# **Rev. L**

# Scheda Parametrica - Manuale Istruzioni

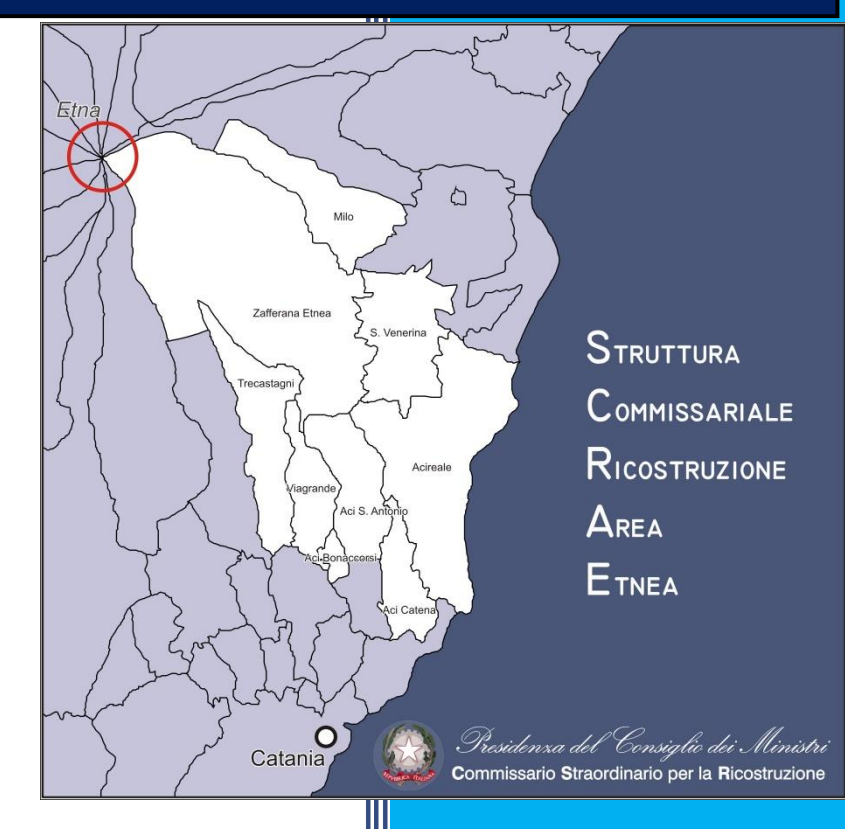

**Ing. Giovanni Scapellato S.C.R.A.E.** 19/06/2021

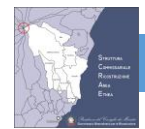

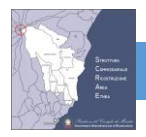

## **Sommario**

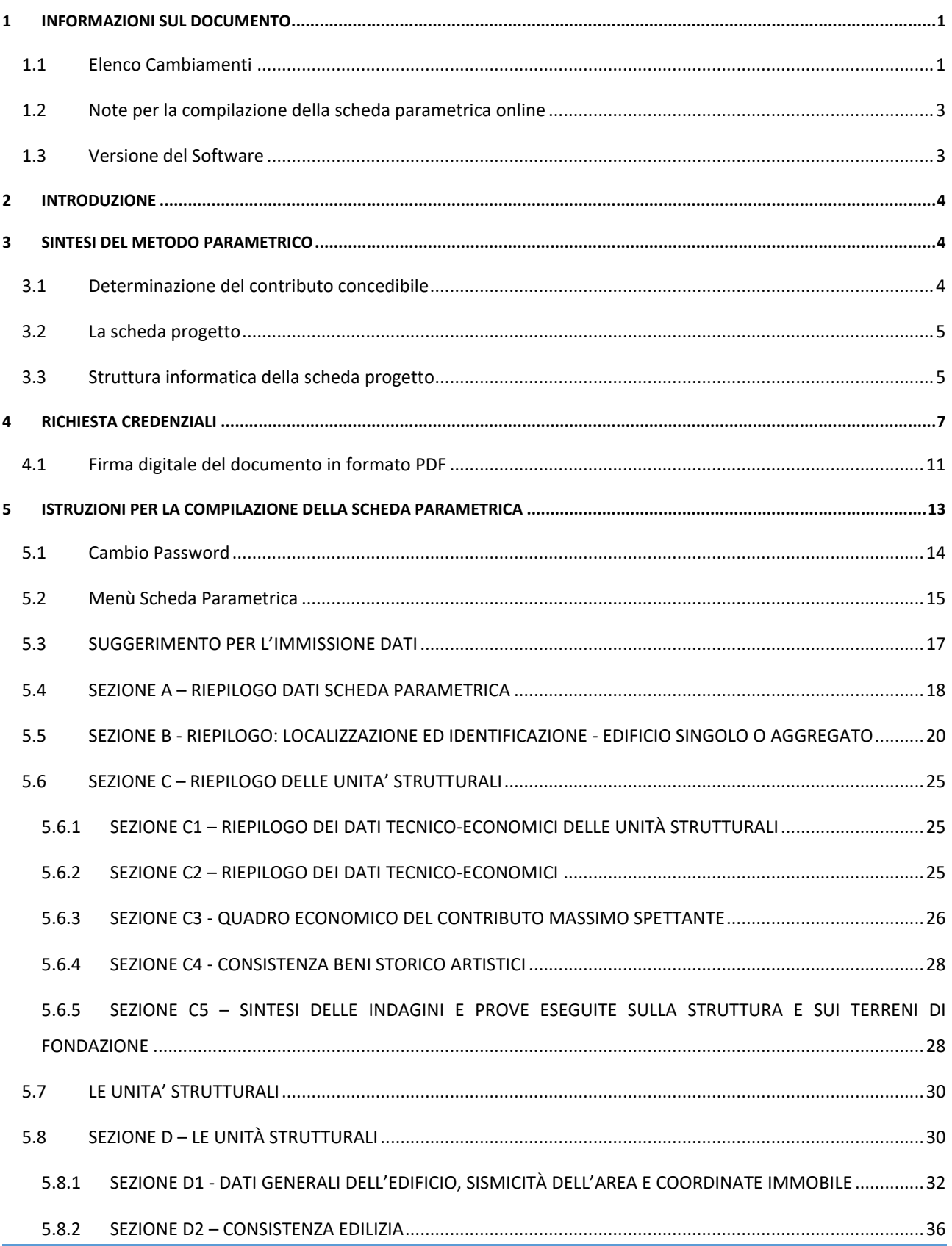

### SCHEDA PARAMETRICA - MANUALE ISTRUZIONI Rev. L

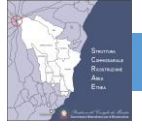

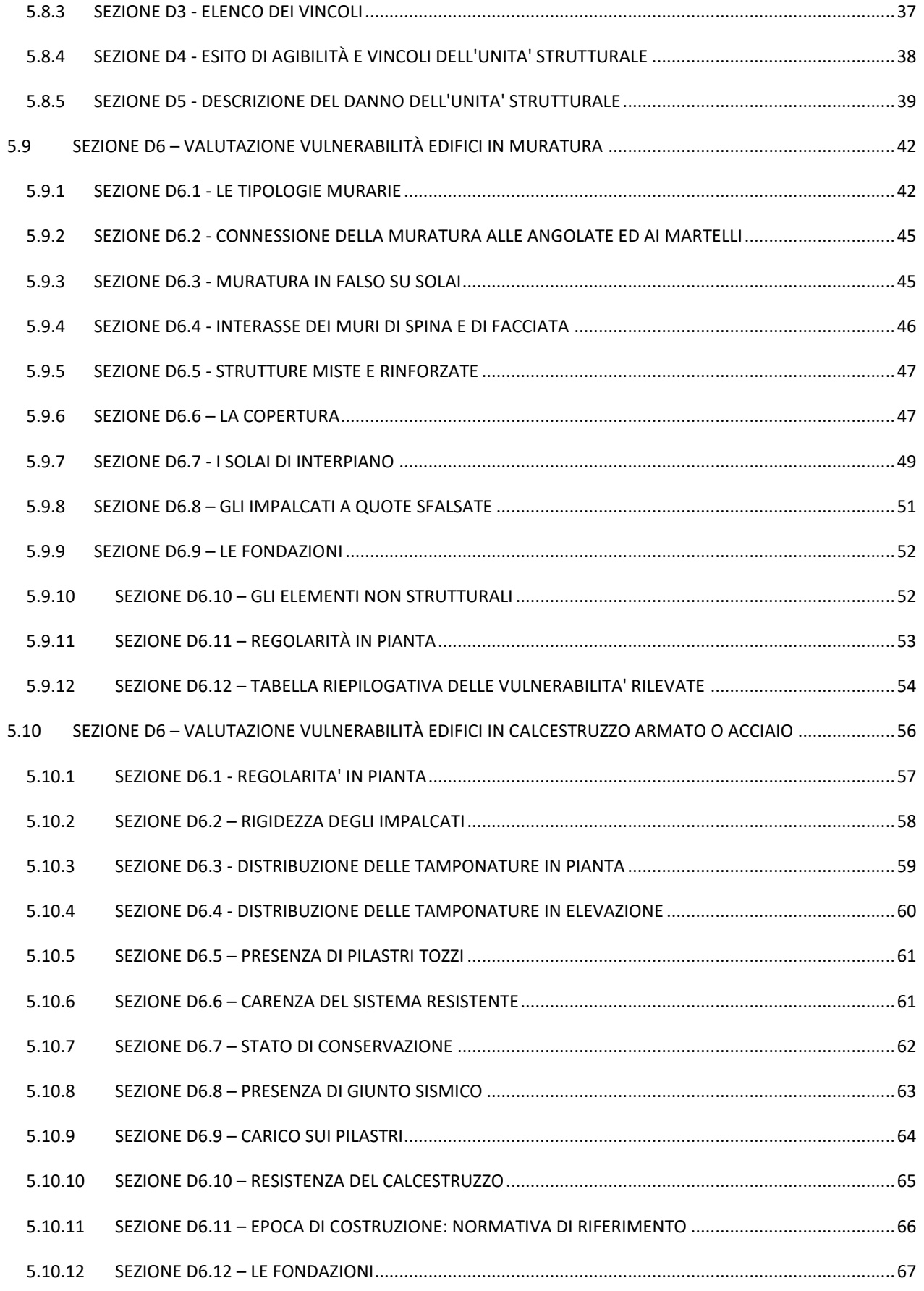

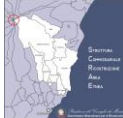

## SCHEDA PARAMETRICA - MANUALE ISTRUZIONI Rev. L

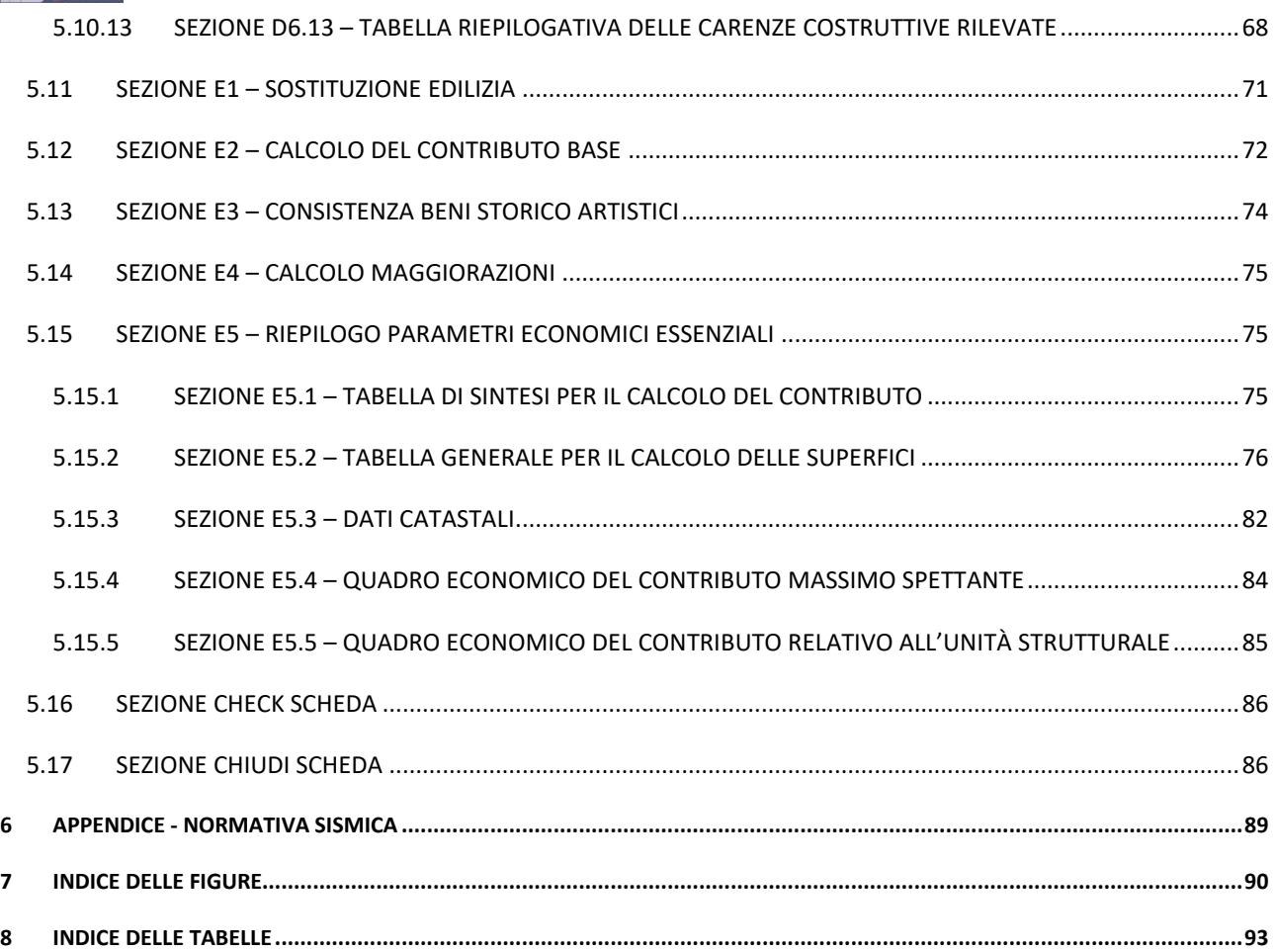

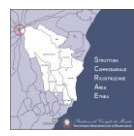

## <span id="page-5-0"></span>**1 INFORMAZIONI SUL DOCUMENTO**

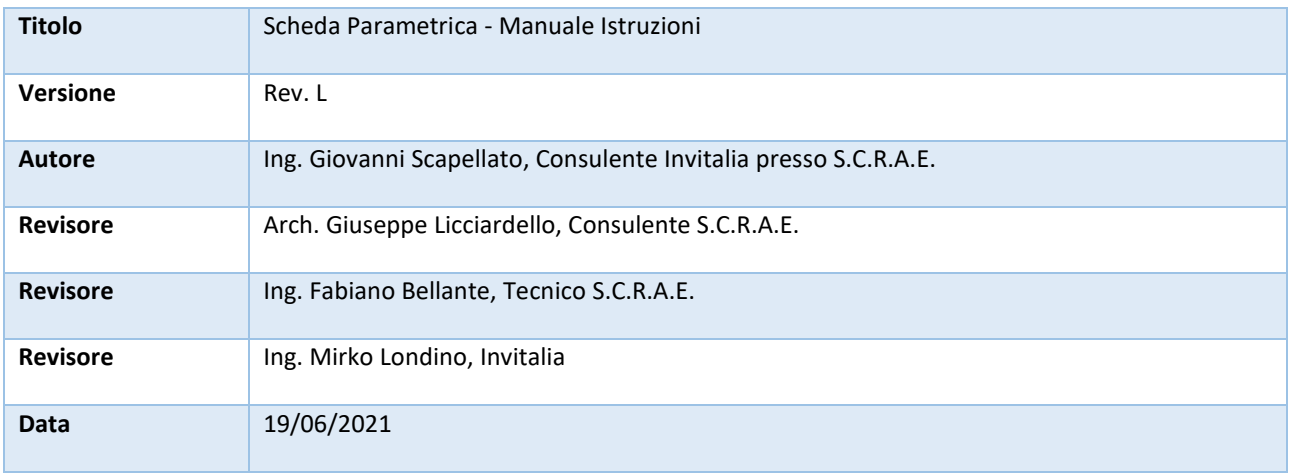

## <span id="page-5-1"></span>**1.1 Elenco Cambiamenti**

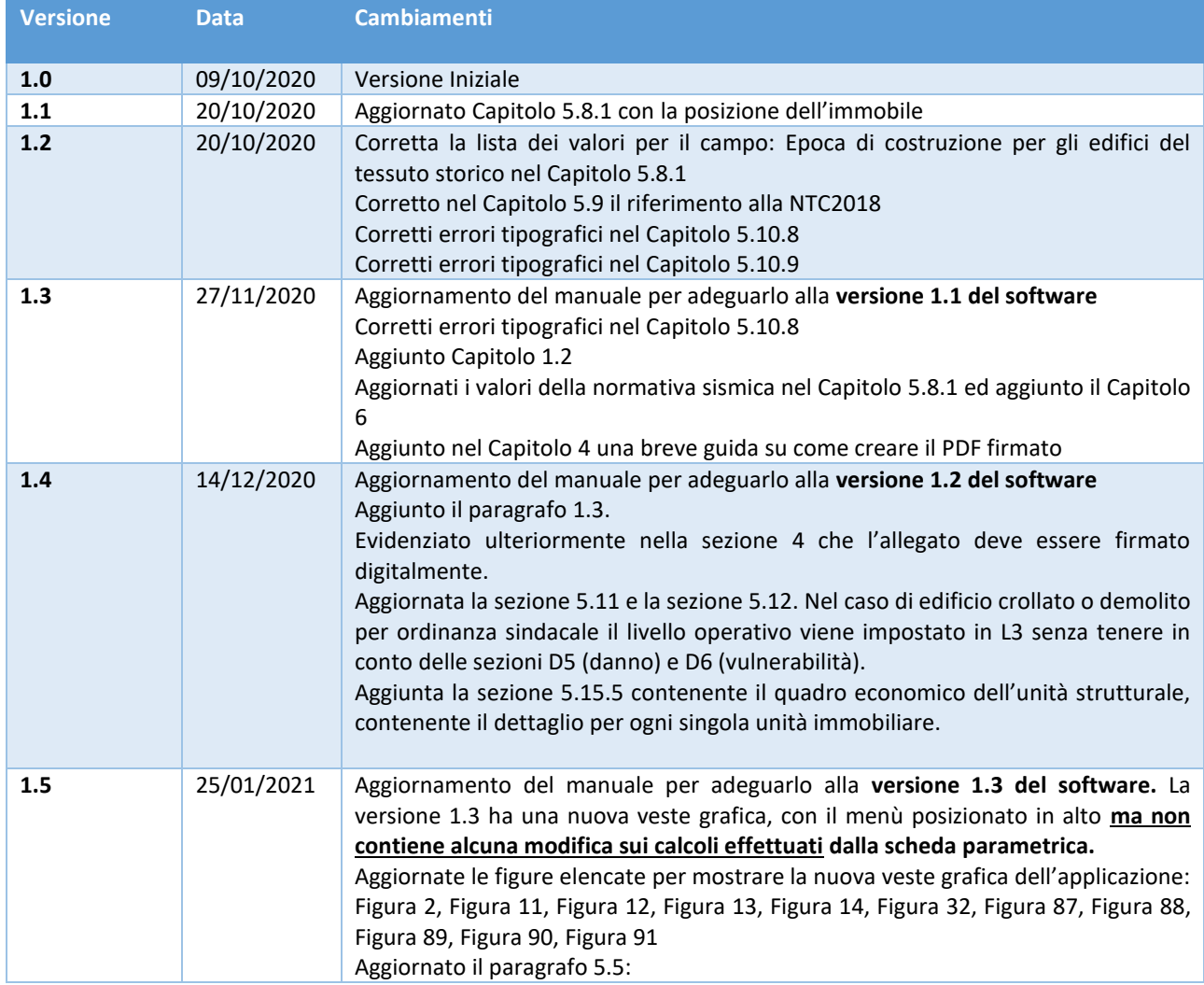

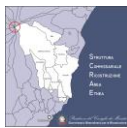

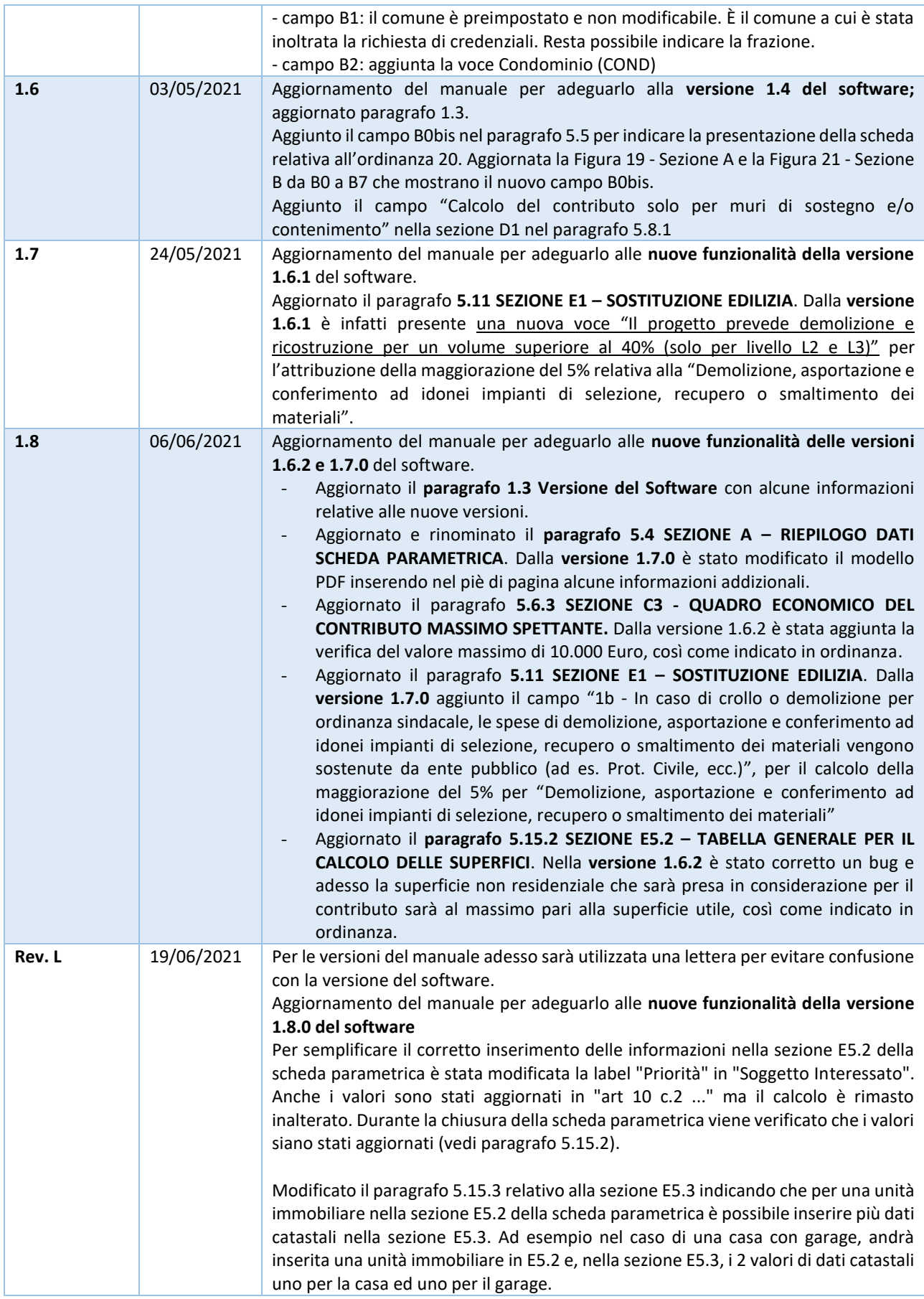

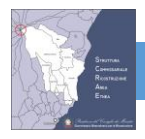

## <span id="page-7-0"></span>**1.2 Note per la compilazione della scheda parametrica online**

I valori decimali vanno inseriti utilizzando il punto. La virgola, nei numeri decimali viene considerata come un errore.

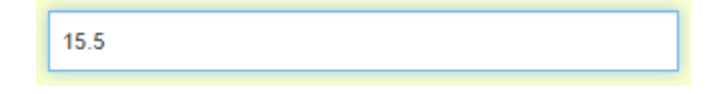

*Figura 1 – Utilizzare il punto per i numeri decimali*

### <span id="page-7-1"></span>**1.3 Versione del Software**

Dopo aver effettuato il login nel software della scheda parametrica [\(https://test.scrae.it/bdeRicostruzione\)](https://test.scrae.it/bdeRicostruzione) si accede alla schermata iniziale che mostra la versione, come indicato i[n Figura 2.](#page-7-2)

#### La versione 1.3 **non contiene alcuna modifica sui calcoli effettuati dalla scheda parametrica.**

La versione 1.3 ha una nuova veste grafica. I menù sono del tutto uguali a quelli della precedente versione ma sono posizionati in alto, come mostrato in [Figura 2](#page-7-2) lasciando più spazio per il contenuto della scheda.

Inoltre nella sezione A e nel PDF è indicato il comune di riferimento, cioè quello a cui si è richiesto il rilascio delle credenziali.

La versione 1.4 aggiorna la scheda parametrica con le informazioni relative all'ordinanza 20 ed inoltre permette il calcolo del contributo solo per i muri di sostegno e/o contenimento.

Le versioni 1.6.1, 1.6.2 e 1.7.0 hanno delle modifiche nel calcolo del contributo massimo e per questo viene richiesto il salvataggio dell'unità strutturale affinché i campi calcolati possano essere aggiornati.

In ogni caso i campi inseriti da parte del tecnico non vengono modificati, ma vengono aggiornati esclusivamente i campi calcolati relativi al contributo massimo.

<span id="page-7-2"></span>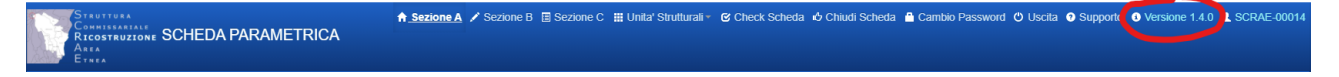

*Figura 2 - Versione del Software*

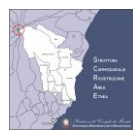

## <span id="page-8-0"></span>**2 INTRODUZIONE**

Per la stima dei danni e gli interventi di ricostruzione, conseguenti al sisma che ha interessato nove comuni dell'area Etnea il 26 dicembre 2018, è stata implementata una scheda parametrica in formato digitale ed editabile (in ottemperanza all'art.6 comma 3 del decreto-legge 32/2019 convertito con modificazioni dalla legge 156/2019).

Tale metodologia, già adottata per i danni relativi al sisma verificatosi a L'Aquila il 6 aprile 2009, si è dimostrata valida per la ricostruzione dei centri danneggiati da tali eventi.

Il livello di contributo unitario, calcolato attraverso una matrice di correlazione danno-vulnerabilità, viene elaborato seguendo criteri omogenei basati sulle caratteristiche costruttive degli edifici.

La procedura prevede uniformità di presentazione dei progetti, una serie di schede con scelte rapide e campi editabili, guidano il tecnico nell'individuazione del danno, delle vulnerabilità e delle tipologie costruttive.

L'impiego della scheda parametrica di progetto favorisce il controllo e il monitoraggio in tempo reale di tutto l'iter, consente di determinare il contributo concedibile unitario e complessivo per l'intero edificio.

## <span id="page-8-1"></span>**3 SINTESI DEL METODO PARAMETRICO**

## <span id="page-8-2"></span>**3.1 Determinazione del contributo concedibile**

I progetti sono redatti per unità minima di intervento che può essere composta da una (Edificio Singolo) o più Unità Strutturali (Aggregato) coincidenti con l'edificio compiuto.

Il contributo concedibile è determinato come somma degli indennizzi delle singole Unità Strutturali.

Il contributo per la singola Unità Strutturale è determinato sulla base di una analisi danno-vulnerabilità degli edifici eseguita dal progettista con il supporto della scheda progetto. Il criterio risulta oggettivo e facilmente controllabile.

| LIVELLO DI DANNO                             | LIVELLO DI VULNERABILITÀ |                |                |                  |  |  |
|----------------------------------------------|--------------------------|----------------|----------------|------------------|--|--|
|                                              | V <sub>1</sub>           | V <sub>2</sub> | V3             |                  |  |  |
| Danno Grado 1 e 2 - Danno leggero e moderato | LO.                      | LO.            | L0             |                  |  |  |
| Danno Grado 3 - Danno da sostanziale a grave | L1                       | $\mathsf{L}1$  | L <sub>2</sub> | LIVELLI          |  |  |
| Danno Grado 4 - Danno molto grave            | L1                       | L2             | L <sub>2</sub> | <b>OPERATIVI</b> |  |  |
| Danno Grado 5 - Distruzione                  | L3                       | L <sub>3</sub> | L <sub>3</sub> |                  |  |  |

*Tabella 1- Livelli Operativi definiti nell'Ordinanza 14*

Sono stati definiti 4 livelli operativi corrispondenti a combinazioni oggettive delle condizioni di danno e vulnerabilità degli edifici.

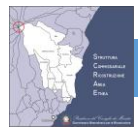

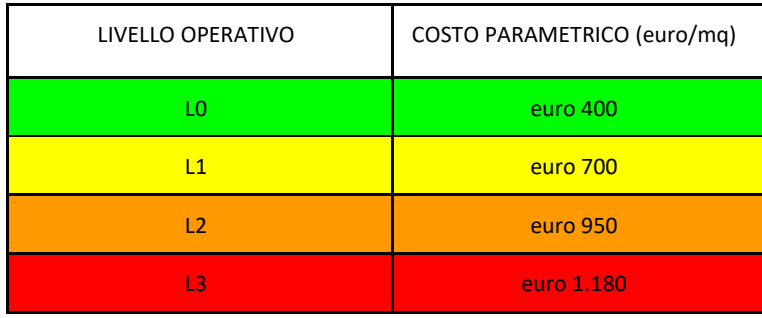

*Tabella 2 - Costi Parametrici*

## <span id="page-9-0"></span>**3.2 La scheda progetto**

La scheda progetto contiene tutti i dati necessari alla valutazione del progetto e guida il tecnico alla determinazione del contributo massimo concedibile. Il livello di contributo unitario è determinato dalla correlazione delle condizioni di danno e vulnerabilità sulla base di 4 livelli operativi. Per la valutazione del danno è stato confermato l'approccio della scheda AeDES, utilizzata nella fase dell'emergenza per determinare gli esiti di agibilità, mentre per la determinazione della vulnerabilità, introdotta con la scheda progetto, è stato previsto **un approccio descrittivo dell'edificio che guida il progettista alla individuazione delle principali carenze costruttive**. La scheda progetto, sulla base dei dati inseriti dal progettista, determina il livello di danno e di vulnerabilità e fornisce una prima indicazione delle carenze costruttive presenti, utili nella fase di definizione degli interventi. La scheda consente di determinare le maggiorazioni così come definito nell'Ordinanza 14.

## <span id="page-9-1"></span>**3.3 Struttura informatica della scheda progetto**

La scheda progetto è stata realizzata, dando buoni risultati in termini di affidabilità e gestione, tenendo a mente quanto già utilizzato nella realizzazione della Scheda di Accompagnamento a Progetti esecutivi di precedenti eventi sismici nell'Italia centrale, per il riepilogo dei dati dei progetti di riparazione del danno e miglioramento sismico.

La scheda è composta da informazioni che consentono un inserimento dati semplice ed intuitivo, in modo da rendere facilmente fruibili i dati nelle banche dati appositamente progettate (BDE).

Sono a disposizione dell'utilizzatore procedure di checkup dati e alcuni warning che indicano eventuali anomalie formali o incompletezze.

Al termine della compilazione è necessario attivare **la procedura di chiusura della stessa**, cliccando sull'apposito pulsante, operazione propedeutica alla stampa e consegna presso gli uffici competenti secondo quanto previsto **dall'articolo 4 dell'ordinanza 14.** Detta procedura di chiusura rende la scheda non più modificabile da parte dell'utente.

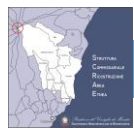

La scheda è stata realizzata in accordo con la normativa di nuova emanazione per la gestione post sisma tenuto conto delle esigenze dell'Ente nell'ottica di una integrazione delle banche dati correntemente in uso grazie alla collaborazione tra i Comuni dell'Area Etnea, l'INGV, il CNR-ITC, il SED del Comune dell'Aquila, il Dipartimento della Protezione Civile, la Regione Sicilia. **Per tale obiettivo essa è stata concepita in maniera da rendere necessario l'input dei dati ritenuti particolarmente importanti anche se non direttamente concorrenti al calcolo del contributo previsto.** 

In particolare è stato previsto che siano necessariamente indicate, tra l'altro, le seguenti informazioni:

- il codice fiscale dei beneficiari degli indennizzi e dei tecnici al fine di semplificare e velocizzare i controlli su tutti coloro che vengono coinvolti nel post sisma,
- i dati catastali e l'uso delle unità immobiliari (e quindi degli intestatari individuati dal codice fiscale di ognuno), per consentire un'interfaccia con le banche dati degli uffici del Catasto, dell'Agenzia delle Entrate e del SED,
- eventualmente il numero degli occupanti e dei portatori di handicap al fine di consentire gli enti preposti alla gestione degli indennizzi all'elaborazione di criteri aggiuntivi a quelli ad oggi previsti dalla normativa nella definizione della priorità nella concessione degli indennizzi.

In ogni scheda sono circa 150 i campi relativi al foglio di sintesi e circa 1.500 quelli elaborati per ogni unità strutturale.

**A valle della raccolta dati è possibile una efficace funzione di controllo e monitoraggio delle attività post sisma in diversi ambiti tra i quali quello relativo allo stato di avanzamento dei lavori, economico e finanziario, fiscale avvalendosi eventualmente di sistemi GIS per la gestione delle attività previste sul territorio al fine di avere informazioni utili e fruibili anche per la programmazione da parte di tutti i soggetti chiamati a contribuire alle fasi post sisma.** 

La Scheda sarà composta da un massimo di 10 Unità Strutturali (US). In fase di creazione della scheda, solo la prima US sarà attivata. È possibile in ogni momento, prima della chiusura attivare US o disattivarle.

Il pulsante "CHECK SCHEDA" va premuto alla fine dell'input e effettua la coerenza e il controllo dei dati.

Per consentire la compilazione della scheda in modo corretto e completo è necessario l'input di tutti i dati. Ad esempio non è possibile il calcolo delle superfici se non è inserito il codice fiscale.

Il pulsante "CHIUDI SCHEDA" va premuto quando è stato completato l'input dei dati.

**Attenzione dopo la chiusura non è più possibile modificare i contenuti.**

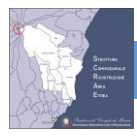

## <span id="page-11-0"></span>**4 RICHIESTA CREDENZIALI**

La richiesta delle credenziali per l'accesso alla scheda parametrica va effettuata dal tecnico incaricato dal soggetto legittimato collegandosi al sito<https://www.scrae.it/registrazione/> e compilando i dati richiesti:

Dati Anagrafici del Tecnico: In questa sezione vanno inserirti i dati del tecnico incaricato dal soggetto legittimato

- Nome
- Cognome
- Data di Nascita
- Comune di Nascita
- Codice Fiscale
- Partita IVA
- Telefono
- Email (che verrà utilizzata per l'invio delle credenziali)
- Tipo Documento
- Numero Documento
- Un documento allegato **firmato digitalmente in formato PDF**, contenente:
	- Il disciplinare di incarico
	- Il documento di identità del professionista
	- Il documento di identità del soggetto legittimato

**Nota: il documento firmato deve essere in formato PDF. Non viene accettato il documento firmato in formato P7M.**

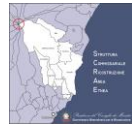

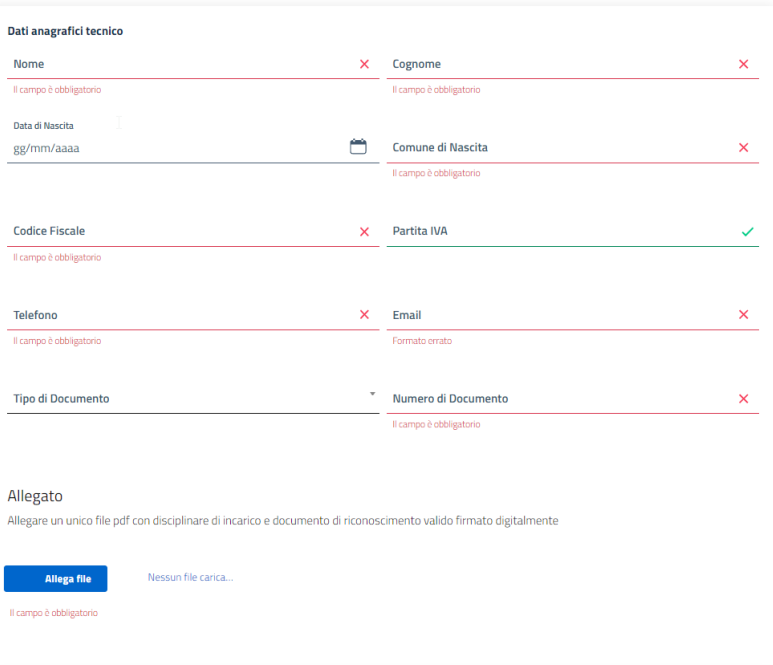

*Figura 3 - Schermata di registrazione per la richiesta delle credenziali. Le credenziali possono essere richieste dal tecnico incaricato. In questa immagine sono riportati i dati relativi al tecnico incaricato e l'allegato con il disciplinare d'incarico*

Dati Pratica: contenenti i dati catastali dell'edificio per cui si sta richiedendo la scheda parametrica. Per ogni progetto

(Unità strutturale o aggregato edilizio) vanno richieste le credenziali

- Sezione
- Foglio
- Particella
- Comune

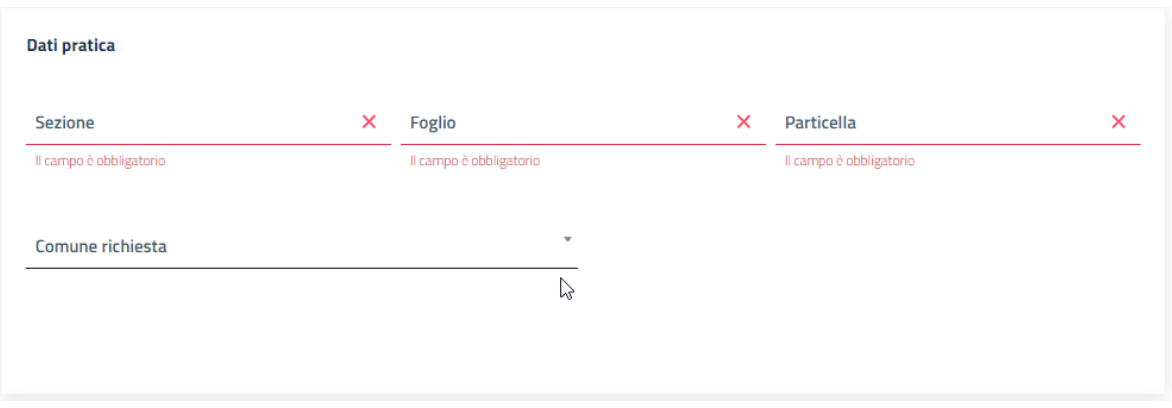

*Figura 4 - Schermata di registrazione per la richiesta delle credenziali. Le credenziali possono essere richieste dal tecnico incaricato. In questa immagine sono riportati i dati della pratica relativi all'immobile. Si ricorda che la richiesta di credenziali è unica per l'intera unità strutturale*

Dati Intestatario Pratica: Il soggetto legittimato o, nel caso di più soggetti, il rappresentante

• Cognome

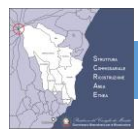

- Nome
- Codice Fiscale o Partita IVA

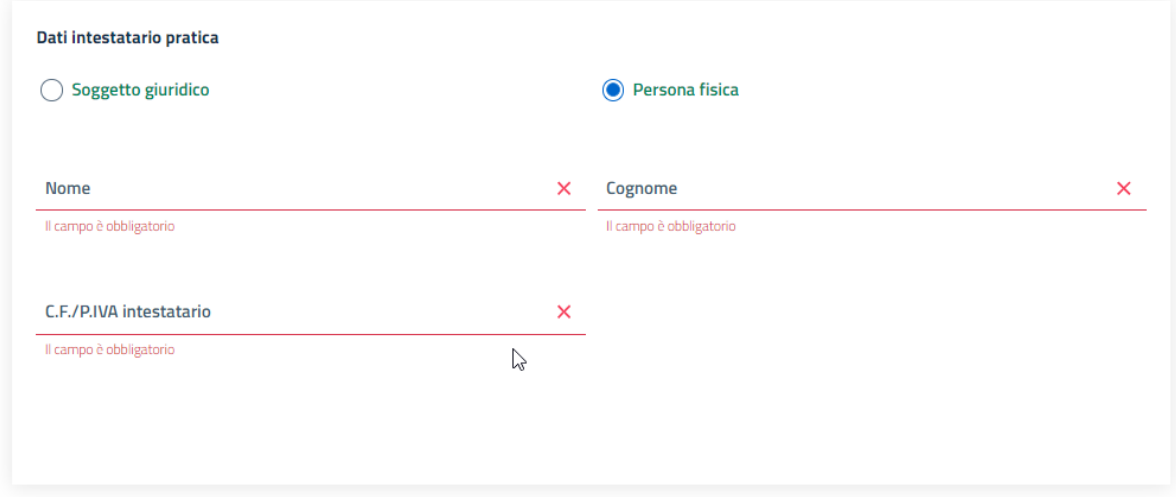

*Figura 5 - Schermata di registrazione per la richiesta delle credenziali. Le credenziali possono essere richieste dal tecnico incaricato. In questa immagine sono riportati i dati del soggetto interessato*

Dopo aver accettato l'informativa del trattamento dei dati personali, è possibile premere il tasto "Invia".

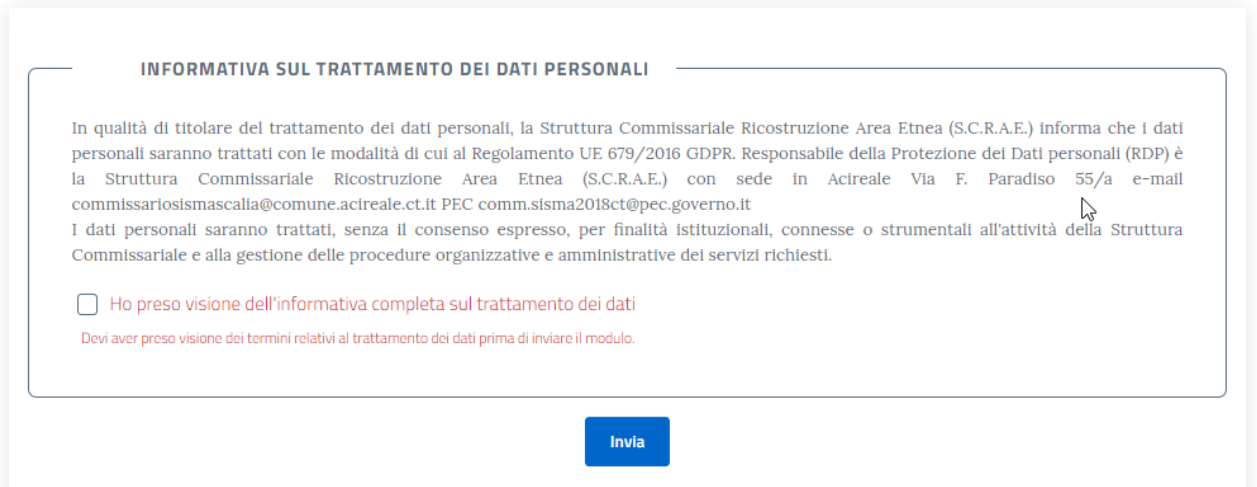

*Figura 6 - Schermata di registrazione per la richiesta delle credenziali. Le credenziali possono essere richieste dal tecnico incaricato. In questa immagine sono riportati i dati sulla privacy.*

Dopo aver premuto il tasto Invia, viene visualizzata una pagina riepilogativa dei dati inseriti viene anche inviata all'indirizzo email del tecnico contenente i dati riepilogativi.

La domanda così inserita viene lavorata dai comuni di competenza, che dopo aver effettuato i necessari controlli, inviano tramite email le credenziali necessarie per l'accesso.

**NOTA**: Per ogni unità strutturale ovvero per ogni aggregato, va presentata una sola richiesta di credenziali

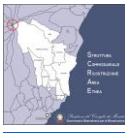

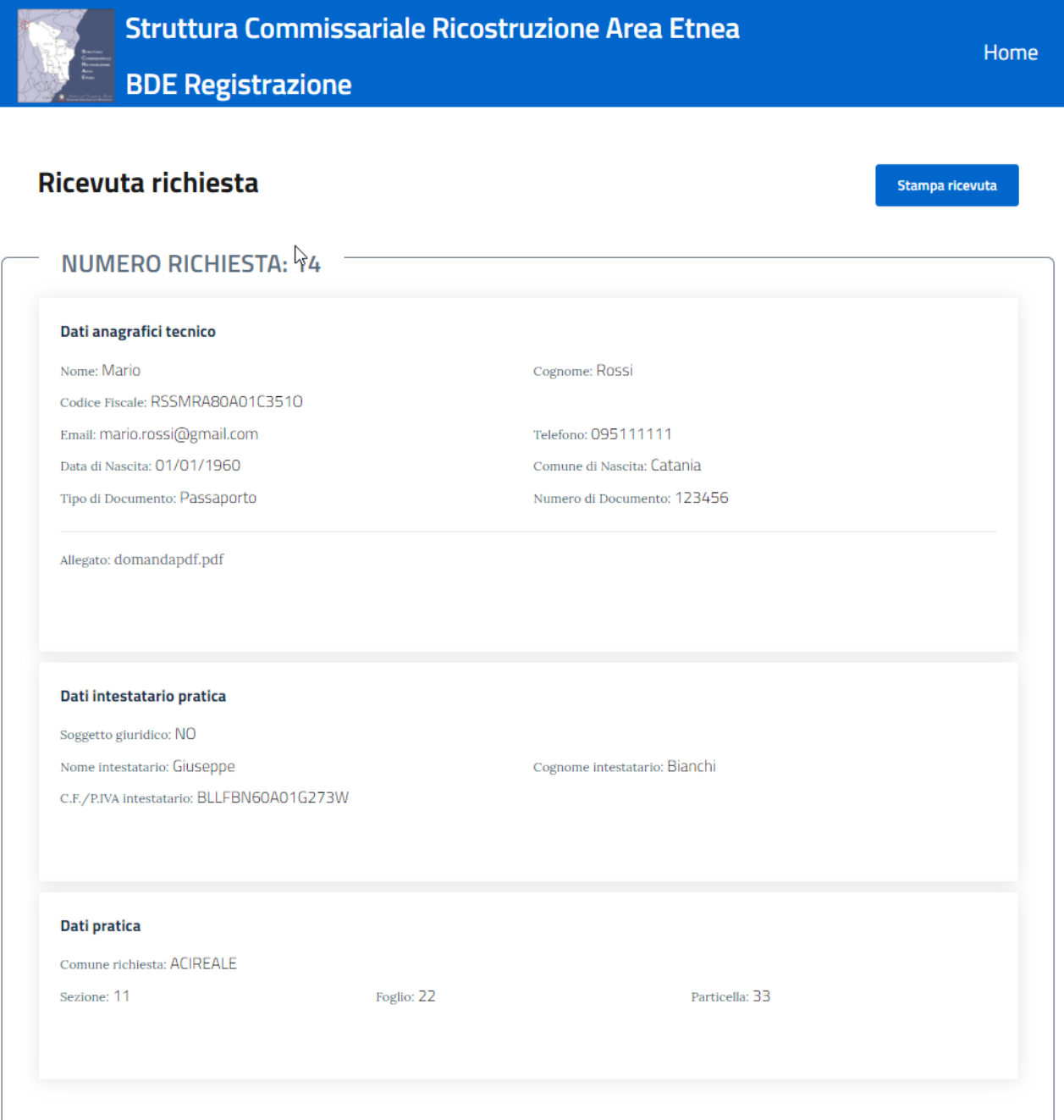

*Figura 7 - Schermata di registrazione per la richiesta delle credenziali. Le credenziali possono essere richieste dal tecnico incaricato. In questa immagine è raffigurata la schermata che riassume la richiesta appena inviata.*

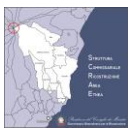

## <span id="page-15-0"></span>**4.1 Firma digitale del documento in formato PDF**

Il documento da allegare, deve essere firmato digitalmente in **formato PDF**. **Non viene accettato il formato P7M**. I vari software di firma digitale supportano entrambe le tipologie di forma.

A titolo puramente esemplificativo, si riportano le immagini dell'opzione da selezionare nei software di firma "firma4ng", "Dike" e "Aruba". Altri software avranno opzioni del tutto analoghe per impostare la tipologia di firma PDF.

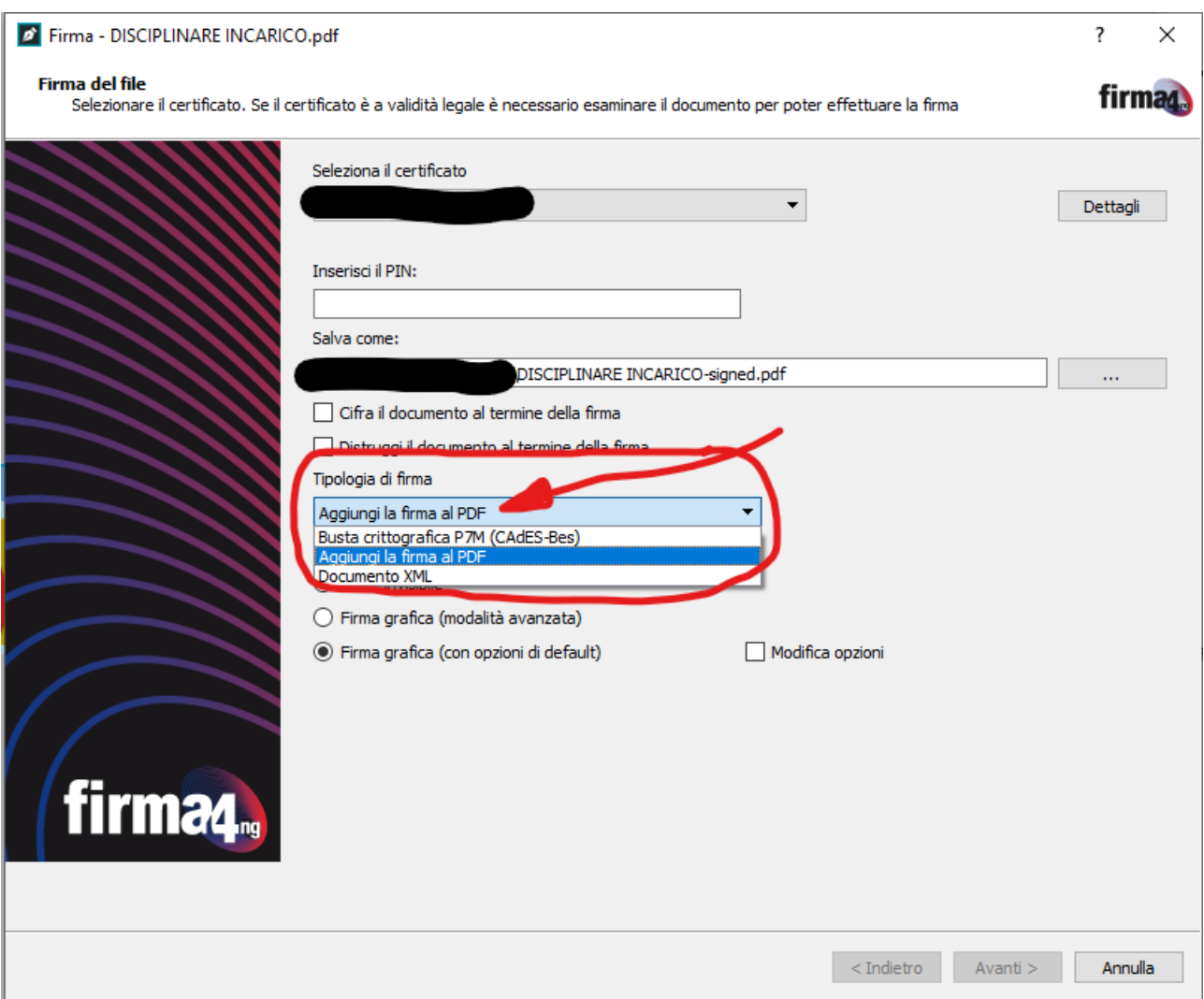

*Figura 8 - Tipologia di firma PDF con il software firma4ng*

### Firma il documento "DISCIPLINARE INCARICO.pdf"

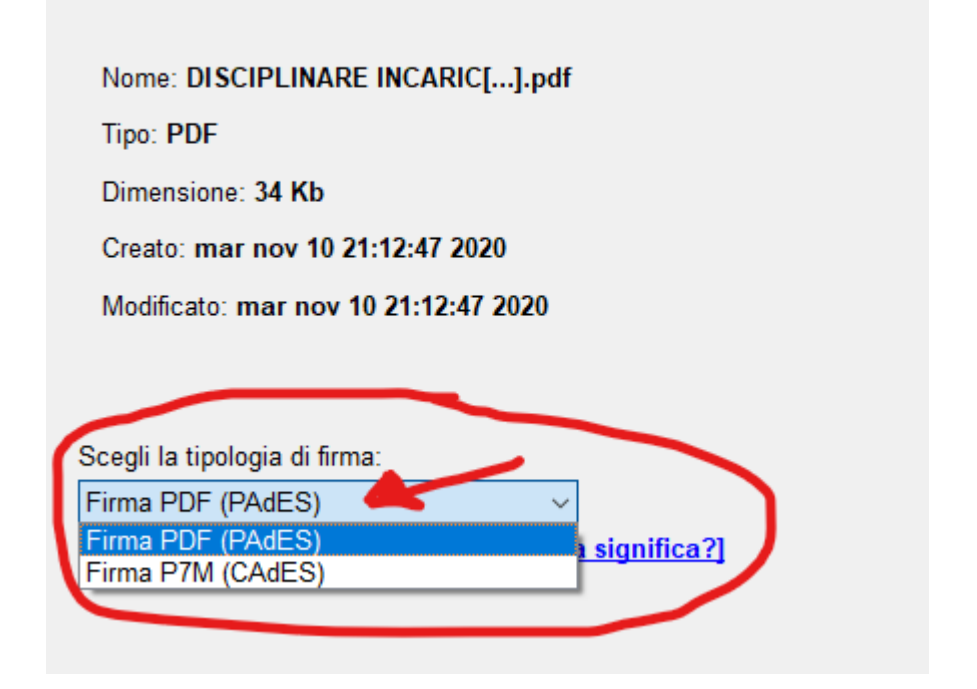

*Figura 9 - Tipologia di firma PDF con il software Dike*

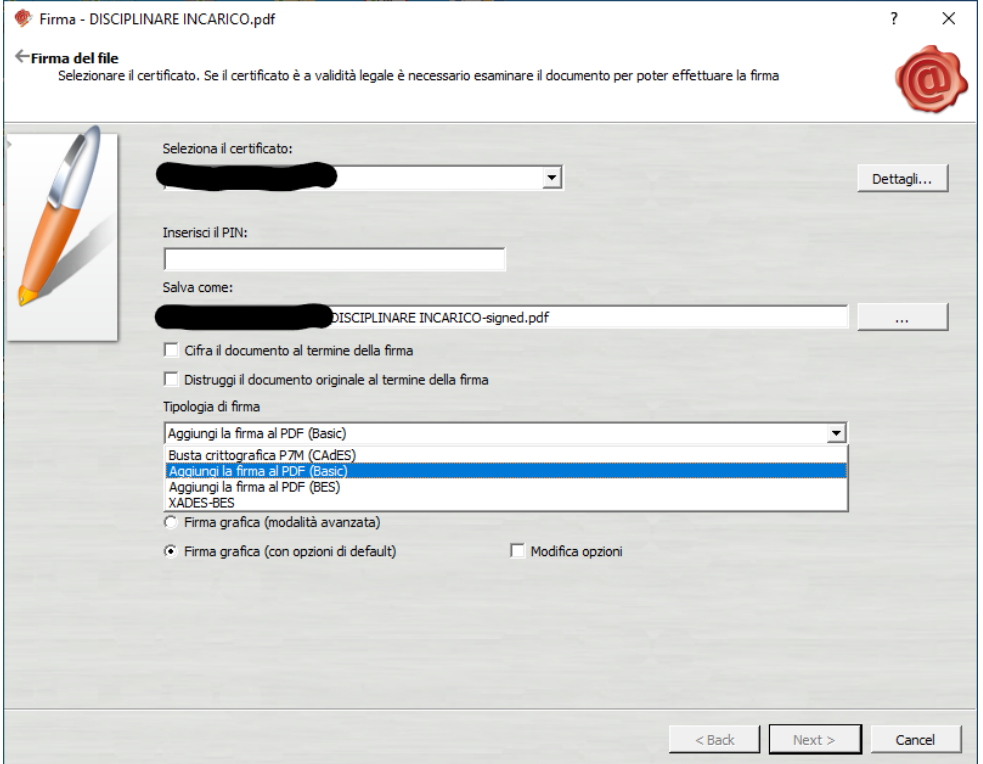

*Figura 10 - Tipologia di firma PDF con il software di Aruba*

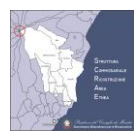

## <span id="page-17-0"></span>**5 ISTRUZIONI PER LA COMPILAZIONE DELLA**

## **SCHEDA PARAMETRICA**

Per accedere alla scheda parametrica, occorre collegarsi con il browser (preferibilmente Google Chrome) al seguente indirizzo[: https://www.scrae.it/bdeRicostruzione/](https://www.scrae.it/bdeRicostruzione/)

Sarà visualizzata la pagina seguente, dove è possibile accedere utilizzando le credenziali ottenute seguendo la procedura descritta nel precedente paragrafo 3.

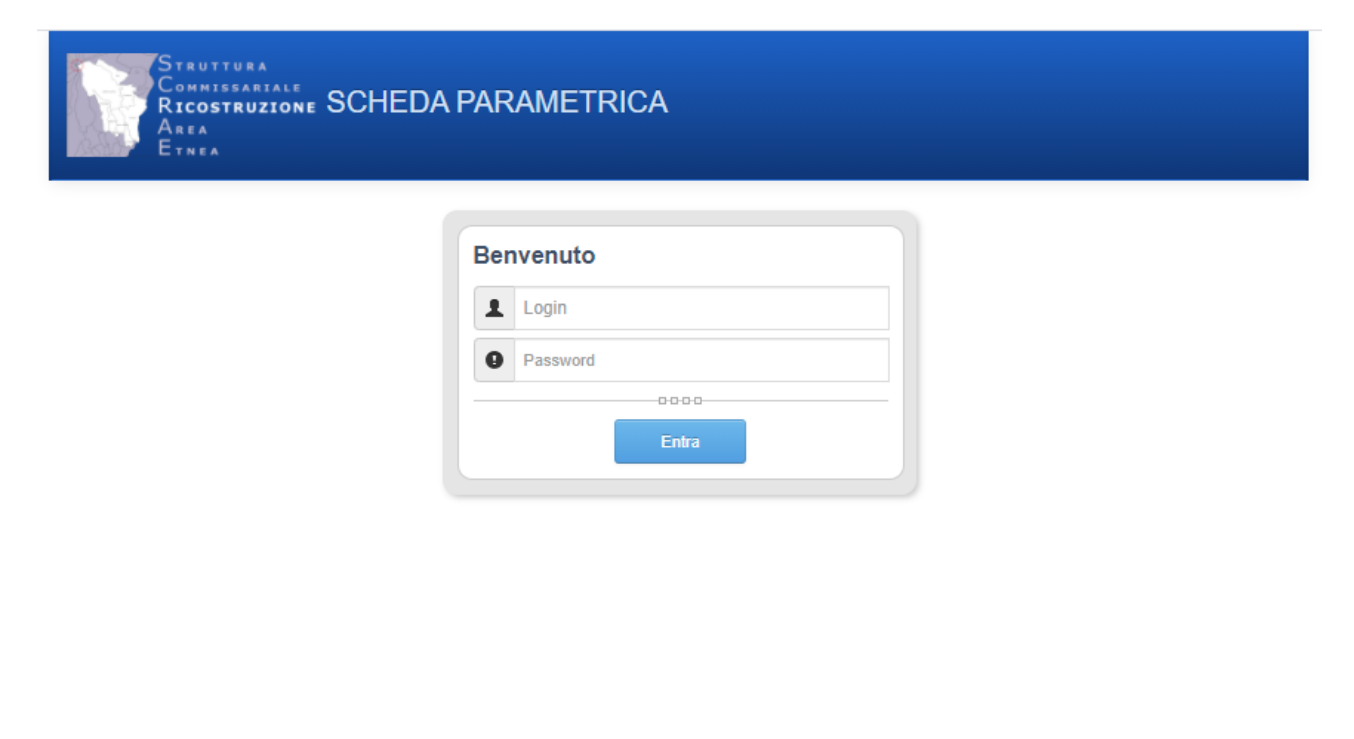

<span id="page-17-1"></span>@ 2021 - Struttura del Commissario per la Ricostruzione dell'Area Etnea. Sito ottimizzato per Google Chrome e Firefox

*Figura 11 - Pagina di Login della Scheda Parametrica*

Digitando la Login e la Password si accede all'applicazione, e sarà visualizzata la home page [\(Figura 12\)](#page-18-1).

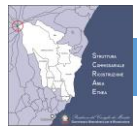

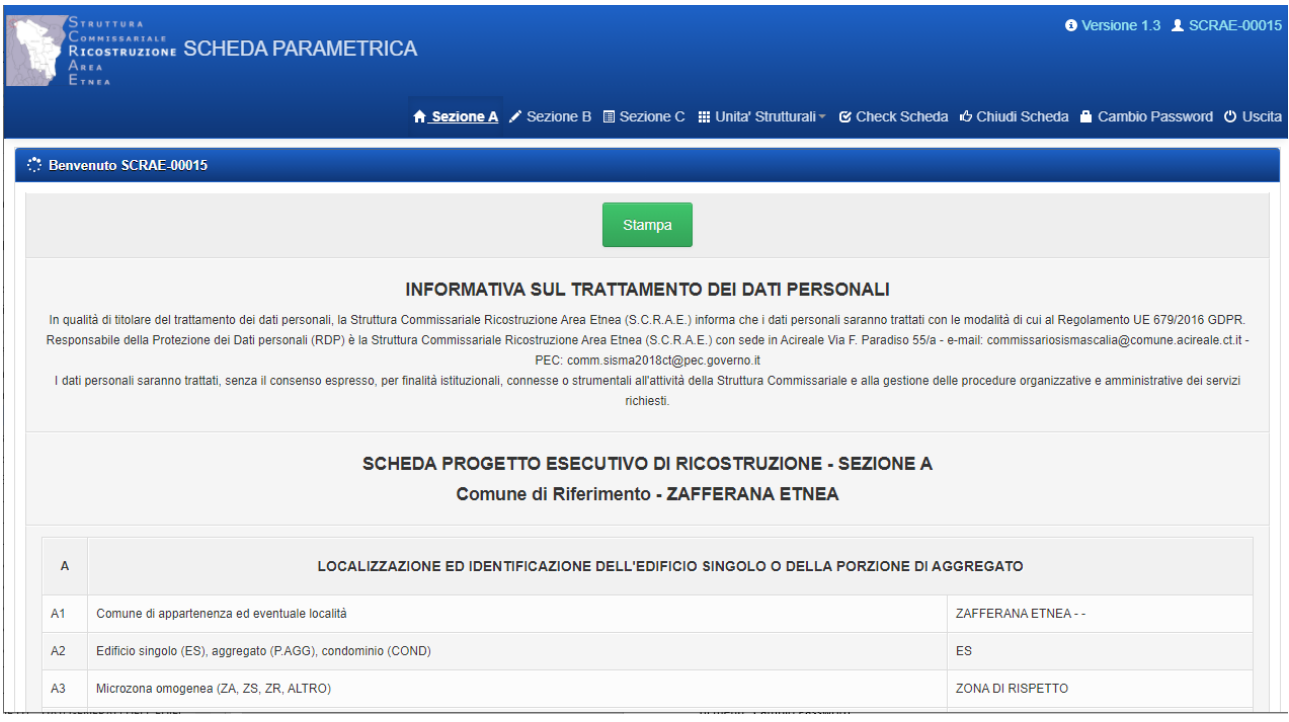

*Figura 12 - Home Page*

## <span id="page-18-1"></span><span id="page-18-0"></span>**5.1 Cambio Password**

Dopo aver effettuato il primo accesso, è consigliato modificare la password iniziale inviata via email, utilizzando la voce

di menù "Cambio Password".

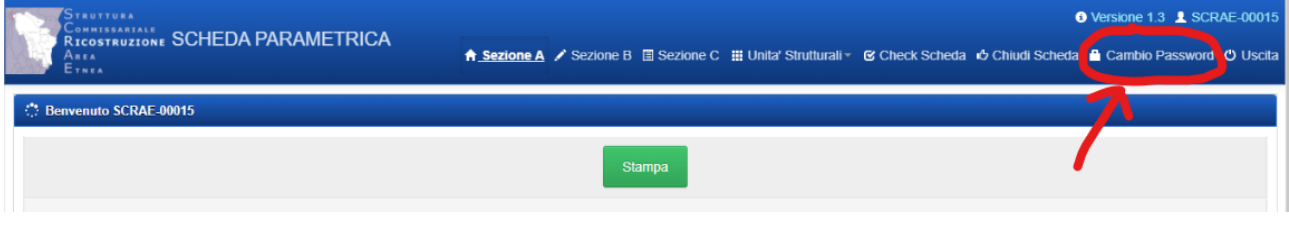

*Figura 13 - Menu Cambio Password*

<span id="page-18-2"></span>Viene visualizzata una pagina in cui è necessario inserire la vecchia password e la nuova password come mostrato in [Figura 14.](#page-19-1)

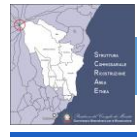

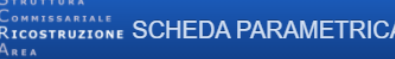

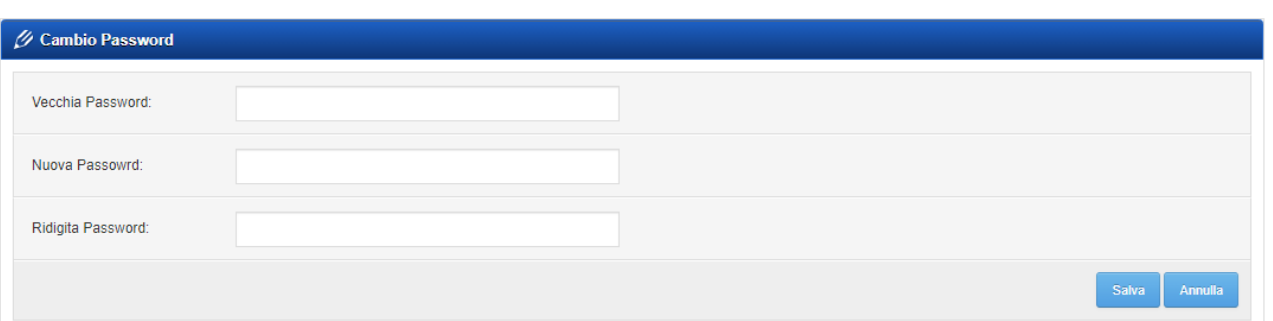

*Figura 14 - Cambio Password*

## <span id="page-19-1"></span><span id="page-19-0"></span>**5.2 Menù Scheda Parametrica**

Il menù è composto dalle seguenti voci:

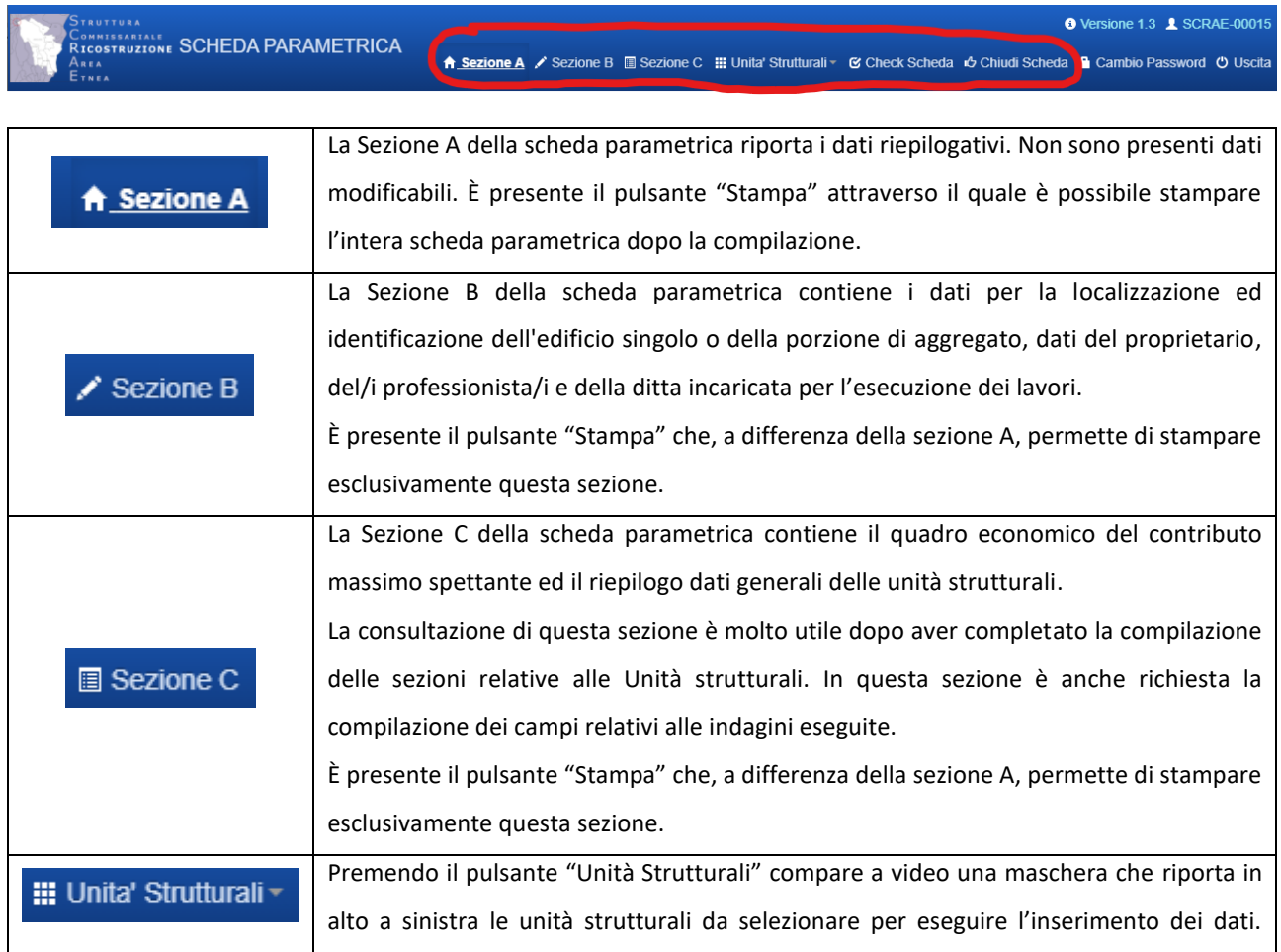

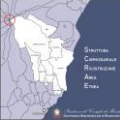

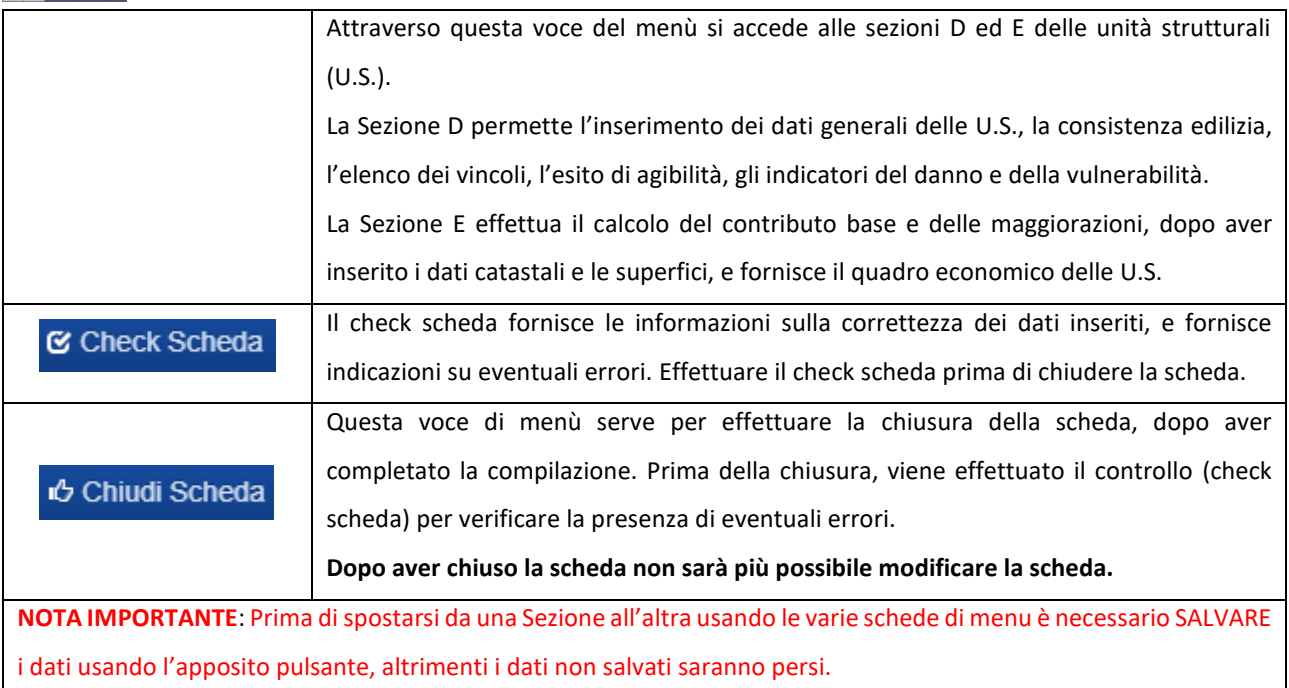

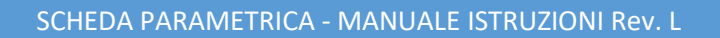

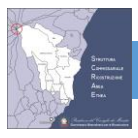

## <span id="page-21-0"></span>**5.3 SUGGERIMENTO PER L'IMMISSIONE DATI**

Per velocizzare la compilazione della scheda parametrica, si suggerisce di compilare le varie sezioni nel seguente ordine:

- 1. Sezione B. Salvare i dati al completamento della compilazione
- 2. Unità Strutturale 1 Sezione D
	- a. Sezione D2 Consistenza Edilizia (vedi capitolo [5.8.2\)](#page-40-0). Salvare i dati al completamento della compilazione
	- b. Sezione D1 Dati Generali (vedi capitolo [5.8.1\)](#page-36-0). Salvare i dati al completamento della compilazione
	- c. Sezione D3 Elenco Vincoli (Opzionale)
	- d. Sezione D4 Esito Agibilità (vedi capitol[o 5.8.4\)](#page-42-0). Salvare i dati al completamento della compilazione
	- e. Sezione D5 Descrizione Danno (vedi capitolo [5.8.5\)](#page-43-0). Salvare i dati al completamento della compilazione ed assicurarsi che il livello di danno sia stato calcolato.

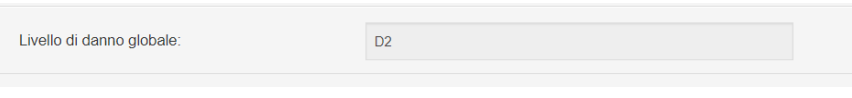

*Figura 15 - Livello di danno globale calcolato nella sezione D5*

f. Sezione D6 – Valutazione Vulnerabilità, in base alla tipologia costruttiva, vedi capitoli e sotto capitoli [5.9.](#page-46-0) Salvare i dati al completamento della compilazione e assicurarsi che la vulnerabilità sia stata calcolata correttamente nella sezione D6.12 per muratura o D6.13 per c.a.

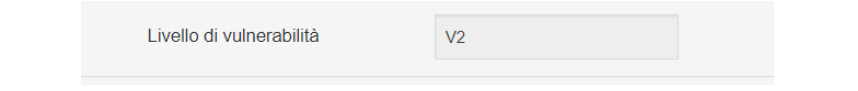

*Figura 16 - Livello di vulnerabilità calcolato nella sezione D6.12 nel caso di muratura, e D6.13 nel caso di c.a.*

#### 3. Unità Strutturale 1 – Sezione E

a. Verificare nella Sezione E2 che il calcolo del livello operativo, in base al Danno e Vulnerabilità, sia corretto

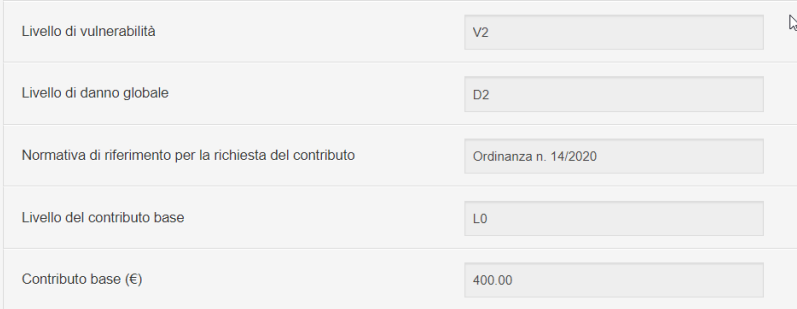

*Figura 17 – Calcolo del livello operativo nella sezione E2*

b. Sezione E5.2 contenente i dati relativi alle superfici (vedi capitolo [5.15.2\)](#page-80-0). Salvare i dati al completamento della compilazione ed assicurarsi che il calcolo venga effettuato.

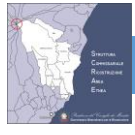

- c. Sezione E5.3 contenente i dati catastali (vedi capitolo [5.15.3\)](#page-86-0). Salvare i dati al completamento della compilazione ed assicurarsi che il calcolo venga effettuato.
- 4. Ripetere i passi 2 e 3 per ulteriori unità strutturali (se presenti)
- 5. Sezione C
- 6. A questo punto è possibile stampare la bozza della scheda parametrica attraverso il pulsante Stampa della Sezione A
- 7. Check Scheda
- 8. Chiudi Scheda e Stampa

**NOTA IMPORTANTE**: Prima di spostarsi da una Sezione all'altra usando le voci di menu è necessario **SALVARE** i dati usando l'apposito pulsante, altrimenti i dati non salvati saranno persi.

## <span id="page-22-0"></span>**5.4 SEZIONE A – RIEPILOGO DATI SCHEDA PARAMETRICA**

La sezione A contiene i dati riepilogativi delle unità strutturali componenti l'edificio singolo o aggregato del progetto esecutivo ed è compilata automaticamente.

Essendo una sezione in sola lettura, al primo accesso questa sezione non conterrà alcun dato. Dopo aver compilato la Sezione B, i dati più importanti saranno anche visualizzati in questa sezione.

## **Di particolare importanza è il tasto "Stampa" che, a differenza di quello presente nelle altre sezioni, consente la stampa dell'intera scheda parametrica.**

Dalla versione 1.7.0 la Stampa della scheda parametrica contiene delle importanti novità nel piè di pagina come mostrato in [Figura 18.](#page-22-1) Sono presenti infatti:

- Versione del modello PDF di stampa
- Versione della scheda parametrica quando è stata effettuata la chiusura della scheda.
- Data di chiusura della scheda parametrica
- Data di stampa

Grazie a queste informazioni sarà più semplice effettuare la parte istruttoria e verificare che i calcoli siano coerenti con le modifiche e correzioni effettuate alla piattaforma informatica.

<span id="page-22-1"></span>Modello PDF Versione 4.0 - Scheda Parametrica Ver. 1.6.2 - Data chiusura: 25/05/2021 - Data stampa: 03/06/2021

Pagina 1 di 36

*Figura 18 - Piè di pagina di stampa della Scheda Parametrica Chiusa*

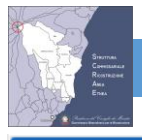

**SCRAE-00004** 

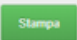

#### INFORMATIVA SUL TRATTAMENTO DEI DATI PERSONALI

in qualità di ttolare del trattamento del dati personal, la Struttura Commissaniale Riccotruzione Area Etnea (S.C.R.A.E.) informa che i dati personal saranno trattati con le modalità di cui al Regolamento UE 079/2010 GDPP,

## SCHEDA PROGETTO ESECUTIVO DI RICOSTRUZIONE - SEZIONE A

Comune di Riferimento - ACI CATENA

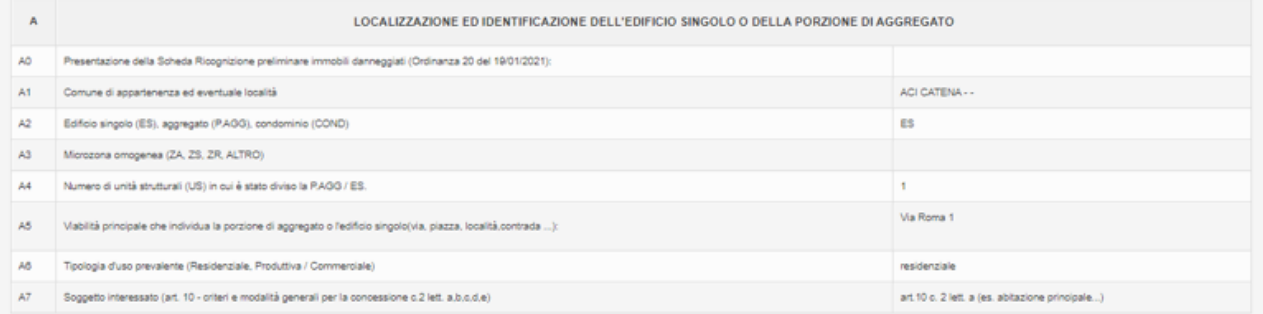

AS - Il proprietario, il delegato, il proc an<br>Alba

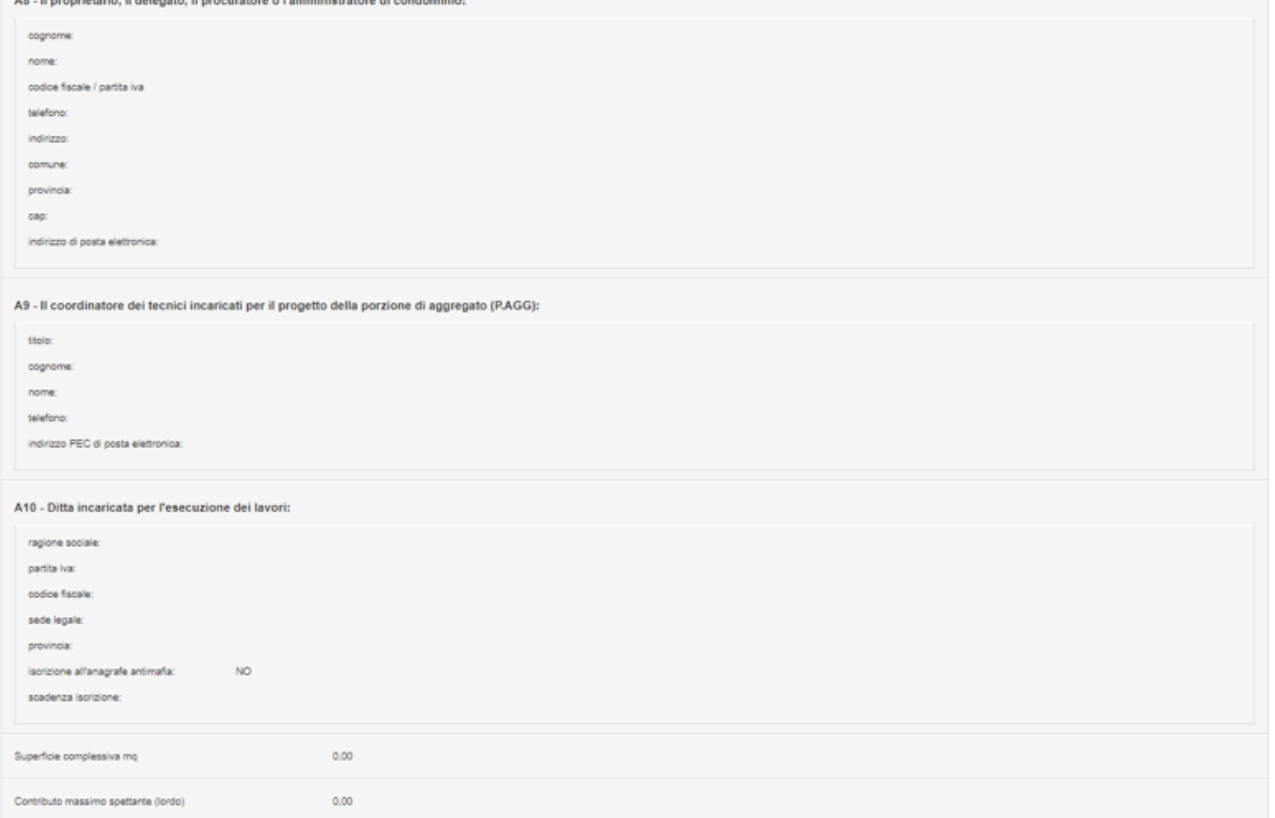

<span id="page-23-0"></span>*Figura 19 - Sezione A*

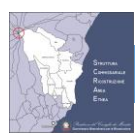

## <span id="page-24-0"></span>**5.5 SEZIONE B - RIEPILOGO: LOCALIZZAZIONE ED IDENTIFICAZIONE - EDIFICIO SINGOLO O AGGREGATO**

Il progettista inserirà i dati nelle caselle di colore bianco, le caselle di colore grigio sono compilate automaticamente o in alcuni casi non vanno compilate.

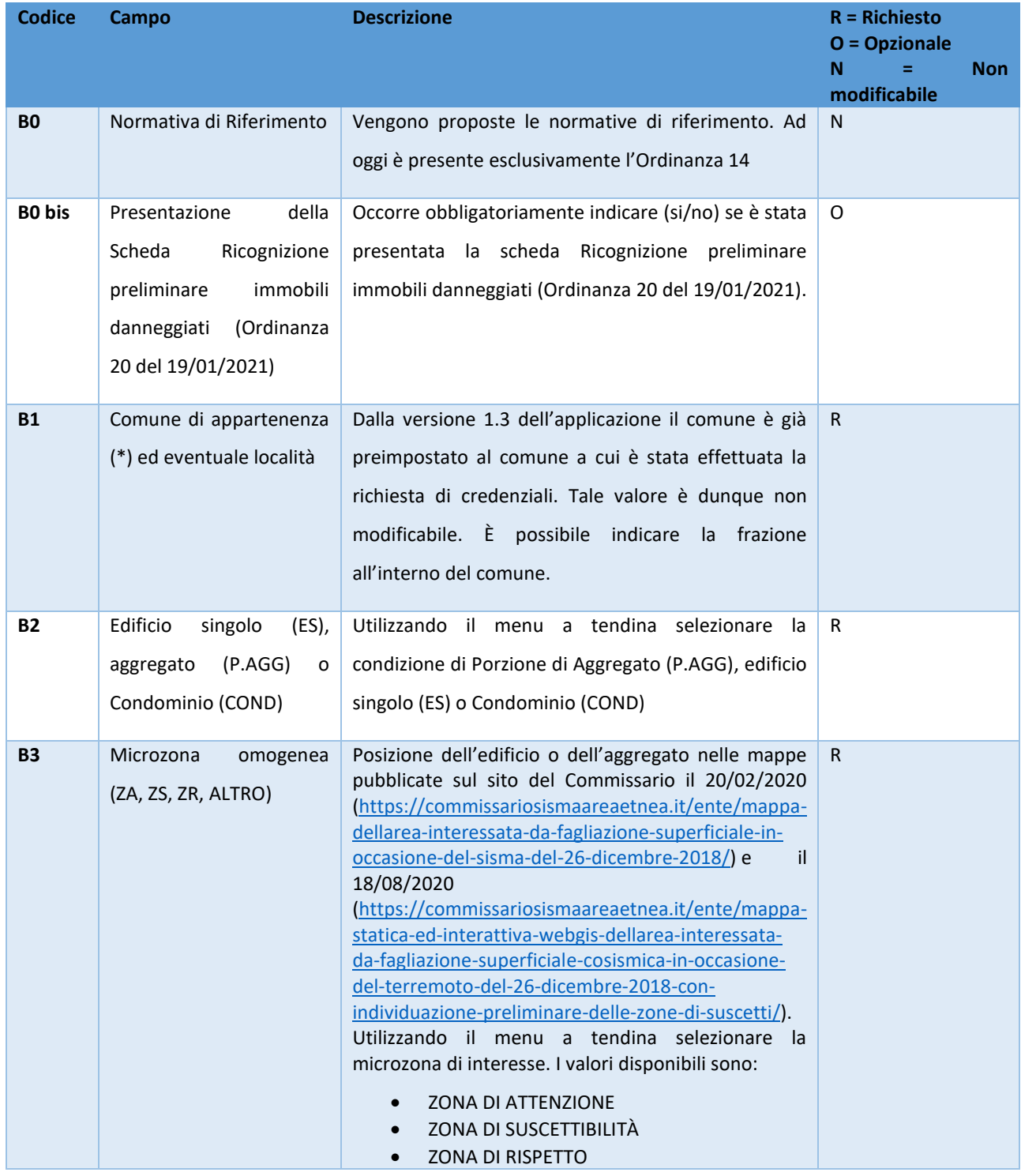

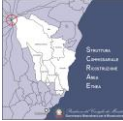

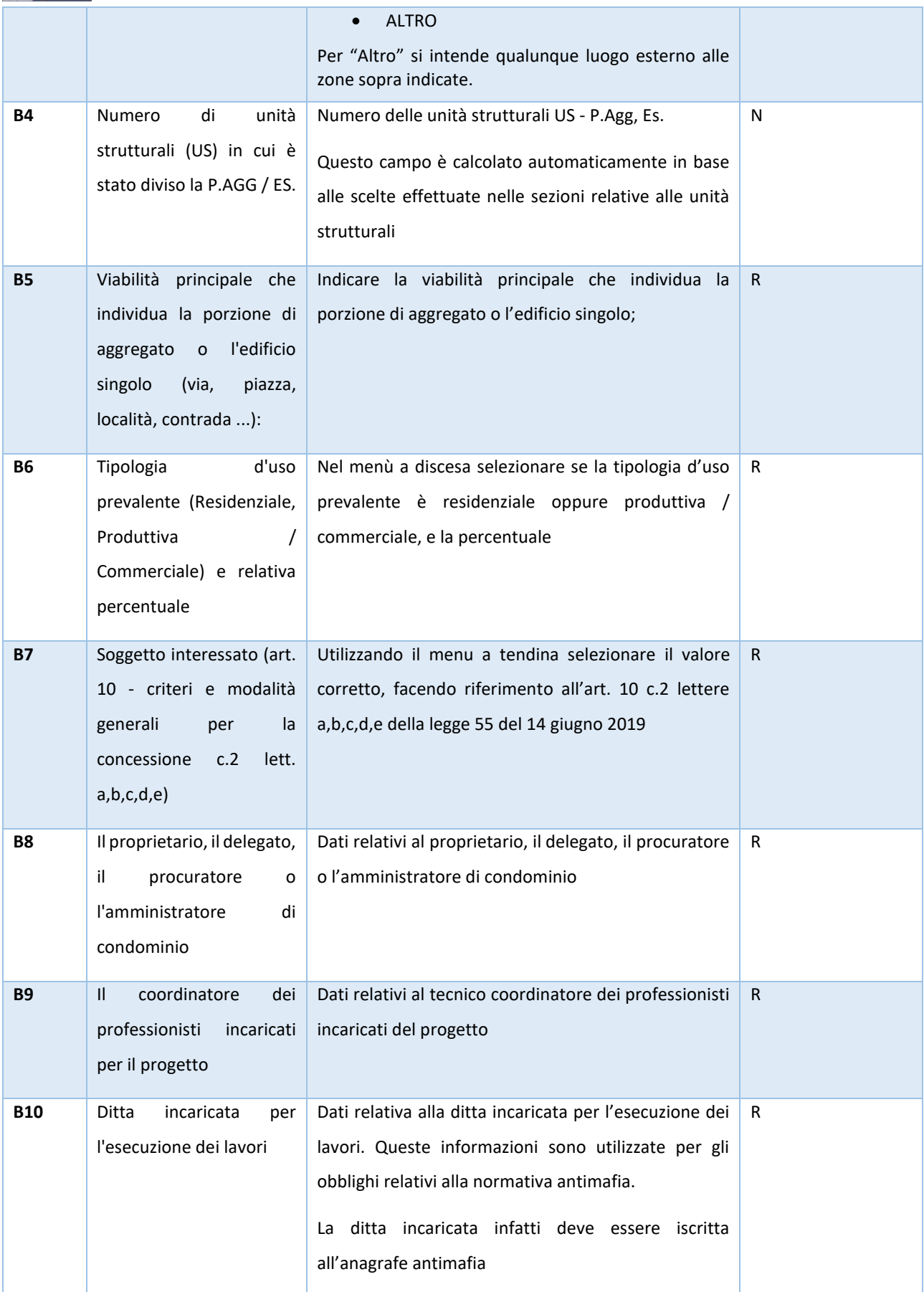

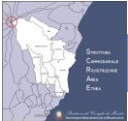

#### SCHEDA PARAMETRICA - MANUALE ISTRUZIONI Rev. L

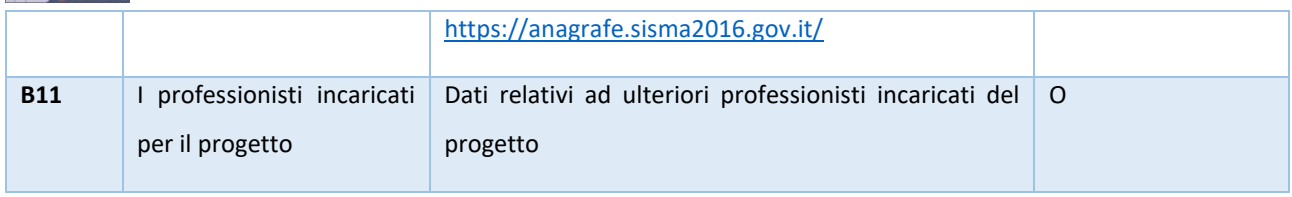

*Tabella 3 - Descrizione dei campi della sezione B*

Il tasto "Stampa", a differenza di quello presente nella Sezione A, effettua la stampa solamente di questa sezione.

**NOTA IMPORTANTE**: Prima di spostarsi da una Sezione all'altra usando le voci di menu è necessario **SALVARE** i dati usando l'apposito pulsante, altrimenti i dati non salvati saranno persi.

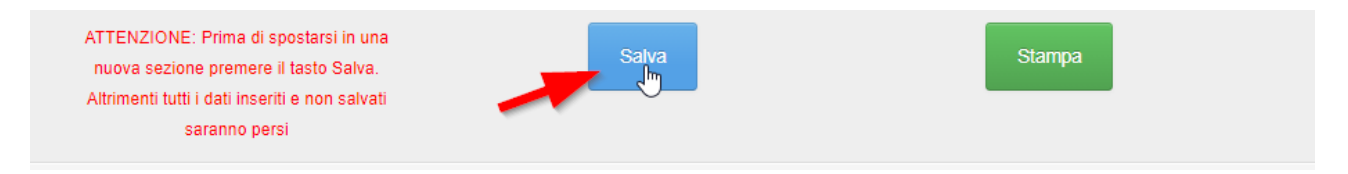

*Figura 20 - Tasto SALVA per salvare i dati. Se si accede ad una altra sezione senza aver salvato i dati vengono persi*

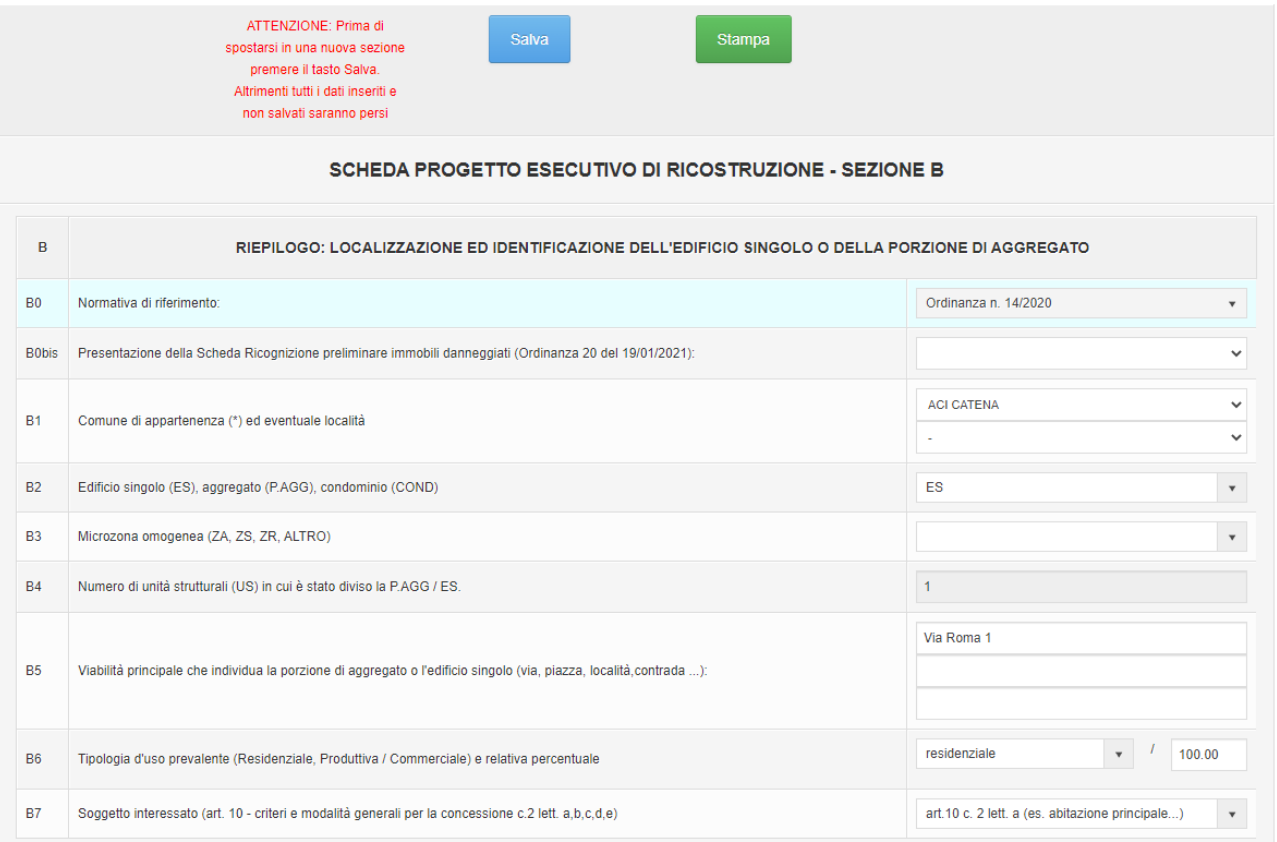

<span id="page-26-0"></span>*Figura 21 - Sezione B da B0 a B7*

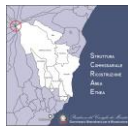

### SCHEDA PARAMETRICA - MANUALE ISTRUZIONI Rev. L

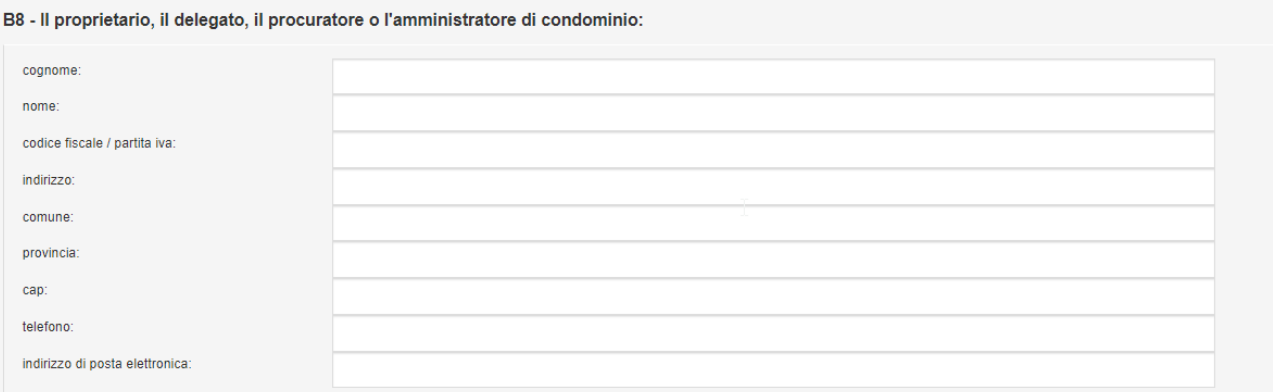

*Figura 22 - Sezione B, B8*

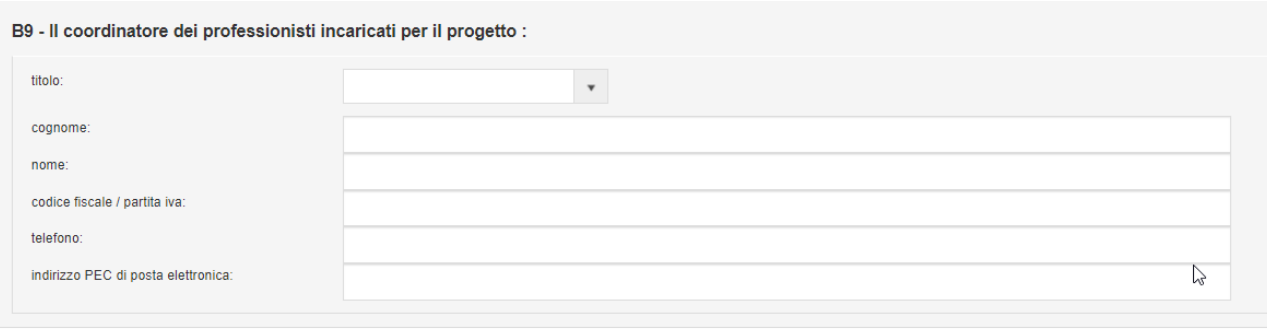

#### B10 - Ditta incaricata per l'esecuzione dei lavori :

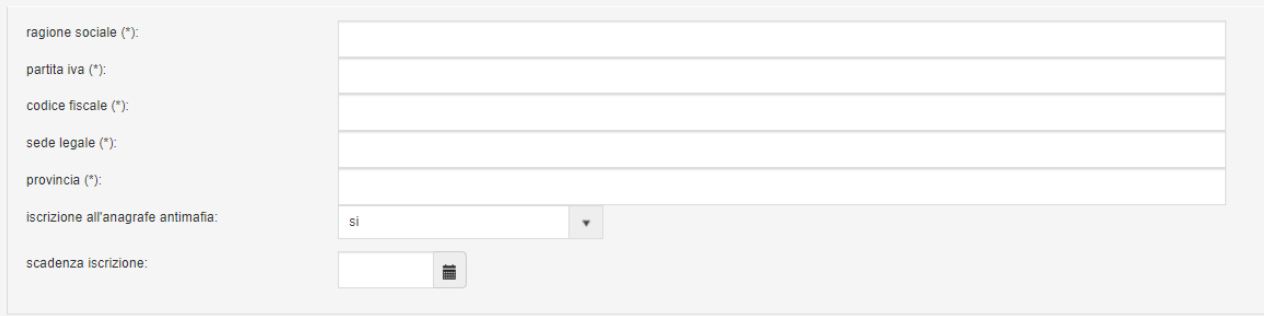

*Figura 23 - Sezione B da B9 a B10*

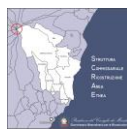

#### B11 - I professionisti incaricati per il progetto:

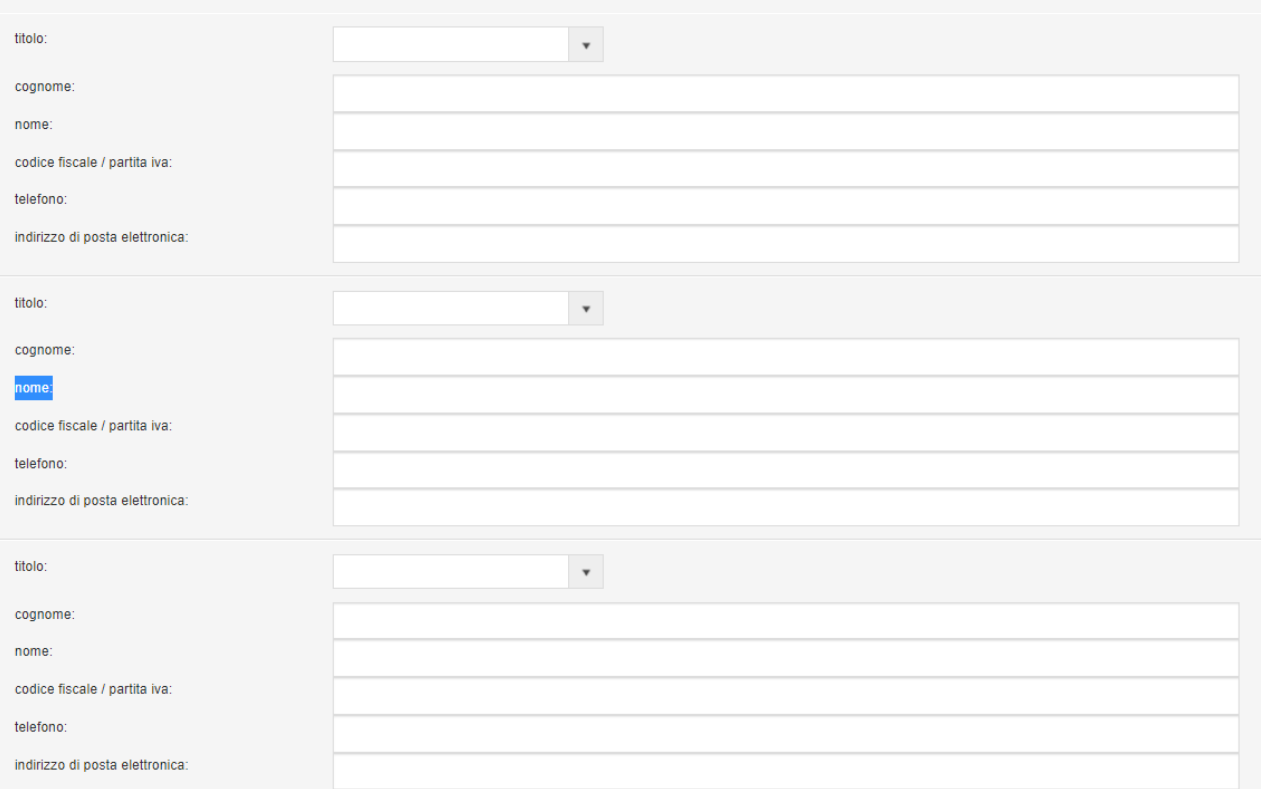

*Figura 24 - Sezione B, B11*

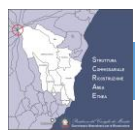

## <span id="page-29-0"></span>**5.6 SEZIONE C – RIEPILOGO DELLE UNITA' STRUTTURALI**

Nella sezione C sono riepilogati i dati delle Unità strutturali la cui compilazione è per la maggior parte automatica, i dati sono ricavati automaticamente dalle sezioni D ed E delle unità strutturali.

Nella sezione C5 vanno inserite ed elencate il numero di prove e le indagini effettuate, i campi relativi ad alcune indagini geologiche sono obbligatori.

Per questo motivo si suggerisce la compilazione della sezione C successivamente alle sezioni D ed E delle unità strutturali.

#### <span id="page-29-1"></span>**5.6.1 SEZIONE C1 – RIEPILOGO DEI DATI TECNICO-ECONOMICI DELLE UNITÀ STRUTTURALI**

Per ciascuna U.S. inserita vengono visualizzati le seguenti informazioni, inserite nell'apposita sezione D ed E:

- 1. Tipologia costruttiva: muratura, cemento armato, acciaio, mista, etc;
- 2. Superficie complessiva in mq ammissibile a contributo;
- 3. Numero dei livelli, compresi quelli interrati;
- 4. Epoca di costruzione;
- 5. Superficie lorda coperta
- 6. Proprietà prevalente: privata, pubblica, pubblico-privata;
- 7. Eventuale presenza di Beni Storico Artistici.

|                                                                                                    | $\mathbb{Q}$          | ATTENZIONE: Prima di spostarsi in una<br>nuova sezione premere il tasto Salva.<br>Altrimenti tutti i dati inseriti e non salvati<br>saranno persi | Salva |                         | Stampa            |                               |   |                  |                                 |  |  |  |
|----------------------------------------------------------------------------------------------------|-----------------------|----------------------------------------------------------------------------------------------------|-------|-------------------------|-------------------|-------------------------------|---|------------------|---------------------------------|--|--|--|
| SCHEDA PROGETTO ESECUTIVO DI RICOSTRUZIONE - SEZIONE C                                                                                                    |                       |                                                                                                    |       |                         |                   |                               |   |                  |                                 |  |  |  |
| C1 - Riepilogo dati generali delle unità strutturali di intervento<br>C2 - Riepilogo dati tecnico-economici delle unità strutturali C3 - Quadro Economico del contributo massimo spettante C4 - Consistenza beni storico artistici<br>C5 - Sintesi delle indagini e prove eseguite sulla struttura e sui terreni di fondazione |                       |                                                                                                    |       |                         |                   |                               |   |                  |                                 |  |  |  |
| Riepilogo dati generali delle unità strutturali di intervento                                                                                                    |                       |                                                                                                    |       |                         |                   |                               |   |                  |                                 |  |  |  |
| US n.                                                                                                    | Tipologia costruttiva | Superficie complessiva usata per il calcolo del contributo (mq)                                                                                   |       | <b>Numero livelli</b>   | Epoca costruttiva | Superficie lorda coperta (mq) |   | Proprietà        | Presenza beni storico artistici |  |  |  |
|                                                                                                    | $\mathcal{I}$         | $\overline{2}$                                                                                                    |       | $\overline{\mathbf{3}}$ | $\overline{4}$    | $\overline{5}$                |   | $\boldsymbol{6}$ | $\overline{7}$                  |  |  |  |
| $\overline{1}$                                                                                                    | muratura              | 0.0                                                                                                    |       | $\mathbf 0$             | sec. XX           | 0.0                           |   | privata          | no                              |  |  |  |
| $\overline{2}$                                                                                                    | ×                     | ×                                                                                                    |       | ×,                      | ٠                 | ×.                            |   | ٠                |                                 |  |  |  |
| $\overline{\mathbf{3}}$                                                                                                    | ×.                    | $\sim$                                                                                                    |       | $\sim$                  | $\sim$            | $\sim$                        |   | $\sim$           | $\sim$                          |  |  |  |
| $\overline{4}$                                                                                                    | ×.                    | $\sim$                                                                                                    |       | ٠                       | ×.                | ×                             |   | <b>1979</b>      | <b>1979</b>                     |  |  |  |
| 5                                                                                                    | ×.                    | $\sim$                                                                                                    |       | ٠<br>$\sim$<br>٠        |                   |                               | ٠ | <b>.</b>         |                                 |  |  |  |
| 6                                                                                                    | i.                    | <b>A</b>                                                                                                    |       | $\overline{a}$          | $\sim$            | ÷                             |   | $\sim$           | a.                              |  |  |  |
| $\overline{7}$                                                                                                    | $\sim$                | $\sim$                                                                                                    |       | ٠                       | ×.                | ٠                             |   | $\sim$           | $\sim$                          |  |  |  |
| $\overline{\mathbf{8}}$                                                                                                    | ×                     |                                                                                                    |       | ×                       |                   | ×                             |   |                  |                                 |  |  |  |
| $\overline{9}$                                                                                                    | $\sim$                | $\sim$                                                                                                    |       | $\sim$                  | ۰                 | ٠                             |   | <b>1979</b>      |                                 |  |  |  |
| 10                                                                                                    | ×.                    | ×.                                                                                                    |       | ٠                       | ٠                 | ×                             |   | ×.               | $\sim$                          |  |  |  |
|                                                                                                    |                       | 0.0                                                                                                    |       |                         |                   | 0.0                           |   |                  |                                 |  |  |  |

*Figura 25 - Sezione C1*

#### <span id="page-29-2"></span>**5.6.2 SEZIONE C2 – RIEPILOGO DEI DATI TECNICO-ECONOMICI**

Per ciascuna U.S. inserita vengono visualizzate le seguenti informazioni, inserite nell'apposita sezione D ed E:

- 1. Numero della Unità Strutturale;
- 2. Esito di agibilità della scheda AeDES;
- 3. Livello di danno rilevato dal tecnico incaricato;

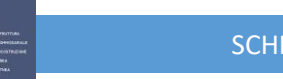

- 4. Livello di Vulnerabilità determinato con il supporto della scheda parametrica;
- 5. Livello di contributo unitario base risultante dal livello operativo;
- 6. Maggiorazione totali;
- 7. Maggiorazione ammesse (max. 35%);

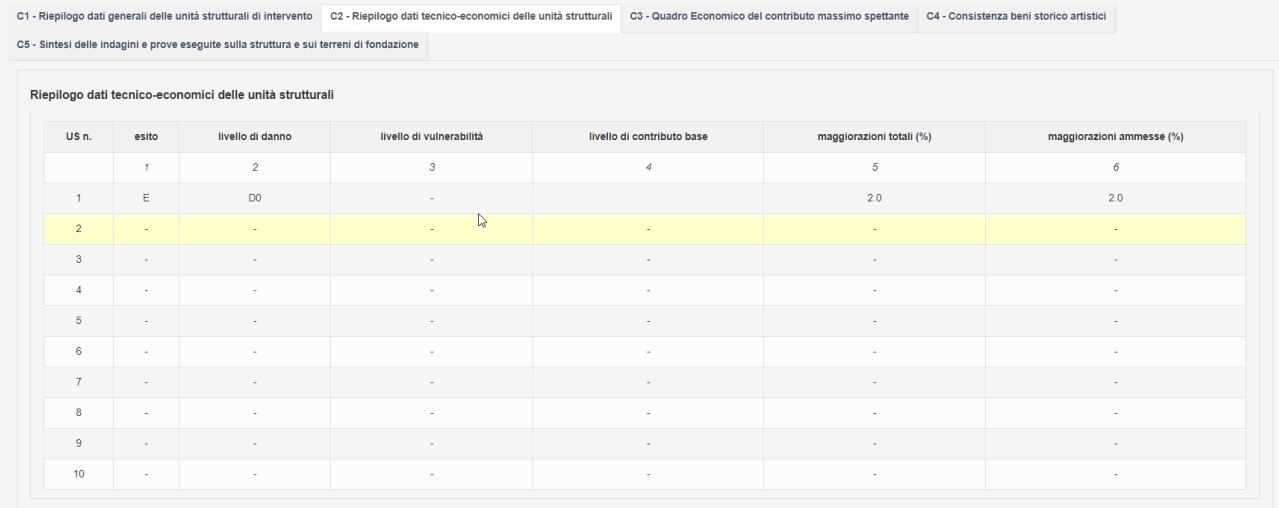

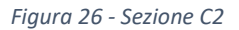

#### <span id="page-30-0"></span>**5.6.3 SEZIONE C3 - QUADRO ECONOMICO DEL CONTRIBUTO MASSIMO SPETTANTE**

Nella tabella C3 è riportato il quadro economico di progetto comprendente il contributo per i lavori da eseguire sulle singole unità strutturali è suddiviso in:

- lavori concorrenti al contributo;
- lavori non concorrenti al contributo limite che si aggiungono al contributo base per ciascuna U.S. ove ne ricorrano le condizioni

Tali valori non sono modificabili e vengono calcolati automaticamente dalle sezioni D ed E delle U.S.

Vi sono alcuni valori che è possibile modificare:

- Iva sui lavori come per legge;
- Spese per la rimozione di amianto (dalla versione 1.6.2 è stata aggiunta la verifica del valore massimo di 10.000 Euro, così come indicato in ordinanza)
- Spese per l'occupazione del suolo pubblico
- Spese per oneri conferimento a discarica

Attraverso i campi s1, s2 ed s3, nonché i campi u1, u2, u3, u4 ed u5 di questa sezione viene effettuato il calcolo delle spese tecniche così come indicato nell'articolo 10 dell'Ordinanza 14.

Nella tabella dati economici unitari è riportata la superficie totale del progetto, l'importo al mq dei lavori concorrenti al contributo iva esclusa e l'importo a mq totale dei lavori concorrenti al contributo iva inclusa.

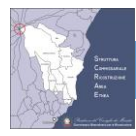

**NOTA IMPORTANTE 1**: Prima di spostarsi da una Sezione all'altra usando le voci di menu è necessario **SALVARE** i dati usando l'apposito pulsante, altrimenti i dati non salvati saranno persi.

**NOTA IMPORTANTE 2**: Nella sezione C vi sono numerosi campi calcolati a partire dai valori immessi dal professionista. Per **aggiornare i calcoli** dei campi calcolati è necessario **SALVARE** i dati usando l'apposito pulsante.

ATTENZIONE: Prima di spostarsi in una nuova sezione premere il tasto Salva. Altrimenti tutti i dati inseriti e non salvati saranno persi

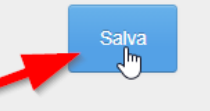

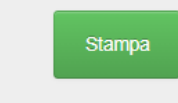

*Figura 27 – Sezione C3, tasto SALVA per salvare i dati ed aggiornare i calcoli del quadro economico. Se si accede ad una altra sezione senza aver salvato i dati vengono persi*

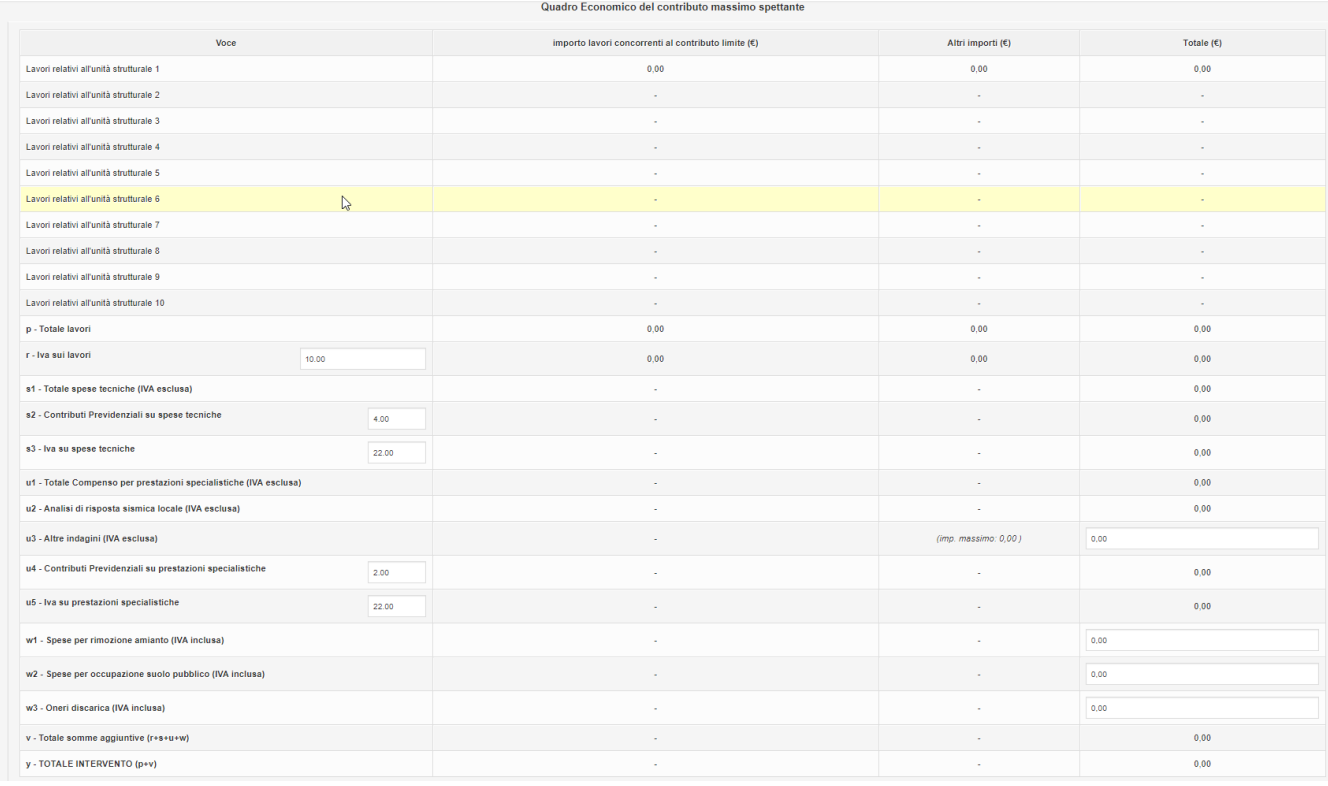

#### *Figura 28 - Sezione C3; Quadro Economico del contributo massimo spettante*

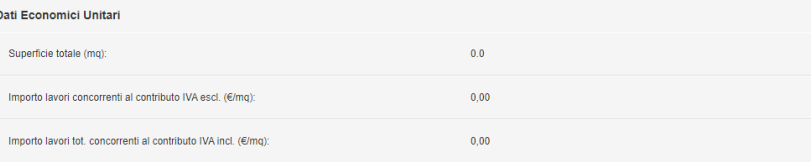

*Figura 29 - Sezione C3; Dati Economici Unitari*

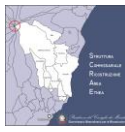

#### <span id="page-32-0"></span>**5.6.4 SEZIONE C4 - CONSISTENZA BENI STORICO ARTISTICI**

La compilazione della tabella C4 è automatica e viene fatta dal foglio di calcolo con l'inserimento dei dati nella sezione delle Unità Strutturali. La tabella di sintesi riassume i beni storico artistici presenti nelle singole U.S. distinti per tipologia, numero e superficie.

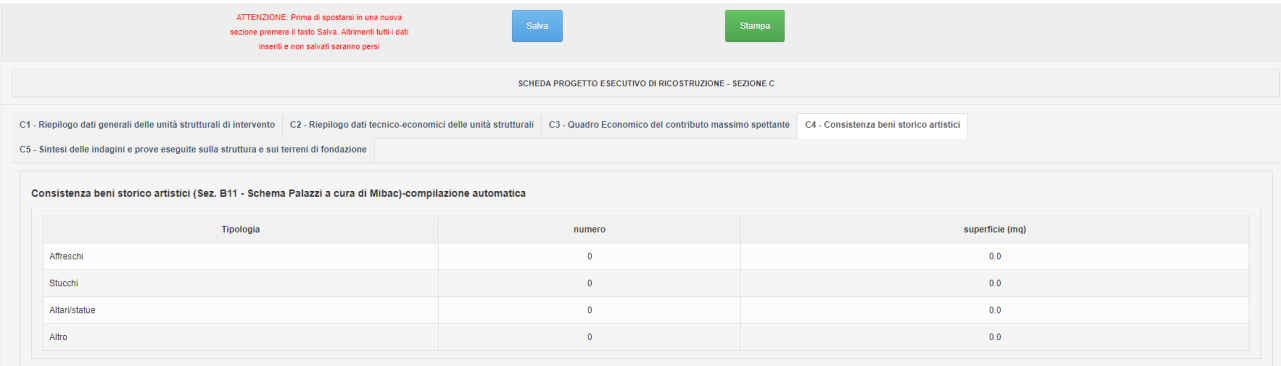

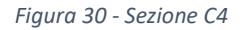

#### <span id="page-32-1"></span>**5.6.5 SEZIONE C5 – SINTESI DELLE INDAGINI E PROVE ESEGUITE SULLA STRUTTURA E SUI TERRENI DI FONDAZIONE**

Nella sezione C5 il tecnico incaricato inserirà il numero di indagini effettuate sulle strutture e sui terreni di fondazione allegate al progetto.

Per la rendicontazione delle prove eseguite allegare i risultati con i rapporti di prova e la certificazione dei costi sostenuti.

Le indagini geologiche e geofisiche minime e necessarie per ogni progetto, sono elencate nell'ultima sezione del modulo in fondo alla pagina.

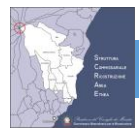

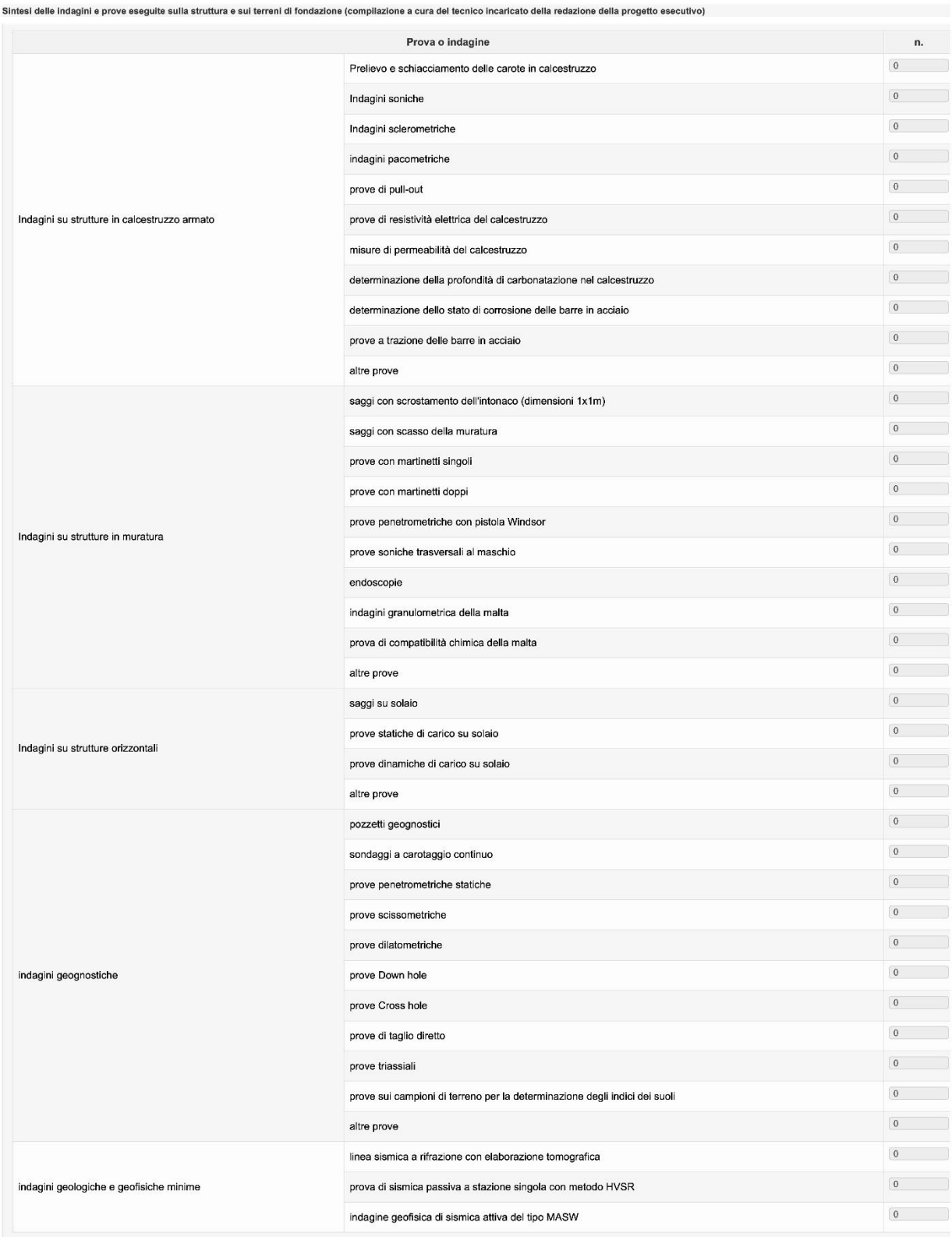

*Figura 31 - Sezione C5; Sintesi delle Indagini e Prove*

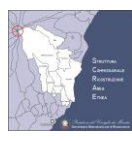

## <span id="page-34-0"></span>**5.7 LE UNITA' STRUTTURALI**

Le Sezioni D ed E sono relative alle unità strutturali. Quindi, per accedere a queste sezioni occorre prima selezionare l'unità strutturale dall'apposito menù, così come mostrato in [Figura 32.](#page-34-2) 

Cliccando la voce di menù "Unità Strutturali", si aprirà un sottomenù con la lista delle 10 U.S. della scheda. Successivamente si dovrà selezionare l'U.S. desiderata per accedere alle sezioni D ed E.

Inizialmente solo la U.S. numero 1 è attiva. Per attivare (o disattivare) le altre occorrerà accedere alla sezione D1 dell'unità strutturale da attivare (o disattivare).

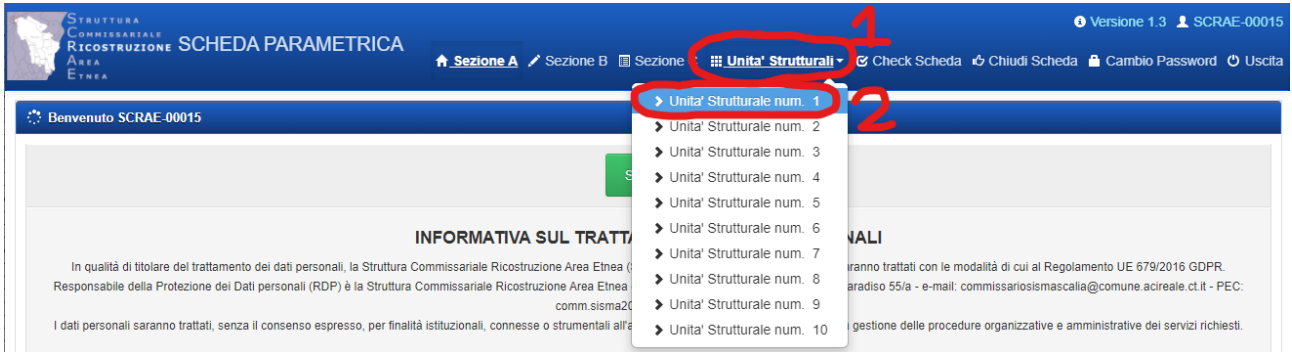

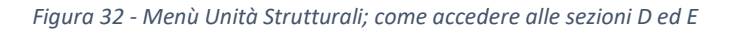

<span id="page-34-2"></span>Per conoscere la lista delle unità strutturali attive nella scheda si consiglia di accedere alla sezione C1 oppure C2 dove sono visualizzate solo le unità strutturali attive, così come mostrato in [Figura 33.](#page-34-3)

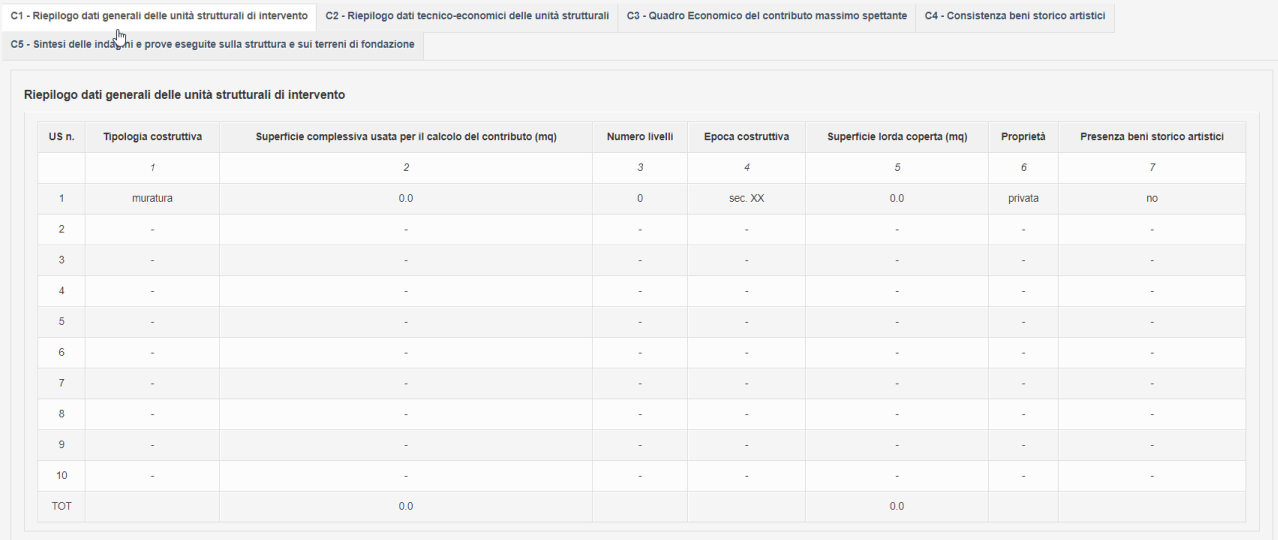

*Figura 33 - La sezione C1 visualizza solo le U.S. attive*

## <span id="page-34-3"></span><span id="page-34-1"></span>**5.8 SEZIONE D – LE UNITÀ STRUTTURALI**

Selezionando la voce di menu relativa all'unità strutturale, così come indicato nel paragrafo [5.7](#page-34-0) e mostrato in [Figura 32](#page-34-2) si accede alla sezione D.

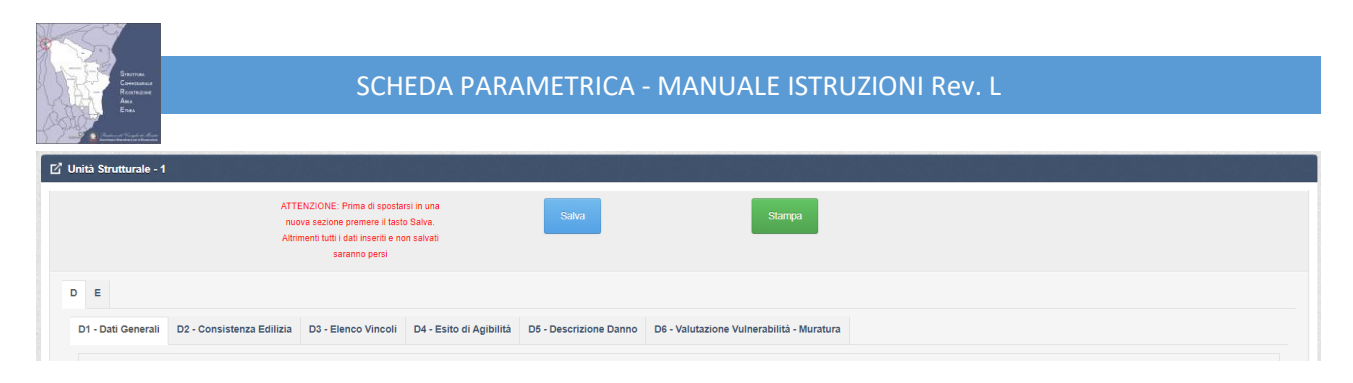

*Figura 34 - Sezione D*

<span id="page-35-0"></span>Come mostrato in [Figura 34,](#page-35-0) la sezione D è composta da 6 sottosezioni da D1 a D6.

In alto sono presenti i pulsanti per stampare il contenuto delle sezioni D ed E, e per salvare i dati.

**NOTA IMPORTANTE 1**: Prima di spostarsi da una Sezione all'altra usando le voci di menu è necessario **SALVARE** i dati usando l'apposito pulsante, altrimenti i dati non salvati saranno persi.

**NOTA IMPORTANTE 2**: Nella sezione D ed E vi sono numerosi campi calcolati a partire dai valori immessi dal professionista. Per **aggiornare i calcoli** dei campi calcolati è necessario **SALVARE** i dati usando l'apposito pulsante.
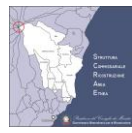

## **5.8.1 SEZIONE D1 - DATI GENERALI DELL'EDIFICIO, SISMICITÀ DELL'AREA E COORDINATE IMMOBILE**

In questa sezione il tecnico incaricato inserirà i dati generali dell'edificio e della sismicità dell'area.

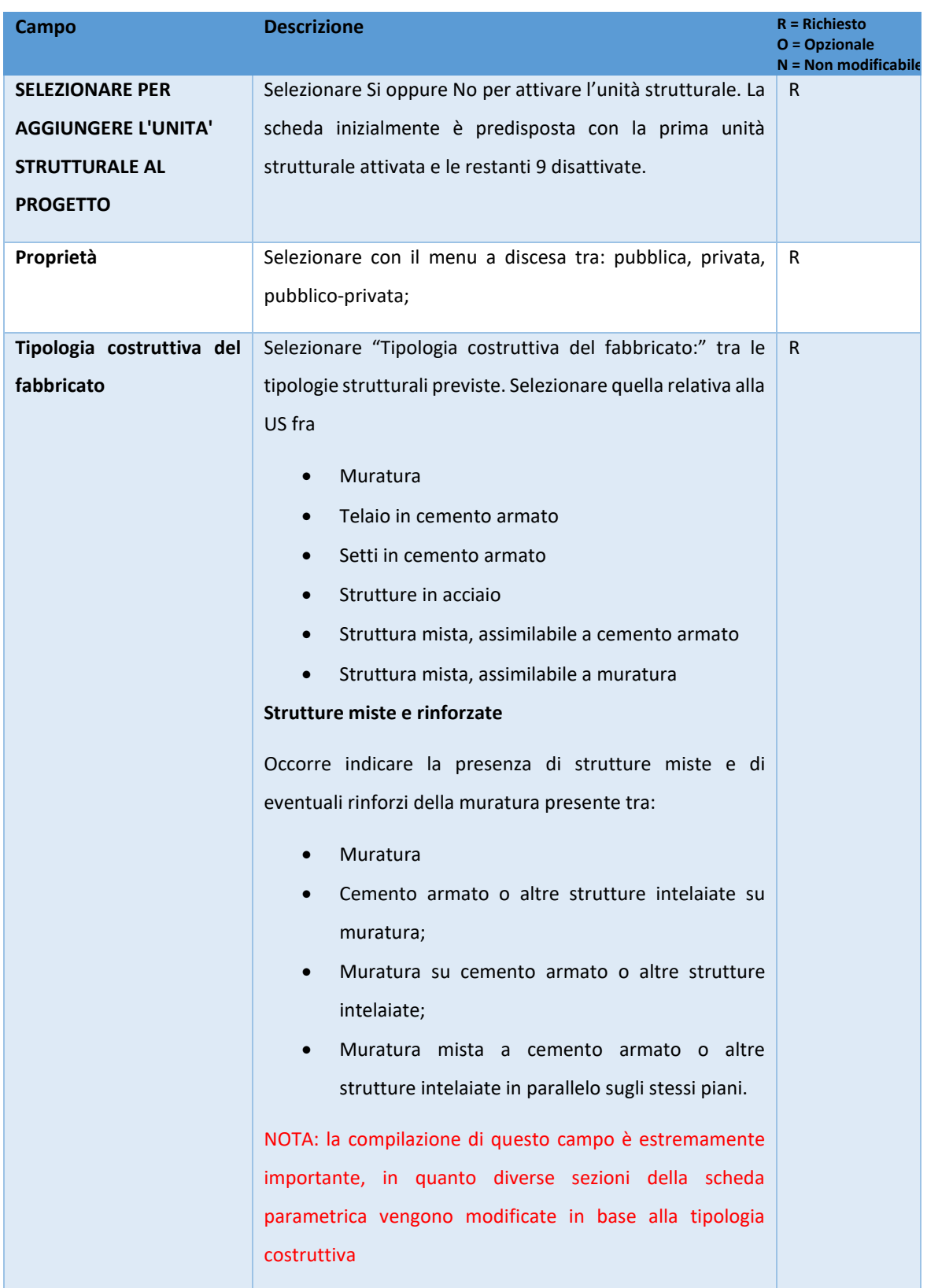

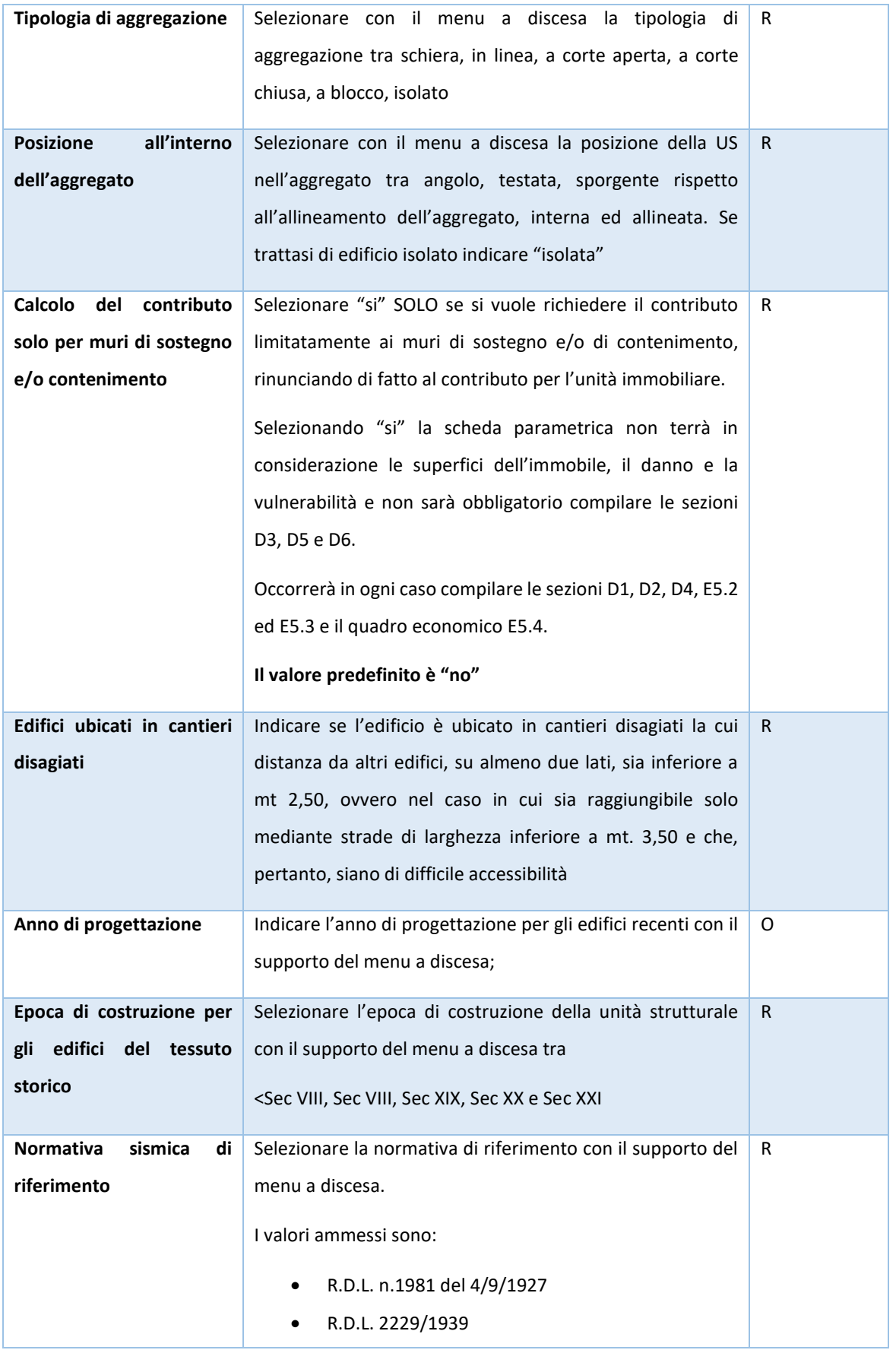

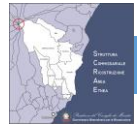

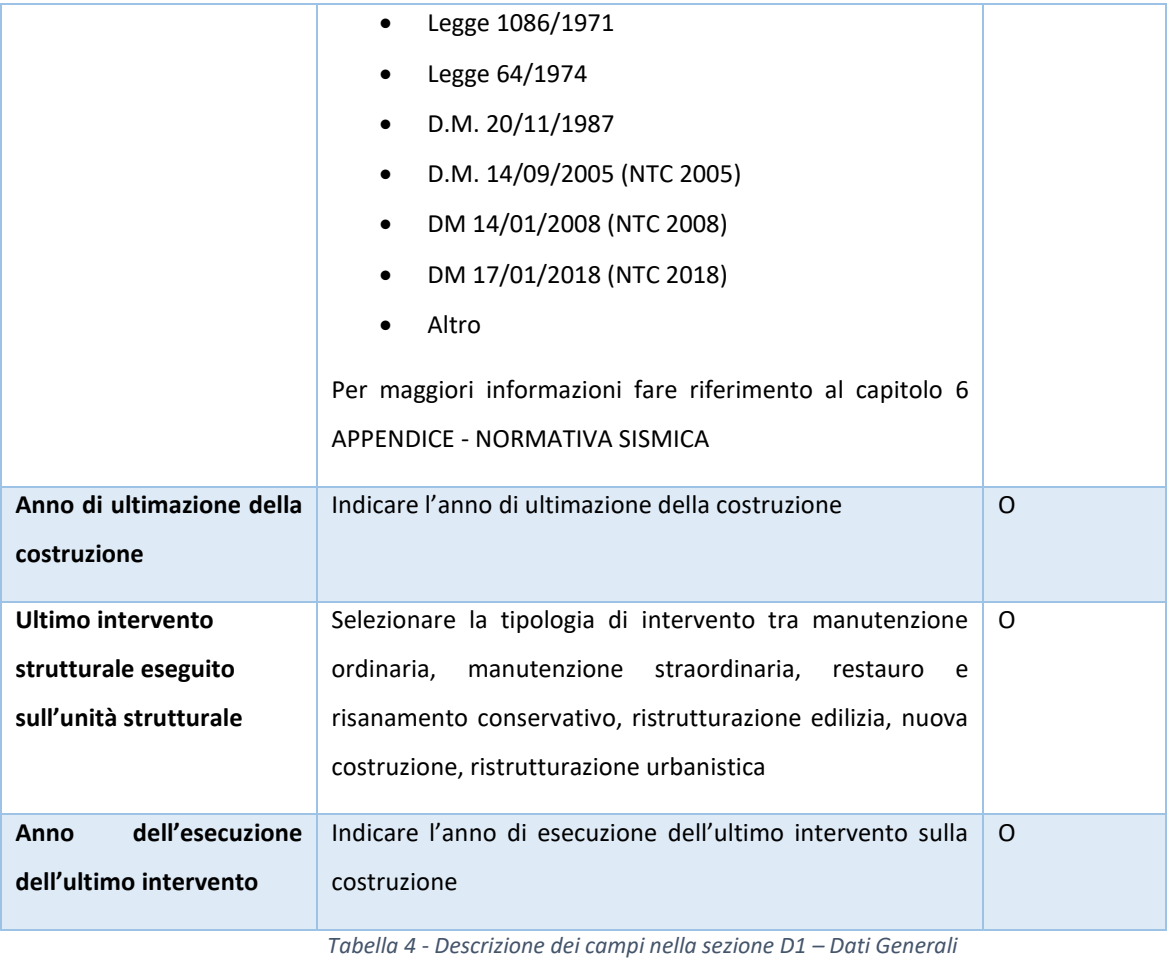

## **Sismicità dell'area**

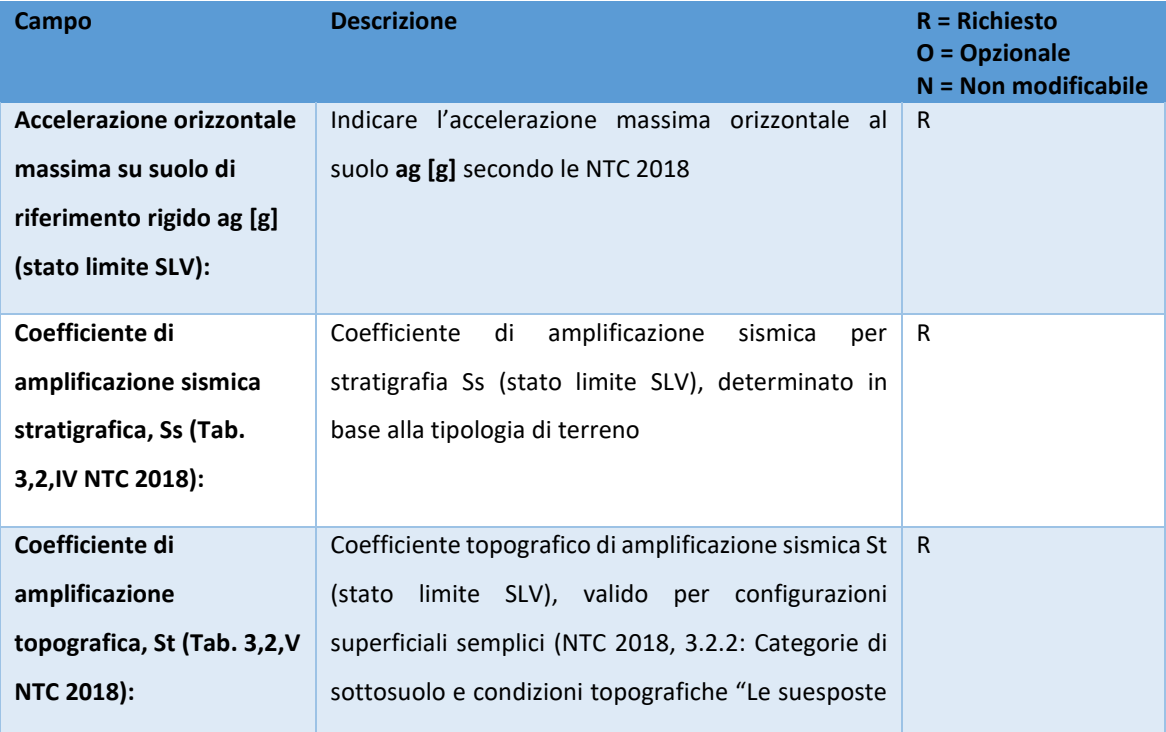

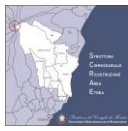

|                           | categorie<br>topografiche si<br>riferiscono<br>a<br>configurazioni geometriche<br>prevalentemente<br>bidimensionali, creste o dorsali allungate, e devono<br>essere considerate nella definizione dell'azione<br>sismica se di altezza maggiore di 30m"). |              |
|---------------------------|----------------------------------------------------------------------------------------------------|--------------|
| Sismicità dell'area S,    | Questo campo è calcolato automaticamente e                                                                                                    | N            |
| $(S = Ss * St):$          | rappresenta il prodotto fra Ss ed St, approssimato<br>ad una cifra decimale<br>NOTA IMPORTANTE: Per aggiornare i calcoli dei<br>campi calcolati è necessario <b>SALVARE</b> i dati usando<br>l'apposito pulsante.                                         |              |
| Accelerazione orizzontale |                                                                                                    | $\mathsf{R}$ |
| massima attesa al sito    |                                                                                                    |              |
| (stato limite SLV) Amax   |                                                                                                    |              |
| [m/s2] (Par. 7.11.3.5.2   |                                                                                                    |              |
| <b>NTC 2018):</b>         |                                                                                                    |              |

*Tabella 5 - Descrizione dei campi nella sezione D1 – Sismicità dell'Area*

## **Coordinate** dell'immobile (WGS84)

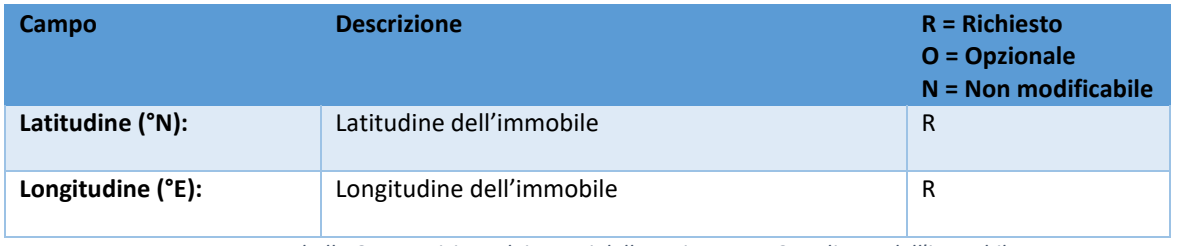

*Tabella 6 - Descrizione dei campi della sezione D1 - Coordinate dell'immobile*

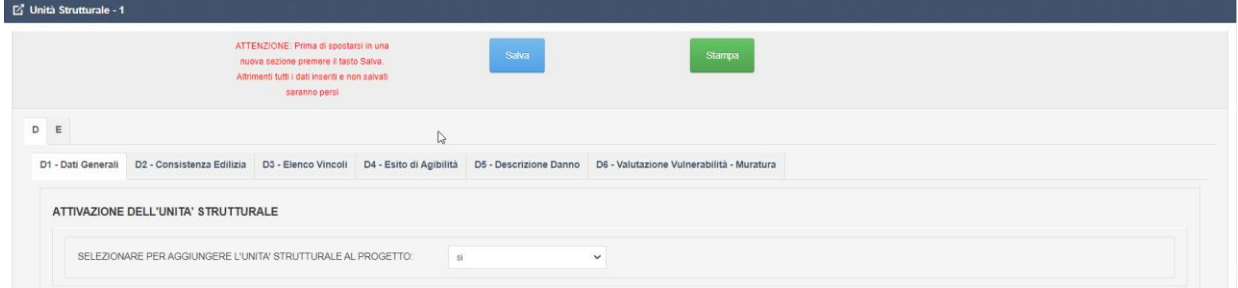

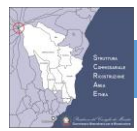

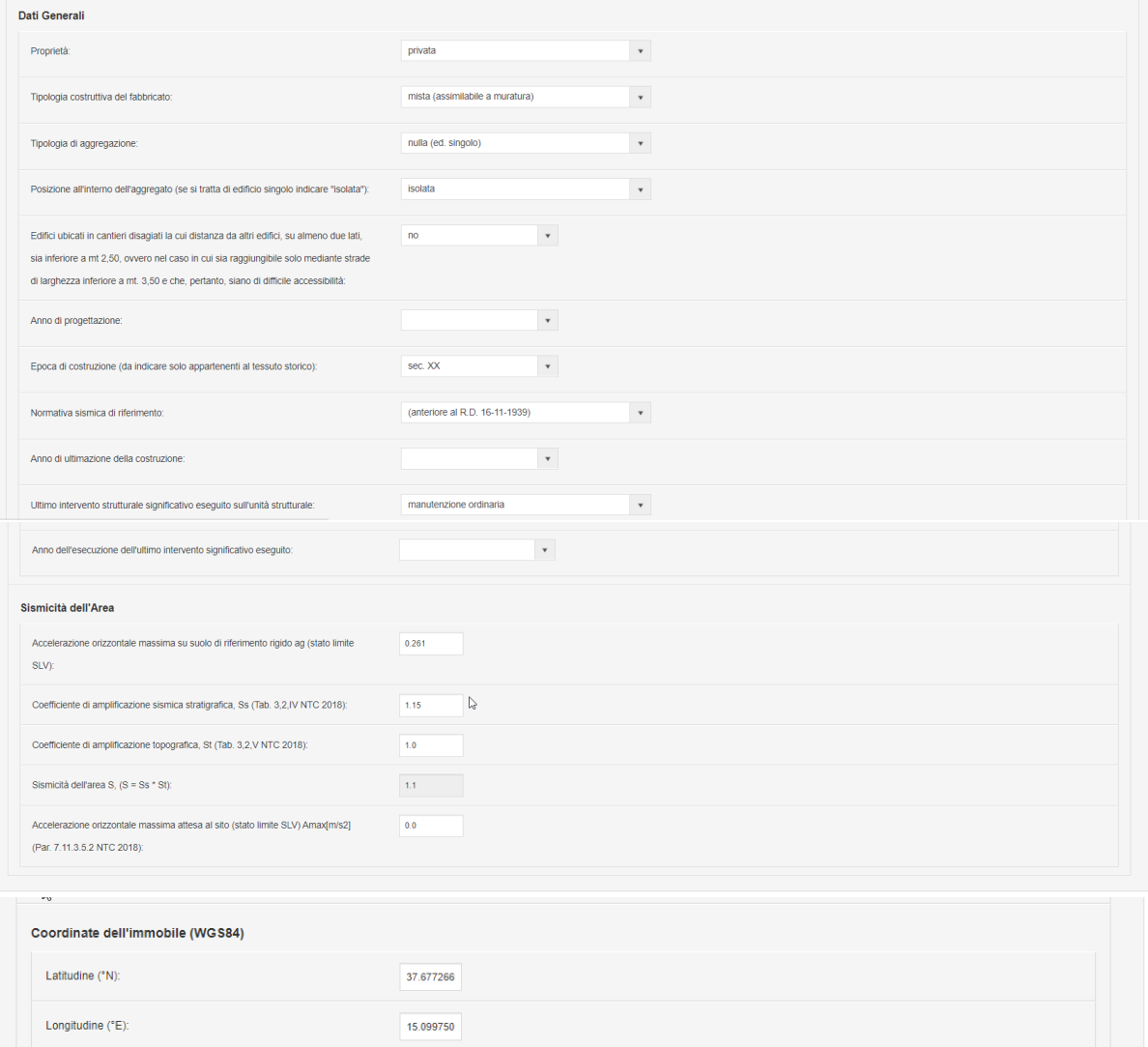

*Tabella 7 - Sezione D1*

# **5.8.2 SEZIONE D2 – CONSISTENZA EDILIZIA**

Nella sezione D2 selezionare, con il supporto del menu a discesa, la **posizione del livello strutturale** delle singole U.S. a partire dal livello 0 indicando se trattasi di livello interrato, seminterrato, terra, fuori terra, sottotetto (indicare per ciascun livello).

Il sistema determina l'altezza media di piano, il volume e la superficie del livello.

Nella riga finale è riportata la superficie lorda complessiva, la superficie dell'impronta a terra, il volume lordo . e l'altezza della U.S. Nell'ultima riga è riportata l'altezza media di livello determinata come rapporto tra l'altezza massima e il numero dei livelli. La compilazione della sezione D2 consente di attivare le sezioni del foglio dove sono indicati i livelli dell'Unità Strutturale.

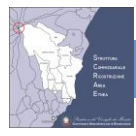

Questa sezione non è rilevante per il calcolo del contributo massimo spettante. Le superfici delle unità immobiliari dovranno essere inserite nella sezione E5.2.

#### **NOTA IMPORTANTE 1**: Per **aggiornare i calcoli** dei campi calcolati è necessario **SALVARE** i dati usando l'apposito

pulsante.

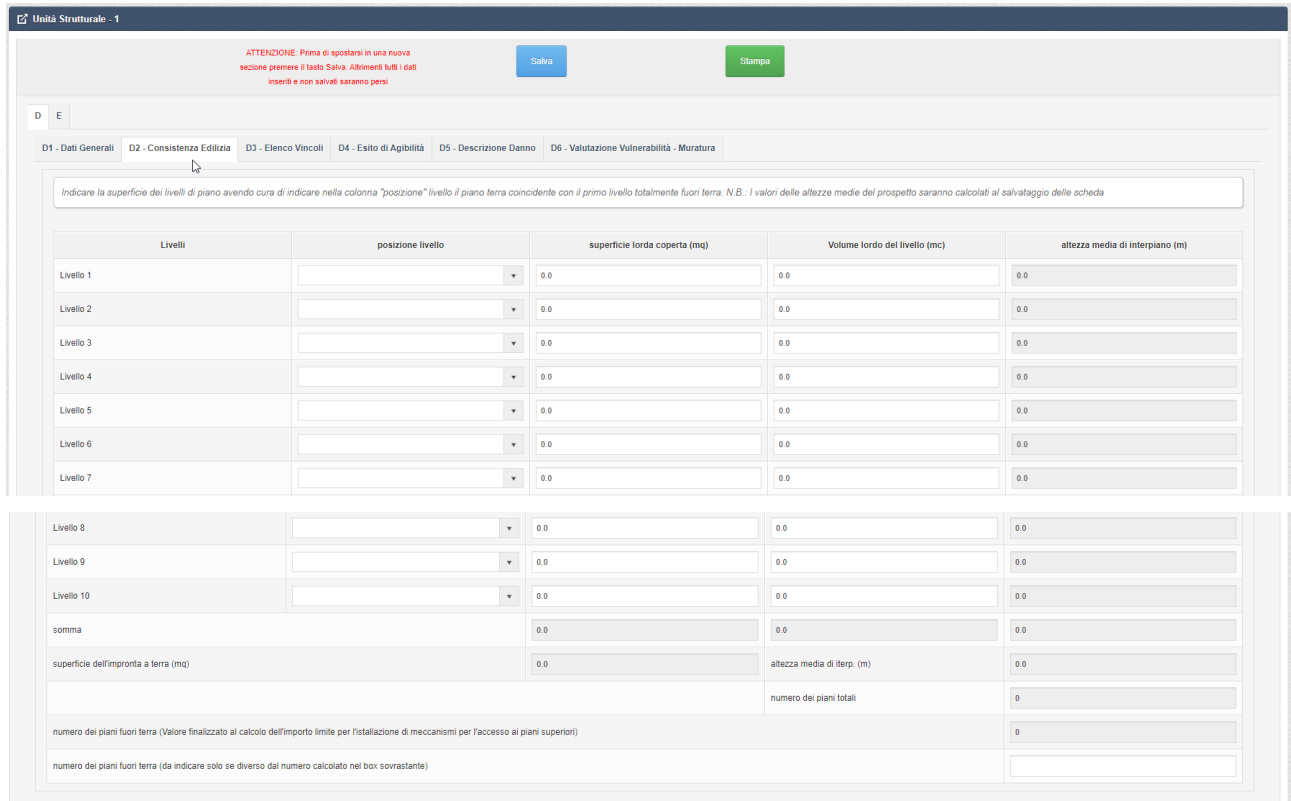

*Tabella 8 - Sezione D2*

#### **NOTA IMPORTANTE 2: Per salvare la scheda è necessario indicare almeno 1 livello**

 $\textbf{Modified non salvate, errori nelle sezioni: D2 (selezionare almeno un livello) },$ 

*Tabella 9 - Messaggio di errore, occorre indicare almeno un livello*

#### **5.8.3 SEZIONE D3 - ELENCO DEI VINCOLI**

Con criterio multi scelta il tecnico selezionerà, se necessario, i vincoli previsti a cui è sottoposta l'Unità Strutturale. Sarà necessario allegare copia dei decreti di vincolo, all'atto della presentazione della domanda.

SCHEDA PARAMETRICA - MANUALE ISTRUZIONI Rev. L versione 1.0 L Cambio Password © Uscita V Unità Strutturale - 1 ATTENZIONE: Prima di spostarsi in una nuova sezione premere il tasto Salva. Altrimenti tutti i dati inseriti e non salvati saranno persi  $D = E$ D1 - Dati Generali D2 - Consistenza Edilizia D3 - Elenco Vincoli D4 - Esito di Agibilità D5 - Descrizione Danno D6 - Valutazione Vulnerabilità - Muratura Indicare i vincoli ai quali è soggetta l'unità strutturale. Lista dei vincoli:  $\Box$  Zona A Parco dell'Etna  $L. 1089 / 39$ □ D.Lg. 490 / '99  $\Box$  L. 241 / '90  $D.Lg.$  42 / '04 art. D.Lg. 42 / '04 art. □L. 1497 / '39  $L. 778 / 22$ 10, 11, 12 e s.m.i. 136 e 142  $\mathbb{Z}$ 

*Figura 35- Sezione D3, Elenco vincoli*

# **5.8.4 SEZIONE D4 - ESITO DI AGIBILITÀ E VINCOLI DELL'UNITA' STRUTTURALE**

Nel menu a tendina selezionare l'**esito rilevato dal tecnico incaricato della redazione del progetto esecutivo**.

La scheda ammette solamente esiti B, C ed E così come stabilito dall'Ordinanza 14 e dalla legge 14 giugno 2019

n. 55

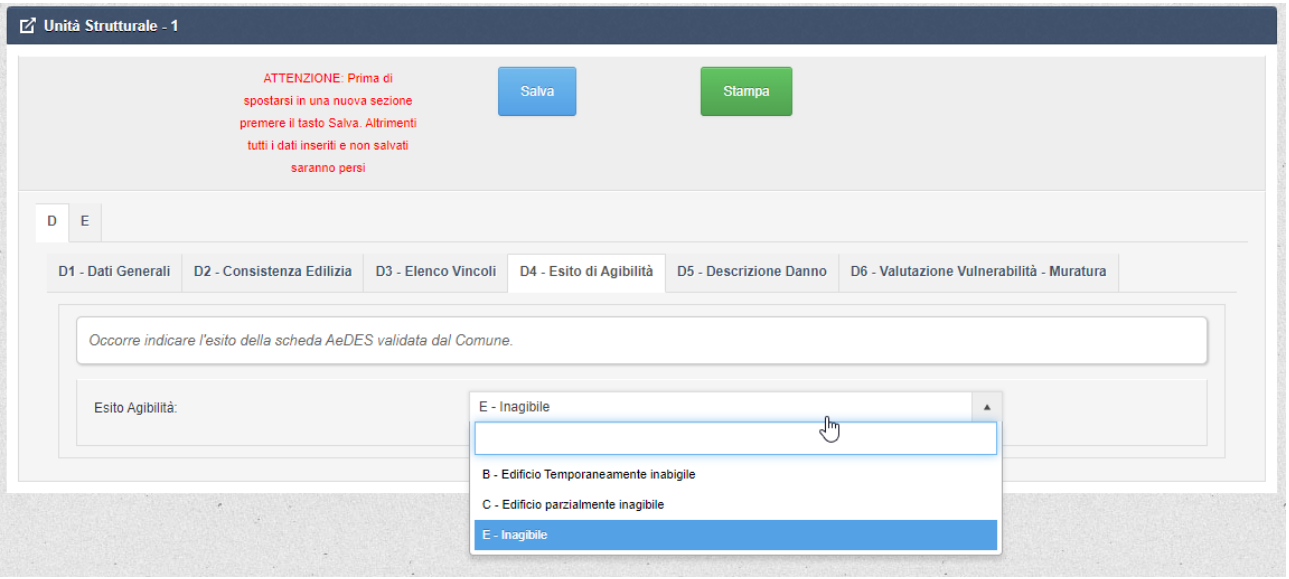

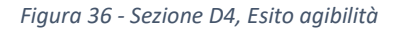

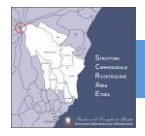

## **5.8.5 SEZIONE D5 - DESCRIZIONE DEL DANNO DELL'UNITA' STRUTTURALE**

In questa sezione il tecnico incaricato inserirà i dati relativi al danno. Così come stabilito nell'Ordinanza 14, per «danni» si intendono quelli definiti all'interno del manuale per la compilazione della scheda AeDES - seconda edizione 2014.

## *5.8.5.1 SEZIONE D5.1 Descrizione del Danno*

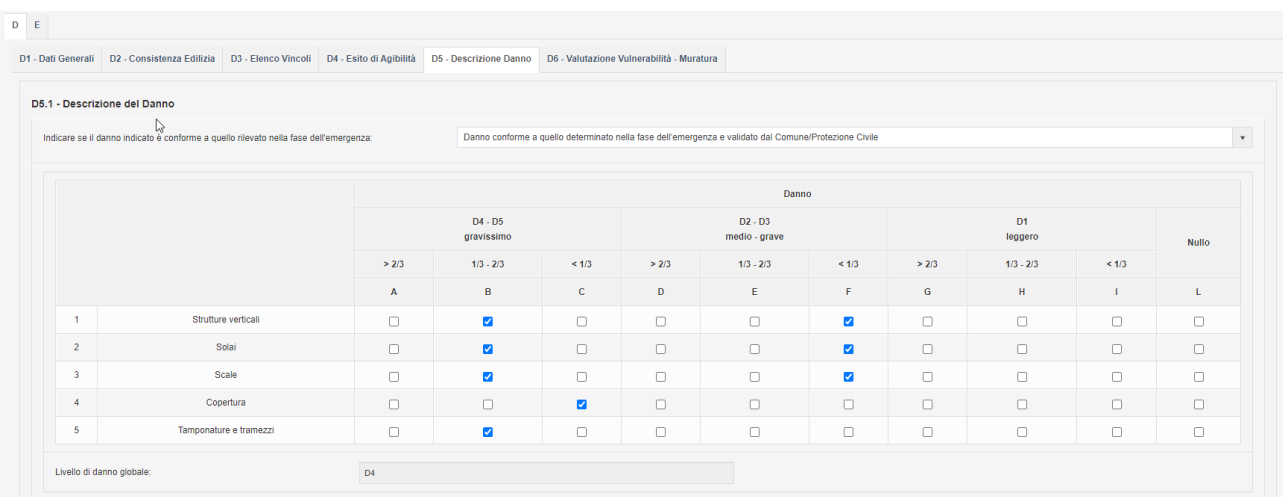

*Figura 37 - Sezione D5.1, descrizione del danno. Il livello di danno globale è calcolato sulla base dei dati inseriti dopo aver premuto il tasto SALVA.*

Indicare se il danno è conforme a quello rilevato nella fase dell'emergenza.

Selezionare con il menu a discesa tra:

- danno conforme a quello determinato nella fase dell'emergenza e validata dal Comune
- danno rilevato dal tecnico incaricato per la presenza di più schede validate dal Comune
- danno rilevato dal tecnico incaricato per l'assenza della scheda validata dal Comune
- danno rilevato dal tecnico incaricato non conforme a quello determinato nella fase dell'emergenza

I danni da riportare nella sezione 4 sono quelli riscontrabili sugli elementi strutturali collegabili al sisma.

Le prime 4 righe sono riferite agli elementi strutturali principali, la riga 5 è riferita ad elementi non strutturali di particolare rilevanza (tamponature e tramezzi) che possono modificare la resistenza e/o la risposta della struttura, in particolare di quelle intelaiate.

Le colonne sono differenziate in modo da consentire di definire il livello di danno e la sua estensione.

La selezione si effettua selezionando le celle con le seguenti avvertenze:

- ciascuna casella corrisponde ad un preciso livello di danno e ad una certa estensione di tale danno;
- occorre esplicitamente prendere in considerazione tutta la lista di elementi considerati (righe 1 5): se non si riscontra danno a qualcuno di essi si seleziona la casella 'Nullo' e non si compilano le altre caselle nella riga, se

qualche danno è presente si selezionano le caselle corrispondenti; non è consentito non selezionare nessuna riga della tabella di danno, a meno che il relativo componente non sia presente;

La stima dell'estensione va effettuata separatamente per ogni riga e con riferimento all'intero edificio. Questo deve essere inteso nel senso che per ogni componente elencata nelle righe si deve:

- 1. rilevare la presenza di ognuno dei tre livelli di danno; va precisato che se uno dei tre livelli di danno non si presenta per una data componente, non si selezionerà nessuna delle tre caselle previste sulla relativa riga
- 2. stimare l'estensione da assegnare a ognuno dei tre livelli. Si dovranno opportunamente combinare rapporti percentuali relativi al numero di piani danneggiati rispetto al numero di piani totali e rapporti percentuali, in ogni piano, delle parti o superfici danneggiate sul totale delle parti o superfici totali del piano.

Ad esempio se in un edificio in muratura di 3 piani il livello di danno D2-D3 riguarda il 60% delle pareti al piano terra, l'estensione per l'intero edificio sarà pari a 60 x  $1/3 = 20$  % e quindi <  $1/3$  (riga 1, colonna F).

La somma delle estensioni danneggiate per ogni riga non potrà superare 1. Non è pertanto compatibile ad esempio una codifica che attribuisca estensione > 2/3 sia a D1 sia a D2-D3.

Viceversa quando la somma delle estensioni per la stessa riga è inferiore a 1 si intende che in significative parti dell'edificio la componente considerata non ha subito alcun danno (stato D0). Ad esempio se in riga 1 l'estensione < 1/3 è attribuita sia a D1 sia a D2-D3, e non si registrano danni di livello D4-D5, deve presumersi che almeno in 1/3 dell'estensione delle pareti dell'edificio non presenta alcun danno.

Nel caso degli orizzontamenti la stima può essere fatta considerando il rapporto tra tutti i campi di solaio (volte o solai piani) che presentano il livello di danno considerato in rapporto al totale dei campi nell'edificio.

Nel caso delle scale il riferimento può essere la rampa, compresi i pianerottoli.

Nel caso della copertura si può fare riferimento all'estensione della superficie danneggiata o al numero di elementi portanti, riferiti all'area coperta in pianta.

**Dopo aver compilato questa sezione, ed aver premuto il tasto SALVA, la scheda calcola il livello di danno che verrà usato per il calcolo del livello operativo.**

## *5.8.5.2 SEZIONE D5.2 - PRESENZA DI CROLLI*

Indicare la percentuale dei crolli totali o parziali divisi per componenti strutturali. Per le strutture verticali la percentuale è riferita al volume mentre per gli orizzontamenti, la copertura, le tamponature e le scale indicare la percentuale riferita alla superficie lorda.

Indicare la percentuale del volume crollato vuoto per pieno dell'intero edificio

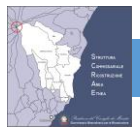

## SCHEDA PARAMETRICA - MANUALE ISTRUZIONI Rev. L

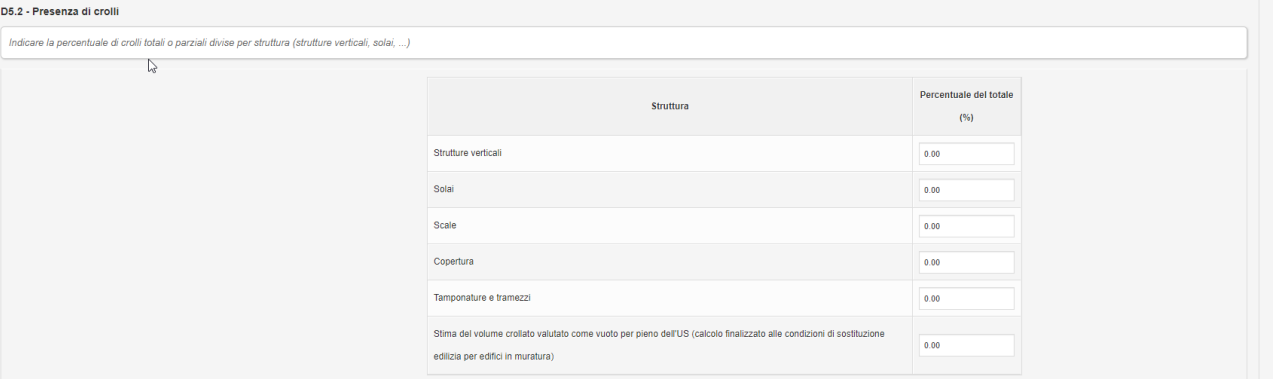

*Figura 38 - Sezione D5.2, Presenza di crolli*

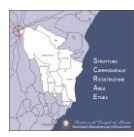

# **5.9 SEZIONE D6 – VALUTAZIONE VULNERABILITÀ EDIFICI IN**

## **MURATURA**

La vulnerabilità degli edifici in muratura è determinata con un modello speditivo basato sulla analisi della tipologia costruttiva dell'Unità Strutturale e delle principali carenze costruttive da intendere come indicatori di vulnerabilità.

La scheda guida il professionista nella individuazione di tali carenze con un percorso logico di supporto anche per la scelta degli interventi necessari per la eliminazione e/o mitigazione delle vulnerabilità rilevate.

Ad esempio la qualità muraria può essere migliorata con interventi di consolidamento mentre alcune carenze, come l'interasse murario, non possono essere sempre ridotte e in tal caso la vulnerabilità residua va valutata nel contesto generale e dei vincoli cui è soggetto l'edificio.

Nella sezione D6.12 sono riportati, per ciascun indicatore, il giudizio e il punteggio delle singole vulnerabilità rilevate, il punteggio totale e il livello di vulnerabilità complessiva.

Ai fini della valutazione della vulnerabilità dell'unità strutturale nei successivi punti è richiesta l'immissione di dati sintetici relativi alle tipologie costruttive degli elementi strutturali del fabbricato.

## **5.9.1 SEZIONE D6.1 - LE TIPOLOGIE MURARIE**

In questa sezione il tecnico incaricato descriverà le principali tipologie murarie presenti nella U.S. sulla base dei parametri riportati nella tabella, mediante osservazioni "a vista" e stimando le percentuali di superfici delle diverse tipologie murarie. Nella scheda sono previste 4 tipologie murarie prevalenti. Sulla base dei dati inseriti nella sezione D6.1 sarà determinata la tipologia muraria tra quelle previste dalla tabella C851 delle NTC 2018.

Per la compilazione selezionare ciascun elemento costitutivo tramite il menù a discesa;

- 1. **ubicazione**: è un campo di testo libero, in cui specificare l'ubicazione della tipologia muraria.
- 2. **materiale**: selezionare tra lavica, calcare, arenaria, travertino, tufo, mattoni cotti, mattoni crudi, altro;
- 3. **tipologia**: selezionare tra pietra, mattoni, blocchi in tufo, blocchi in cls, …;
- 4. **lavorazione**: selezionare tra assente, appena sbozzata, a spacco, a spigoli finiti;

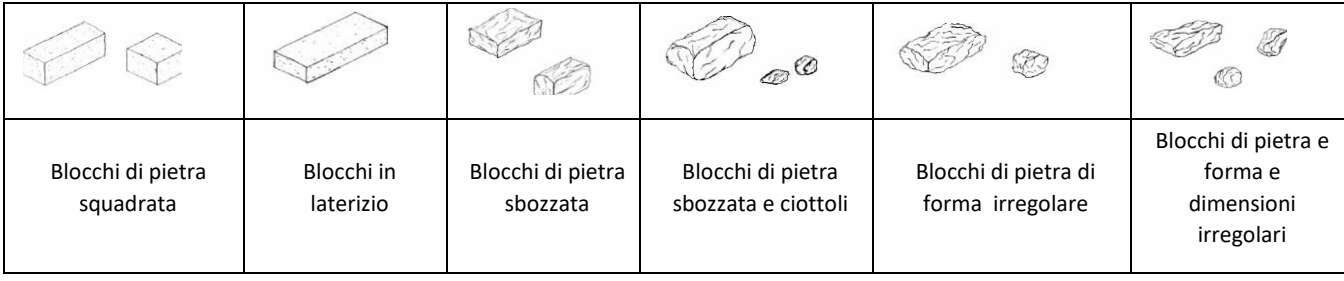

- 5. **dimensione degli elementi**: selezionale tra piccole < 15 cm, medio 15-25 cm; grandi > 25 cm;
- 6. **ricorsi**: selezionare tra assenti, in elementi più grandi, in mattoni, in cls;
- 7. **listature**: selezionare tra assenti o presenti;

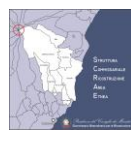

## SCHEDA PARAMETRICA - MANUALE ISTRUZIONI Rev. L

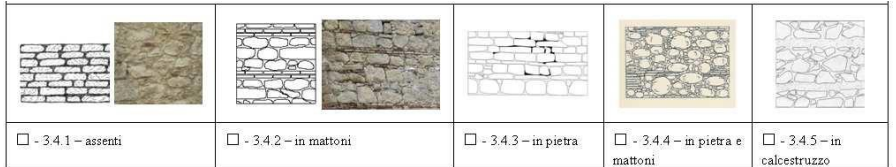

8. **presenza di zeppe**: selezionare tra assenti, in pietra, in mattoni, in legno, altro;

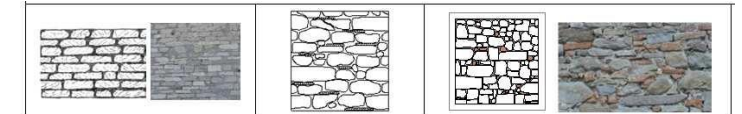

- 9. **consistenza della malta**: selezionare tra incoerente, friabile, tenace, compatta;
- 10. **presenza di diàtoni o collegamenti trasversali**: selezionare tra assenti, parzialmente presenti, presenti almeno 1/mq;
- 11. **orizzontalità dei filari**: selezionare tra irregolari, orizzontali, sub orizzontali;

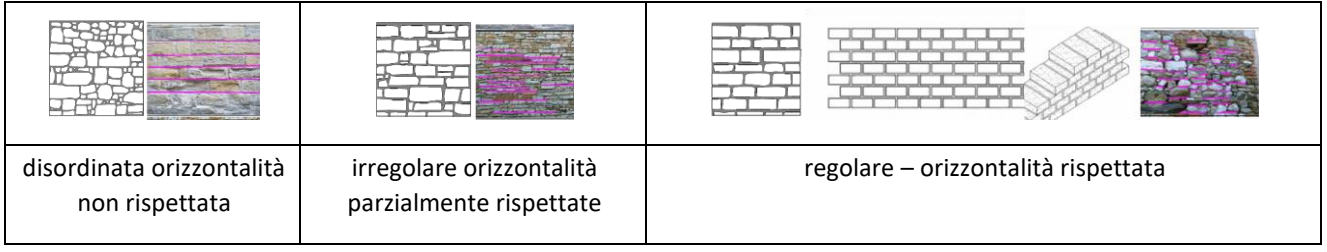

- 12. **sfalsamento dei giunti verticali**: selezionare tra rispettato, parzialmente rispettato, non rispettato;
- 13. **tipo di sezione**: selezionare tra paramenti accostati, parzialmente ammorsati, ammorsati, paramento unico;

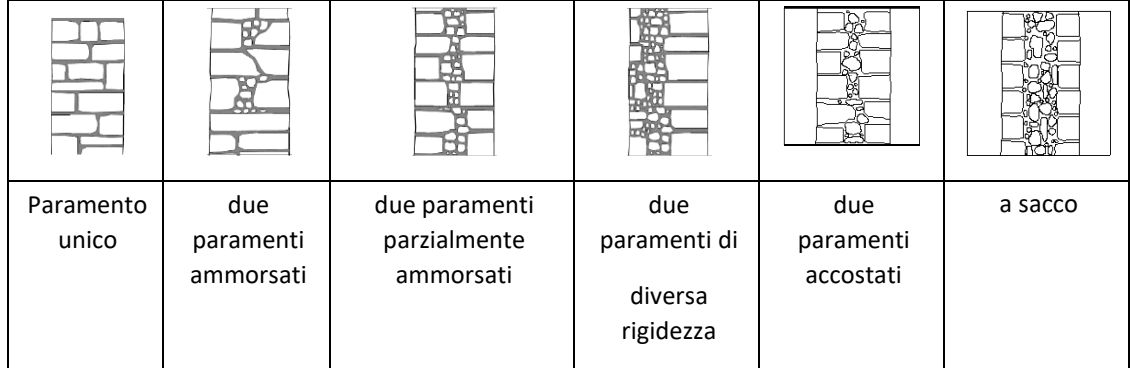

14. **stato di conservazione**: selezionare tra buono, mediocre, cattivo, pessimo.

L'applicazione sulla base dei parametri sopra indicati individua la tipologia di muratura tra quelle previste dalla tabella C85I delle NTC 2018.

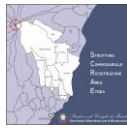

D6.8 - Imp  $DS.6 +$ ra D6.7 - Solai di ate D6.9 - F D6.11 - Regolarità in pianta D6.12 - Ta

| superficie muraria in pianta). |                                                |                   |                      |                     |                                                           |                     |                     |                     |                     | Si chiede di descrivere le tipologie murarie dei maschi portanti (individuate da M1 a M4) sulla base di pochi parametri valutabili sulla base di indagini "a vista" e di valutare le superfici in percentuale delle diverse ti |
|--------------------------------|------------------------------------------------|-------------------|----------------------|---------------------|-----------------------------------------------------------|---------------------|---------------------|---------------------|---------------------|----------------------------------------------------------------------------------------------------|
|                                | <b>MURATURA</b>                                |                   | M1                   |                     | M2                                                        |                     |                     | M3                  |                     | MA                                                                                                    |
|                                | Ubicazione                                     | Edificio          |                      |                     |                                                           |                     |                     |                     |                     |                                                                                                    |
| $\overline{2}$                 | Materiale                                      | lavica            | $\sqrt{\frac{1}{2}}$ | $\scriptstyle\rm v$ |                                                           | $\mathbf v$         |                     |                     | $\scriptstyle\rm w$ | $\ ^{\ast}$                                                                                                    |
| $\overline{3}$                 | Tipologia                                      | pietra            |                      | $^\star$            |                                                           | $^\star$            |                     |                     | $^\star$            | $^\star$                                                                                                    |
| $\Delta$                       | Lavorazione                                    | a spacco          |                      | $\scriptstyle\star$ |                                                           | $\mathbf v$         |                     |                     | $\tau$              | $^\star$                                                                                                    |
| -5                             | Dimensione degli elementi                      | piccole (< 15 cm) |                      | $_{\rm v}$          |                                                           | $\bar{\phantom{a}}$ |                     |                     | $_{\star}$          | $^\star$                                                                                                    |
| $\theta$                       | Ricorsi                                        | assenti           |                      | $^\star$            |                                                           | $\scriptstyle\star$ |                     |                     | $_{\rm v}$          | $\check{\phantom{a}}$                                                                                                    |
| $\tau$                         | Listature                                      | assenti           |                      | $\bar{\mathbf{v}}$  |                                                           | $_{\star}$          |                     |                     | $^\star$            | $^\star$                                                                                                    |
| $\mathbf{8}$                   | Presenza di zeppe                              | assenti           |                      | $\scriptstyle\rm v$ |                                                           | $\mathbf v$         |                     |                     | $\mathbf{v}$        | $^\star$                                                                                                    |
| $\mathbf{a}$                   | Consistenza della malta                        | tenace            |                      | $_{\rm v}$          |                                                           | $\scriptstyle\star$ |                     |                     | $\scriptstyle\rm v$ | $^\star$                                                                                                    |
| 10 <sub>10</sub>               | Tipologia della malta                          | calce idraufca    |                      | $_{\rm v}$          |                                                           | $_{\rm v}$          |                     |                     | $_{\rm v}$          | $^\star$                                                                                                    |
| 11                             | Presenza di diatoni o legamenti trasversali    | parz, presenti    |                      | $^\star$            |                                                           | $^\star$            |                     |                     | $^\star$            | $^\star$                                                                                                    |
| 12                             | Sfalzamento dei giunti verticali               | Parz.rispettato   |                      | $\mathbf{v}$        |                                                           | $^\mathrm{v}$       |                     |                     | $\mathbf{v}$        | $^\star$                                                                                                    |
| 13                             | Tipo di sezione                                | paramento unico   |                      | $_{\rm v}$          |                                                           | $^\star$            |                     |                     | $\ ^{\ast}$         | $^\star$                                                                                                    |
| 14                             | Stato di conservazione generale                | cattivo           |                      | $_{\star}$          |                                                           | $_{\rm v}$          |                     |                     | $_{\rm v}$          | $_{\star}$                                                                                                    |
| 15                             | Tipologia di muratura (tab. C8.5.I - NTC 2018) |                   |                      |                     |                                                           |                     |                     |                     |                     |                                                                                                    |
|                                |                                                |                   |                      |                     | Superficie in planta delle tipologie murarie rilevate (%) |                     |                     |                     |                     |                                                                                                    |
|                                |                                                |                   | muratura di tipo M1  |                     | muratura di tipo M2                                       |                     | muratura di tipo M3 | muratura di tipo M4 |                     | totale                                                                                                    |
|                                | Superficie per ciascuna tipologia muraria      |                   | 100                  | 0.00                |                                                           | 0.00                |                     | 0.00                |                     |                                                                                                    |
| Qualità della muratura:        | $\sim$                                         |                   |                      |                     |                                                           |                     |                     |                     |                     |                                                                                                    |

*Figura 39 - Sezione D6.1 per edifici in muratura; tipologie murarie*

Dopo il riconoscimento della tipologia muraria occorre indicare la percentuale della superficie in pianta per ciascuna tipologia muraria.

Il modello di calcolo fornisce una indicazione sulla qualità della muratura tenendo conto se almeno il 30% della muratura è realizzata con ciottoli o con pietrame disordinato.

Dopo aver compilato la scheda, occorre premere il tasto **SALVA** per effettuare il calcolo della vulnerabilità, così come mostrato in [Figura 40.](#page-48-0)

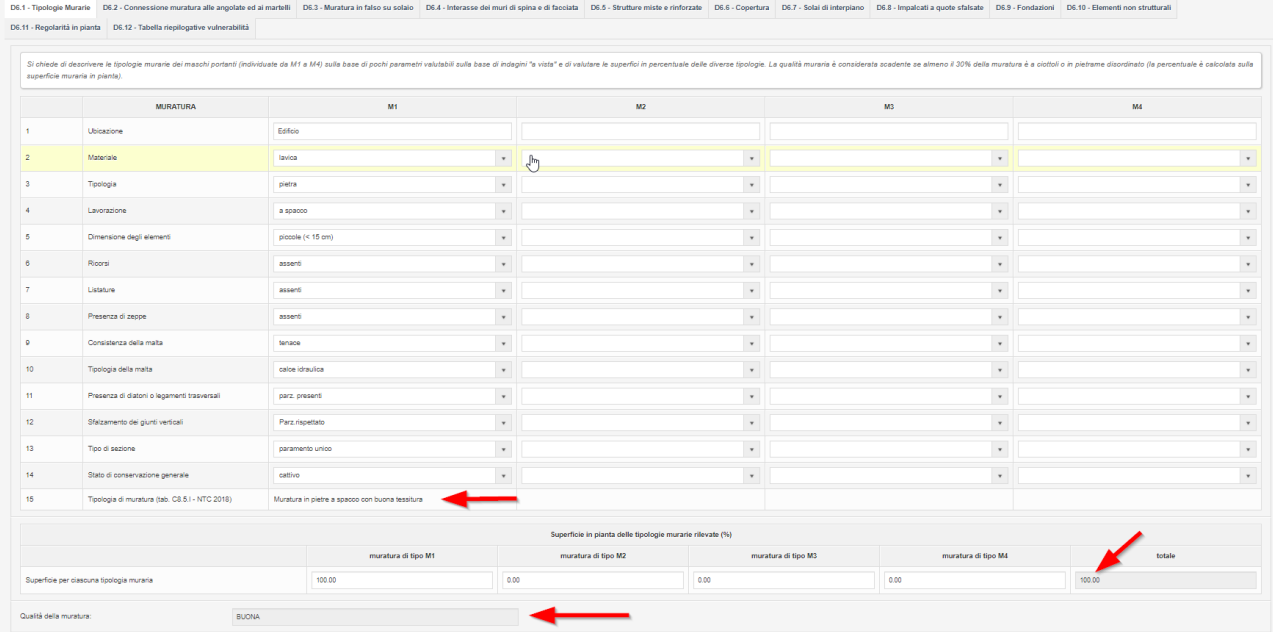

<span id="page-48-0"></span>*Figura 40 - Sezione D6.1 per edifici in muratura dopo aver salvato i dati, la scheda calcola la vulnerabilità. Sono evidenziati i campi calcolati dopo il salvataggio della scheda.*

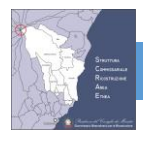

## **5.9.2 SEZIONE D6.2 - CONNESSIONE DELLA MURATURA ALLE ANGOLATE ED AI MARTELLI** Può ritenersi

- **Buona** in corrispondenza del cantonale se gli elementi verticali (blocchi artificiali o in pietra sono disposti in senso alternato lungo lo sviluppo dell'angolata per l'intero spessore della muratura;
- **Irregolare** se gli elementi di connessione sono disposti in modo irregolare in verticale;
- **Scadente** se non sono presenti elementi di grosse dimensioni in corrispondenza delle angolate e dei martelli.

L'efficacia del collegamento tra pareti ortogonali si esplicita attraverso la presenza di catene metalliche adeguatamente disposte e dimensionate. Il foglio di calcolo consente di inserire con il menu a tendina la qualità delle connessioni.

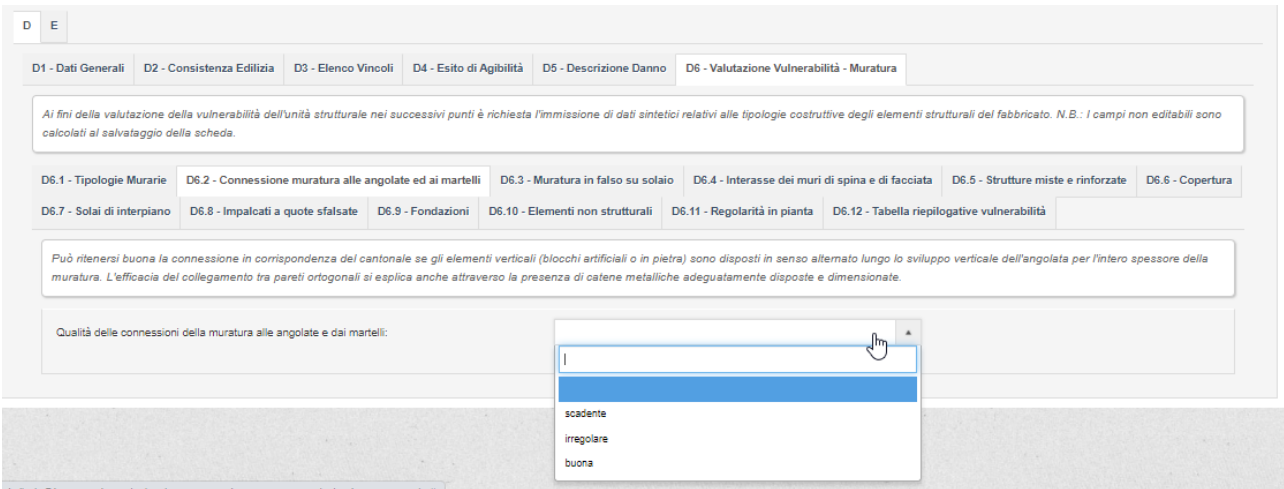

*Figura 41 - Sezione D6.2 per edifici in Muratura*

## **5.9.3 SEZIONE D6.3 - MURATURA IN FALSO SU SOLAI**

Presenza di muratura gravante in falso, almeno su un livello, sulle strutture orizzontali per almeno il 10% della superficie in pianta.

Rilevare la presenza della carenza selezionando SI oppure NO.

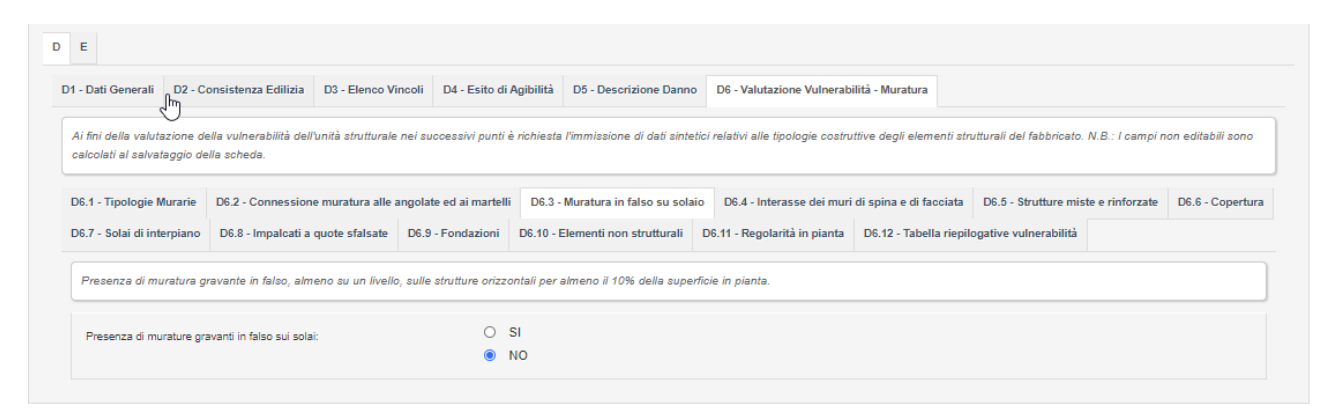

*Figura 42 - Sezione D6.3 per edifici in muratura*

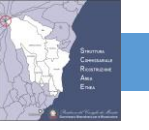

## **5.9.4 SEZIONE D6.4 - INTERASSE DEI MURI DI SPINA E DI FACCIATA**

Occorre indicare i setti murari aventi muri di spina con gli interassi più ampi. Si richiede di inserire soltanto i casi peggiori con rapporto (R) interasse muri di spina/spessore del muro elevato (>14). Si rileva la carenza per valori del rapporto R maggiore di 14.

Esempio: tre pareti parallele aventi spessore di 60 cm e interasse di 4 e 6 m; il rapporto massimo di R=600/60 è pari a 10 e pertanto non è presente la carenza. Nel caso in cui l'interasse tra 2 delle 3 pareti sia pari a 9 m si avrebbe un rapporto R=900/60=15 e sarebbe presente la carenza.

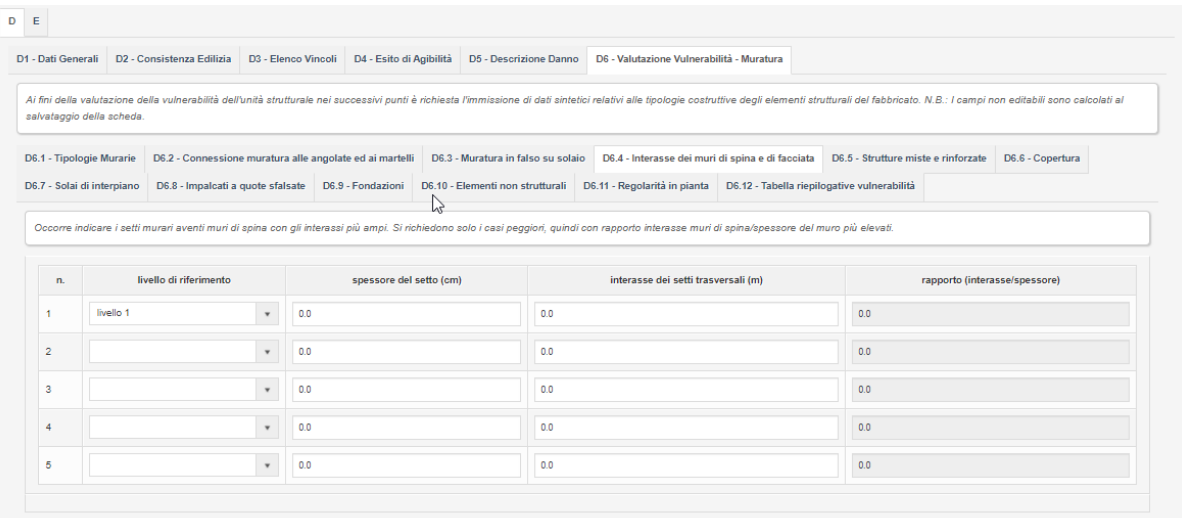

*Figura 43 - Sezione D6.4 per edifici in muratura*

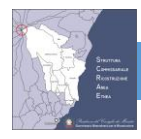

## **5.9.5 SEZIONE D6.5 - STRUTTURE MISTE E RINFORZATE**

Occorre indicare la presenza di strutture e di eventuali rinforzi della muratura presente.

| $D$ E                                                  |                                                                                               |                                             |                        |                                                                                                    |  |                  |
|--------------------------------------------------------|-----------------------------------------------------------------------------------------------|---------------------------------------------|------------------------|----------------------------------------------------------------------------------------------------|--|------------------|
| D1 - Dati Generali                                     | D2 - Consistenza Edilizia                                                                     | D3 - Elenco Vincoli D4 - Esito di Agibilità | D5 - Descrizione Danno | D6 - Valutazione Vulnerabilità - Muratura                                                                                                    |  |                  |
| salvataggio della scheda.                              |                                                                                               |                                             |                        | Ai fini della valutazione della vulnerabilità dell'unità strutturale nei successivi punti è richiesta l'immissione di dati sintetici relativi alle tipologie costruttive degli elementi strutturali del fabbricato. N.B.: I ca         |  |                  |
| D6.1 - Tipologie Murarie<br>D6.7 - Solai di interpiano | D6.2 - Connessione muratura alle angolate ed ai martelli<br>D6.8 - Impalcati a quote sfalsate | D6.9 - Fondazioni                           | $\epsilon$             | D6.3 - Muratura in falso su solaio  D6.4 - Interasse dei muri di spina e di facciata  D6.5 - Strutture miste e rinforzate<br>D6.10 - Elementi non strutturali D6.11 - Regolarità in pianta D6.12 - Tabella riepilogative vulnerabilità |  | D6.6 - Copertura |
|                                                        | Occorre indicare la presenza di strutture e di eventuali rinforzi della muratura presente.    |                                             |                        |                                                                                                    |  |                  |
| Presenza di pilastri isolati:                          |                                                                                               | $O$ SI<br>$\bullet$ NO                      |                        |                                                                                                    |  |                  |
| Muratura mista                                         |                                                                                               |                                             |                        |                                                                                                    |  |                  |
|                                                        | C. a. (o altre strutture intelaiate) su muratura:                                             | $O$ SI<br>$\bullet$ NO                      |                        |                                                                                                    |  |                  |
|                                                        | Muratura su c. a. (o altre strutture intelaiate):                                             | $O$ SI<br>$\bullet$ NO                      |                        |                                                                                                    |  |                  |
| piani:                                                 | Muratura mista su c. a. (o altre strutture intelaiate) in parallelo sugli stessi              | $O$ SI<br>$\bullet$ NO                      |                        |                                                                                                    |  |                  |
| Muratura rinforzata                                    |                                                                                               |                                             |                        |                                                                                                    |  |                  |
|                                                        | Muratura rinforzata con injezioni o intonaci non armati:                                      | $O$ SI<br>$\bullet$ NO                      |                        |                                                                                                    |  |                  |
| Muratura armata o con intonaci armati:                 |                                                                                               | $O$ SI<br>$\bullet$ NO                      |                        |                                                                                                    |  |                  |
|                                                        | Muratura con altri o non identificati rinforzi:                                               | $O$ SI<br>$\bullet$ NO                      |                        |                                                                                                    |  |                  |

*Figura 44 - Sezione D6.5 per edifici in muratura*

## **5.9.6 SEZIONE D6.6 – LA COPERTURA**

Nella tabella è richiesta l'individuazione di tutte le tipologie delle strutture di copertura specificandone la superficie in termini di percentuale di superficie coperta.

I collegamenti sono buoni se l'80% della copertura è ben collegata alla muratura, l'impalcato è rigido se l'80% della superficie è adeguatamente controventata, la copertura non è spingente se il 100% della superficie non è spingente oppure se sono presenti catene o cordoli efficaci.

Dati da inserire:

- **Tipologia**: solai in legno, solai in ferro e tavelloni, solai in ferro e voltine, solai in laterocemento, solai in cemento e mattoni gettati in opera (SAP);
- **Disposizione orditura**: selezionare tra orizzontale, pendenza < 15%, >15%;
- **Soletta**/**controventi**: selezionare tra presenza di soletta armata, non armata ed eventuale presenza di controventi in acciaio;
- **Cordolo**: selezionare tra presenza di cordolo a tutto spessore, in breccia;
- **Tiranti**/**catene**: segnalare la presenza di tiranti o catene in acciaio o in legno;

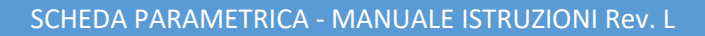

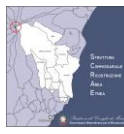

- **Stato di conservazione**: selezionare tra buono, discreto, scadente, cattivo, pessimo;
- **Struttura spingente**: selezionare tra non spingente, spingente, parzialmente spingente;
- **Massa**: indicare il peso al mq in kg/mq e la percentuale della superficie complessiva.

È fornito un giudizio sintetico su:

- Qualità dei collegamenti delle strutture di copertura alla sottostante muratura: i collegamenti sono buoni se 80% della copertura è ben collegata alla muratura, scadente se minore del 50%.
- Giudizio globale sulla deformabilità degli impalcati di copertura nel proprio piano: l'impalcato è rigido se l'80% della superficie è adeguatamente controventata.
- Interazione copertura-muratura: la copertura è non spingente se il 100% della superficie è non spingente oppure se ha catene o cordoli efficaci.

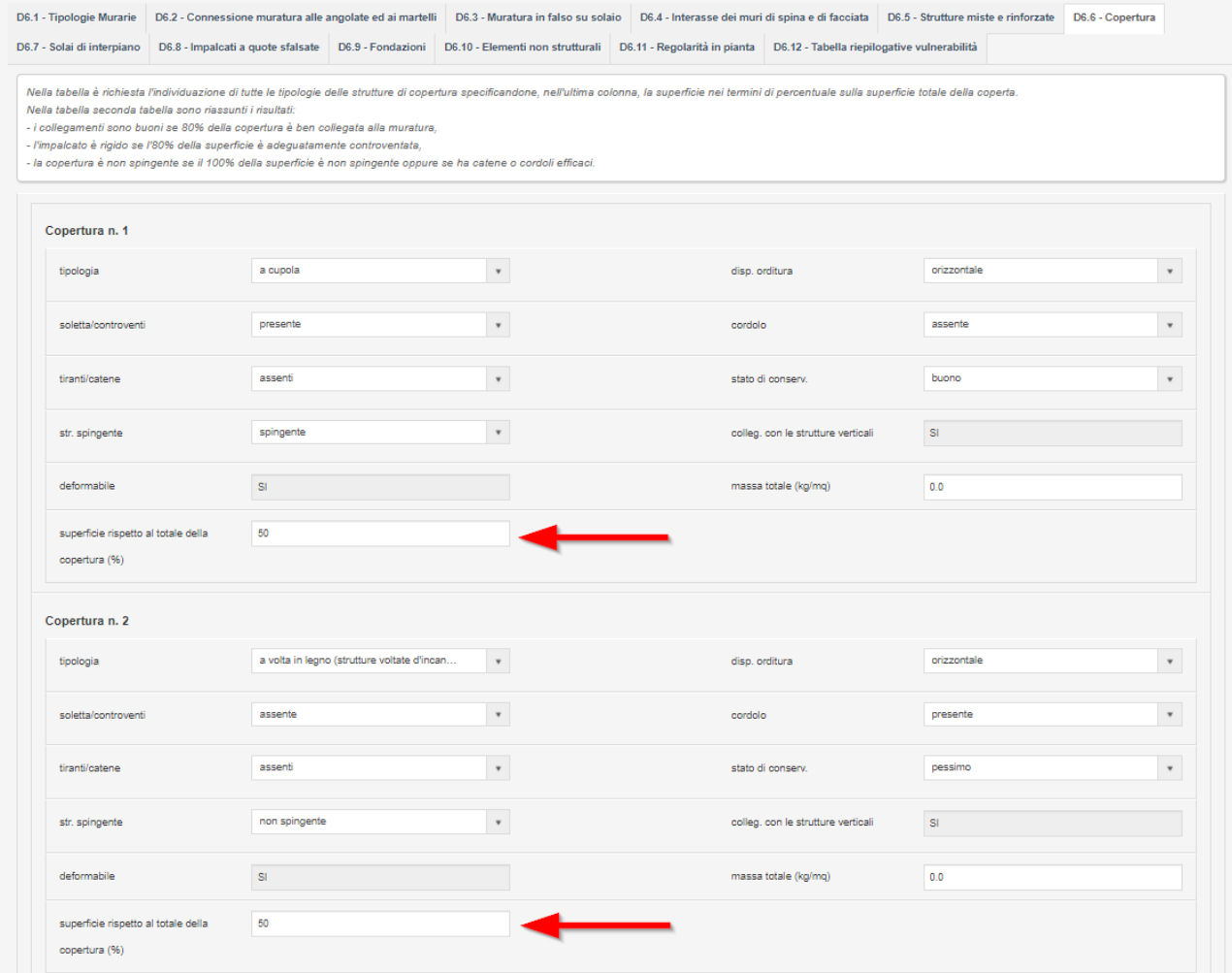

#### *Figura 45 - Sezione D6.6 per edifici in muratura*

<span id="page-52-0"></span>Come evidenziato nella [Figura 45](#page-52-0) occorre prestare attenzione ad indicare la % rispetto alla superficie totale, e fare in modo che la percentuale totale sia pari al 100%.

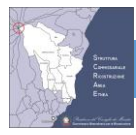

Effettuando il salvataggio della scheda, tramite il tasto SALVA, viene effettuato il calcolo della vulnerabilità, come indicato i[n Figura 46.](#page-53-0)

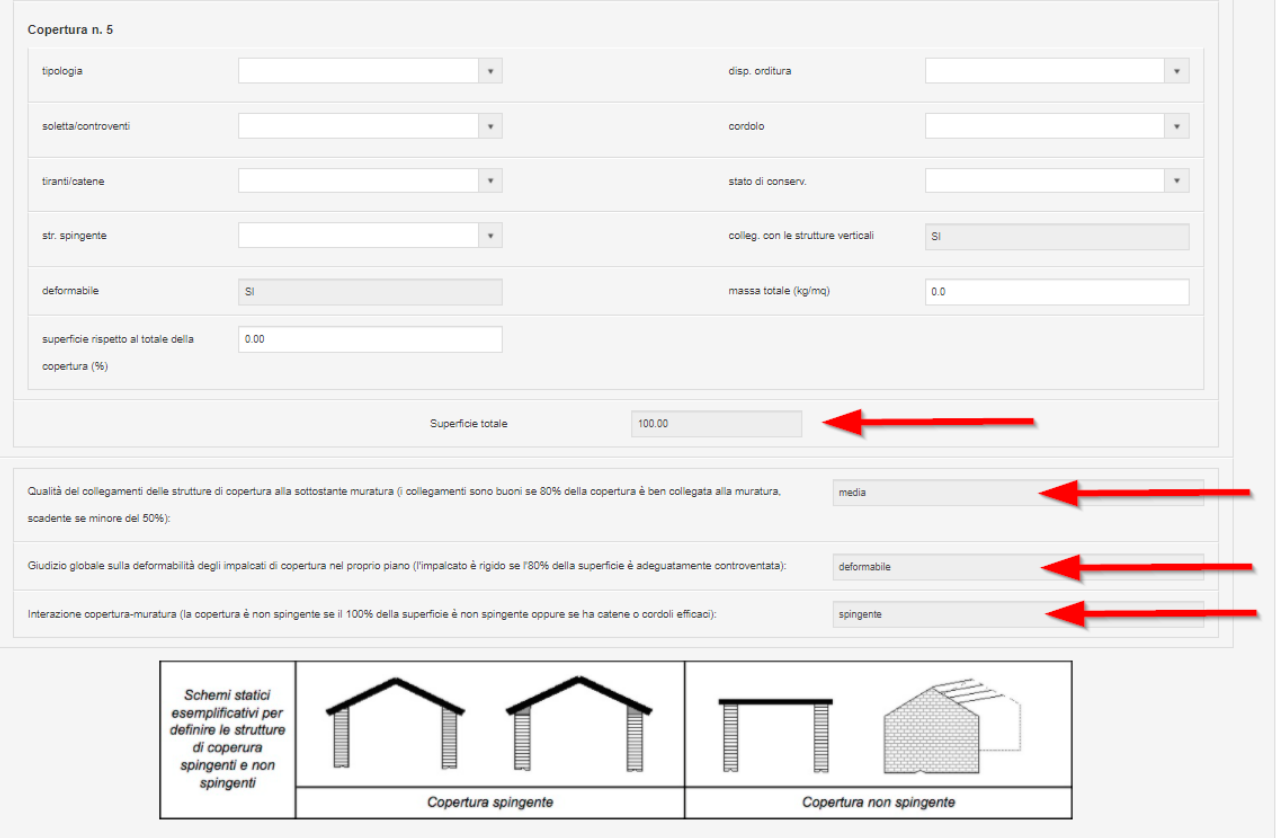

<span id="page-53-0"></span>*Figura 46 - Sezione D6.6 per edifici in muratura. Dopo aver salvato la scheda viene effettuato il calcolo della vulnerabilità*

## **5.9.7 SEZIONE D6.7 - I SOLAI DI INTERPIANO**

Nella prima tabella è richiesta l'individuazione delle tipologie di orizzontamenti presenti, nella seconda invece occorre specificare la percentuale della superficie lorda di ciascun tipo di solaio. Il giudizio globale sulla qualità del collegamento tra strutture verticali e orizzontali è buono se almeno l'80% dei solai sono ben collegati. Il solaio è considerato rigido se tale caratteristica è presente nell'80% della superficie corrispondente.

Per la compilazione della sezione D6.7. per ciascuna tipologia di orizzontamento occorre indicare:

- **Tipologia**: selezionare tra volte in pietra, volte strutturali in mattoni ad una o più teste disposti di taglio o a coltello, volte di in mattoni in foglio, solai in legno, solai in ferro e tavelloni, solai in ferro e voltine, solai in laterocemento, solai in cemento e mattoni gettati in opera (SAP), etc.;
- **Soletta**/**controventi**: selezionare tra presenza di soletta armata, non armata ed eventuale presenza di controventi in acciaio;
- **Cordolo**: selezionare tra presenza di cordolo parziale o sull'intero livello a tutto spessore, in breccia;
- **Tiranti**/**catene**: selezionare tra presenza di tiranti o catene in acciaio o in legno;

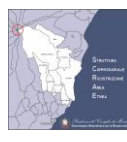

• **Stato di conservazione**: selezionare tra buono, mediocre, cattivo, pessimo.

Sulla base dei dati inseriti per ciascuna tipologia di orizzontamento il foglio di calcolo indica: se trattasi di struttura spingente, se sono efficaci i collegamenti con le strutture verticali, la deformabilità dell'orizzontamento. È fornito per ciascuna tipologia, un giudizio sulla qualità del collegamento delle strutture orizzontali alla muratura e sulla deformabilità degli impalcati nel proprio piano.

Per ciascuna tipologia indicare la sua estensione, la superficie e la massa in kg/mq.

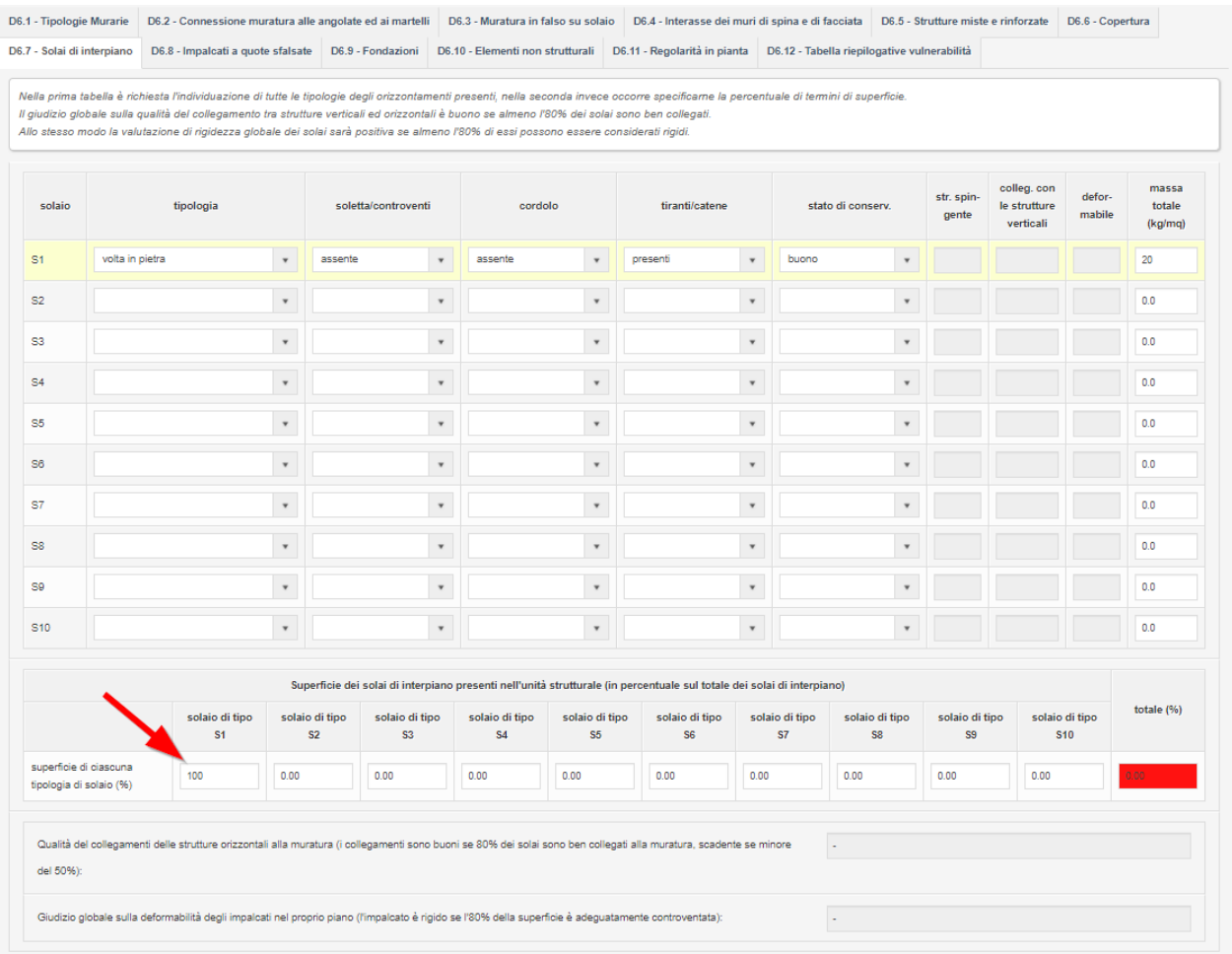

*Figura 47 - Sezione D6.7 per edifici in muratura. Indicare la superficie e fare in modo che la somma raggiunga il 100%*

<span id="page-54-0"></span>Come indicato in [Figura 47](#page-54-0) occorre indicare la superficie per ciascuna tipologia di solaio, prestando attenzione che la somma raggiunga il 100%.

Dopo aver compilato la scheda, occorre **SALVARE la scheda** per effettuare i calcoli ed ottenere la vulnerabilità della sezione.

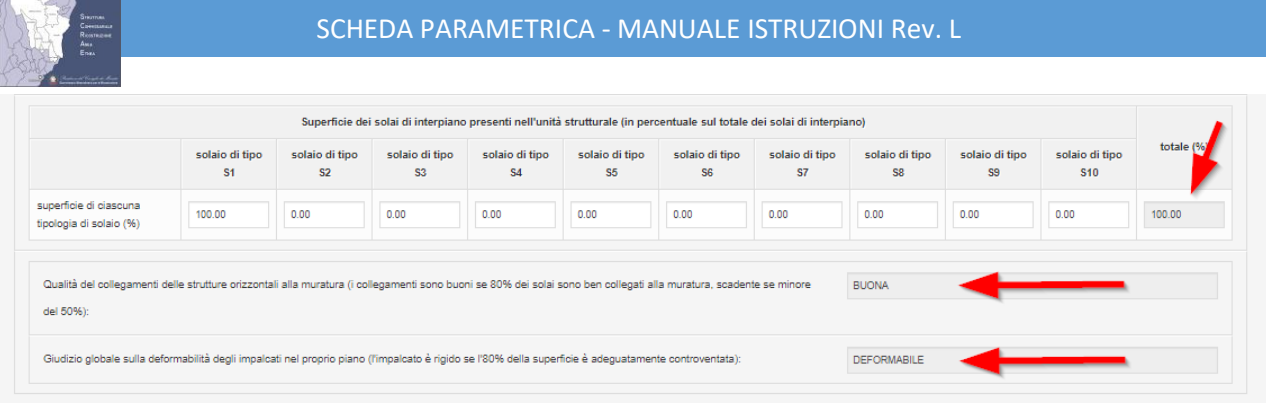

*Figura 48 - Sezione D6.7 per edifici in muratura. Calcolo della vulnerabilità effettuato dopo il SALVATAGGIO della scheda*

## **5.9.8 SEZIONE D6.8 – GLI IMPALCATI A QUOTE SFALSATE**

Indicare la presenza di piani sfalsati con dislivello maggiore di 1/3 dell'altezza di interpiano facendo riferimento anche ai solai presenti negli ambienti adiacenti alle Unità Strutturali in esame.

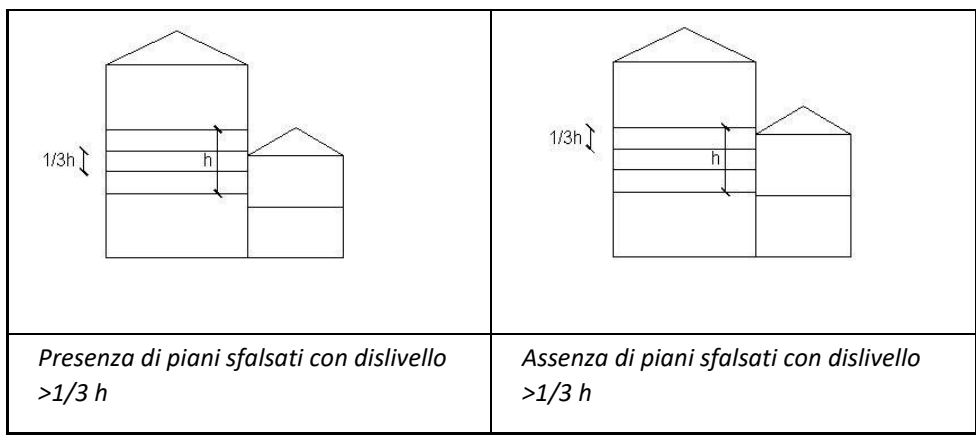

Indicare la presenza di piani sfalsati con dislivello maggiore di 1/3 dell'altezza d'interpiano facendo riferimento anche ai solai presenti negli ambienti adiacenti alle Unità Strutturali in esame.

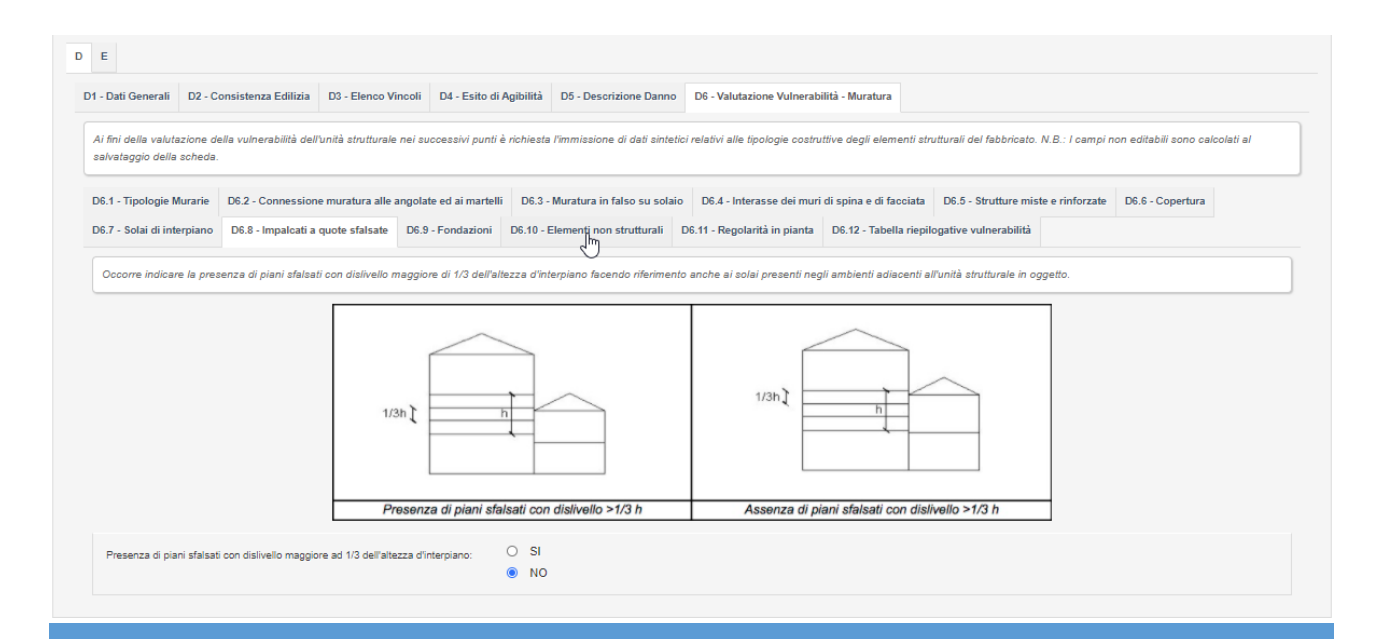

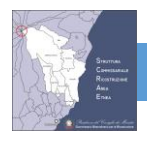

*Figura 49 - Sezione D6.8 per edifici in muratura*

#### **5.9.9 SEZIONE D6.9 – LE FONDAZIONI**

Occorre segnalare l'eventuale presenza di evidenti cedimenti fondali e, in tal caso, inserire tutte le informazioni richieste nella seguente tabella:

1. **Cedimenti fondali dovuti al sisma del 2018**: indicare la presenza e l'ubicazione;

- 2. **Strutture di fondazione**: selezionare la tipologia tra assenti, pareti continue con allargamento alla base, pareti continue senza allargamento alla base, miste, presenza di sottofondazioni in calcestruzzo;
- 3. **Tipo terreno (prevalenza):** selezionar tra torboso, argilloso, limoso, sabbioso, roccioso;
- 4. **Fondazione su piani sfalsati**: indicare la presenza;
- 5. **Profondità minima di imposta (m)**: indicare la quota;
- 6. **Profondità massima di imposta (m)**: indicare la quota.

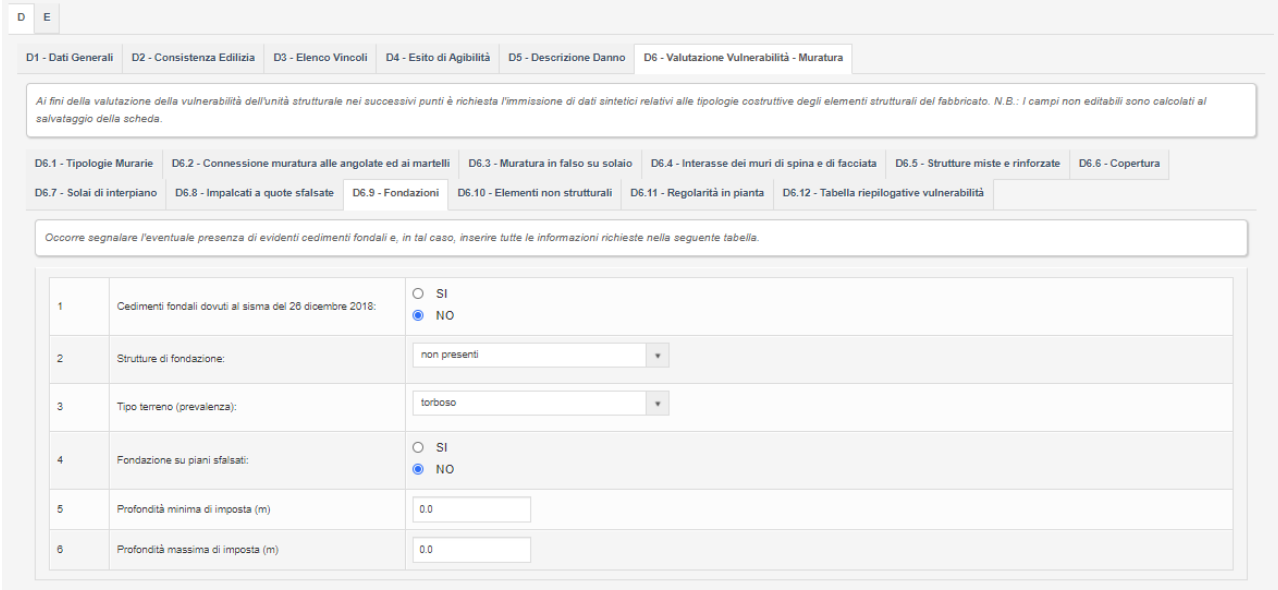

*Figura 50 - Sezione D6.9 per edifici in muratura*

## **5.9.10 SEZIONE D6.10 – GLI ELEMENTI NON STRUTTURALI**

Si tiene conto con questa voce di infissi, appendici e aggetti che possono causare con la caduta danno a persone o a cose. Si valuta inoltre la qualità del collegamento alle strutture degli elementi non strutturali. Gli elementi da individuare con il menu a discesa sono: infissi, aggetti in pietra, mattoni, controsoffitti, comignoli, balconi, insegne di piccole dimensioni, cornicioni.

| Enga                                                                                                    |                                             |                           |                                  | SCHEDA PARAMETRICA - MANUALE ISTRUZIONI Rev. L                                                                          |                                             |  |                  |
|----------------------------------------------------------------------------------------------------|---------------------------------------------|---------------------------|----------------------------------|----------------------------------------------------------------------------------------------------|---------------------------------------------|--|------------------|
|                                                                                                    |                                             |                           |                                  |                                                                                                    |                                             |  |                  |
| D1 - Dati Generali   D2 - Consistenza Edilizia                                                                                                    | D3 - Elenco Vincoli D4 - Esito di Agibilità |                           | D5 - Descrizione Danno           | D6 - Valutazione Vulnerabilità - Muratura                                                                               |                                             |  |                  |
| Ai fini della valutazione della vulnerabilità dell'unità strutturale nei successivi punti è richiesta l'immissione di dati sintetici relativi alle tipologie costruttive degli elementi strutturali del fabbricato. N.B.: I ca<br>salvataggio della scheda. |                                             |                           |                                  |                                                                                                    |                                             |  |                  |
| D6.2 - Connessione muratura alle angolate ed ai martelli<br>D6.1 - Tipologie Murarie                                                                                                    |                                             |                           |                                  | D6.3 - Muratura in falso su solaio D6.4 - Interasse dei muri di spina e di facciata D6.5 - Strutture miste e rinforzate |                                             |  | D6.6 - Copertura |
| D6.8 - Impalcati a quote sfalsate<br>D6.7 - Solai di interpiano                                                                                                    | D6.9 - Fondazioni                           |                           | D6.10 - Elementi non strutturali | D6.11 - Regolarità in pianta                                                                                            | D6.12 - Tabella riepilogative vulnerabilità |  |                  |
|                                                                                                    |                                             |                           |                                  |                                                                                                    |                                             |  |                  |
| Si tiene conto con questa voce di infissi, appendici e aggetti che possono causare con la caduta danno a persone o a cose. Con questo parametro si valuta il tipo di collegamento alle strutture dei suddetti elementi non str<br>Elemento non strutturale  | Presenza                                    |                           |                                  |                                                                                                    | Collegamento alla struttura                 |  |                  |
| Infissi                                                                                                    | no                                          | $\pmb{\mathrm{v}}$        |                                  | $\star$                                                                                                    |                                             |  |                  |
| Aggetti (in pietra, mattoni)                                                                                                    | no                                          | $\pmb{\mathrm{v}}$        |                                  | $\scriptstyle\rm w$                                                                                                    |                                             |  |                  |
| Controsoffitti                                                                                                    | no                                          | $\scriptstyle\rm w$       |                                  | $\mathbf{v}$                                                                                                    |                                             |  |                  |
| Comignoli                                                                                                    | no                                          | $\boldsymbol{\mathrm{v}}$ |                                  | $\boldsymbol{\mathrm{w}}$                                                                                               |                                             |  |                  |

*Figura 51 - Sezione D6.10 per edifici in muratura*

 $\overline{a}$ 

## **5.9.11 SEZIONE D6.11 – REGOLARITÀ IN PIANTA**

Occorre evidenziare la regolarità in pianta dell'intero aggregato che ingloba l'unità strutturale nonché la sua posizione all'interno dell'aggregato stesso. Parte dei dati necessari dedotti dalle informazioni generali (scheda D1).

Il comportamento sarà considerato regolare se il rapporto R tra lato maggiore e lato minore è minore di 4 e la posizione dell'unità strutturale rispetto all'aggregato è interna oppure isolata.

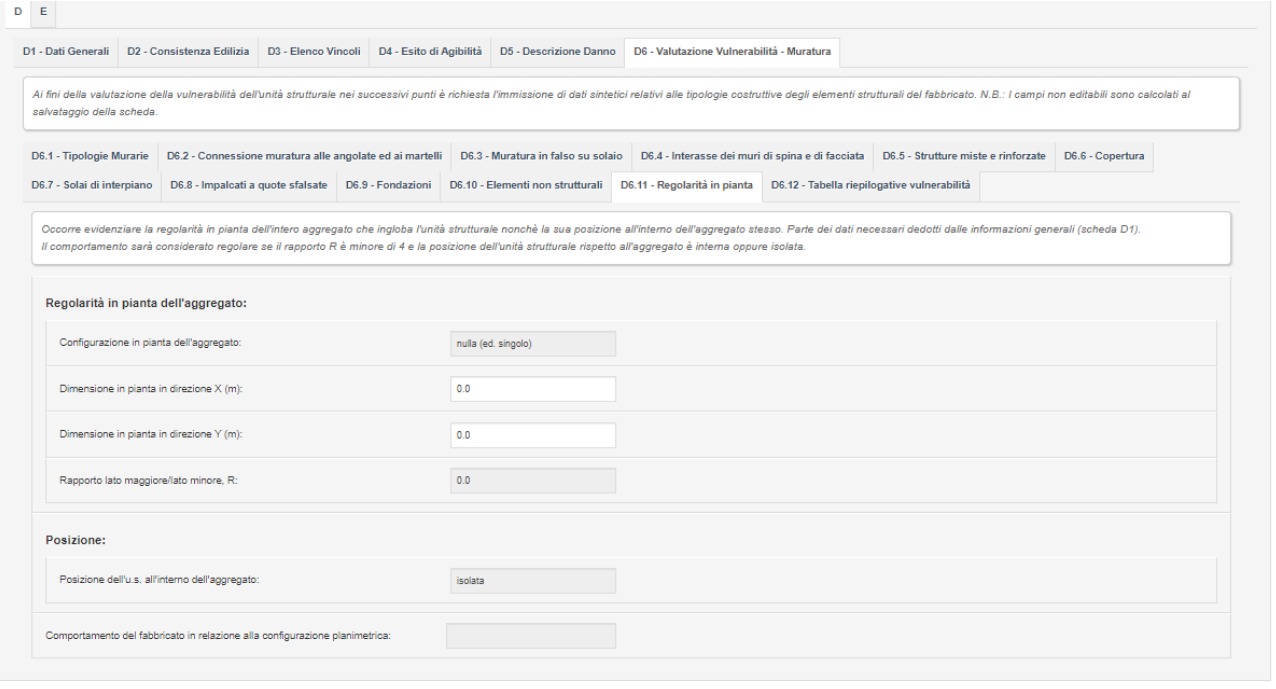

*Figura 52 - Sezione D6.11 per edifici in muratura*

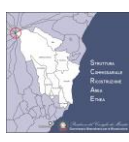

## **5.9.12 SEZIONE D6.12 – TABELLA RIEPILOGATIVA DELLE VULNERABILITA' RILEVATE**

#### *CRITERI ADOTATTI PER LA DETERMINAZIONE DELLA VULNERABILITA' DEGLI EDIFICI IN MURATURA*

La vulnerabilità è stata determinata attribuendo un punteggio a ciascuna tipologia o carenza costruttiva graduato su tre livelli. La vulnerabilità elevata (V3) è attribuita quando il punteggio è maggiore o uguale a 40, la vulnerabilità media (V2) prevede un punteggio compreso tra 25 e 40 e la vulnerabilità bassa (V1) si ottiene per punteggi inferiori a 25.

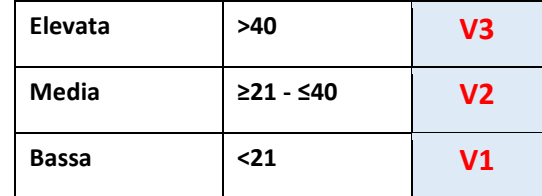

Nella sezione D6.12 sono riportati, per ciascun indicatore, il giudizio e il punteggio delle vulnerabilità rilevate, il punteggio totale e il livello di vulnerabilità complessiva.

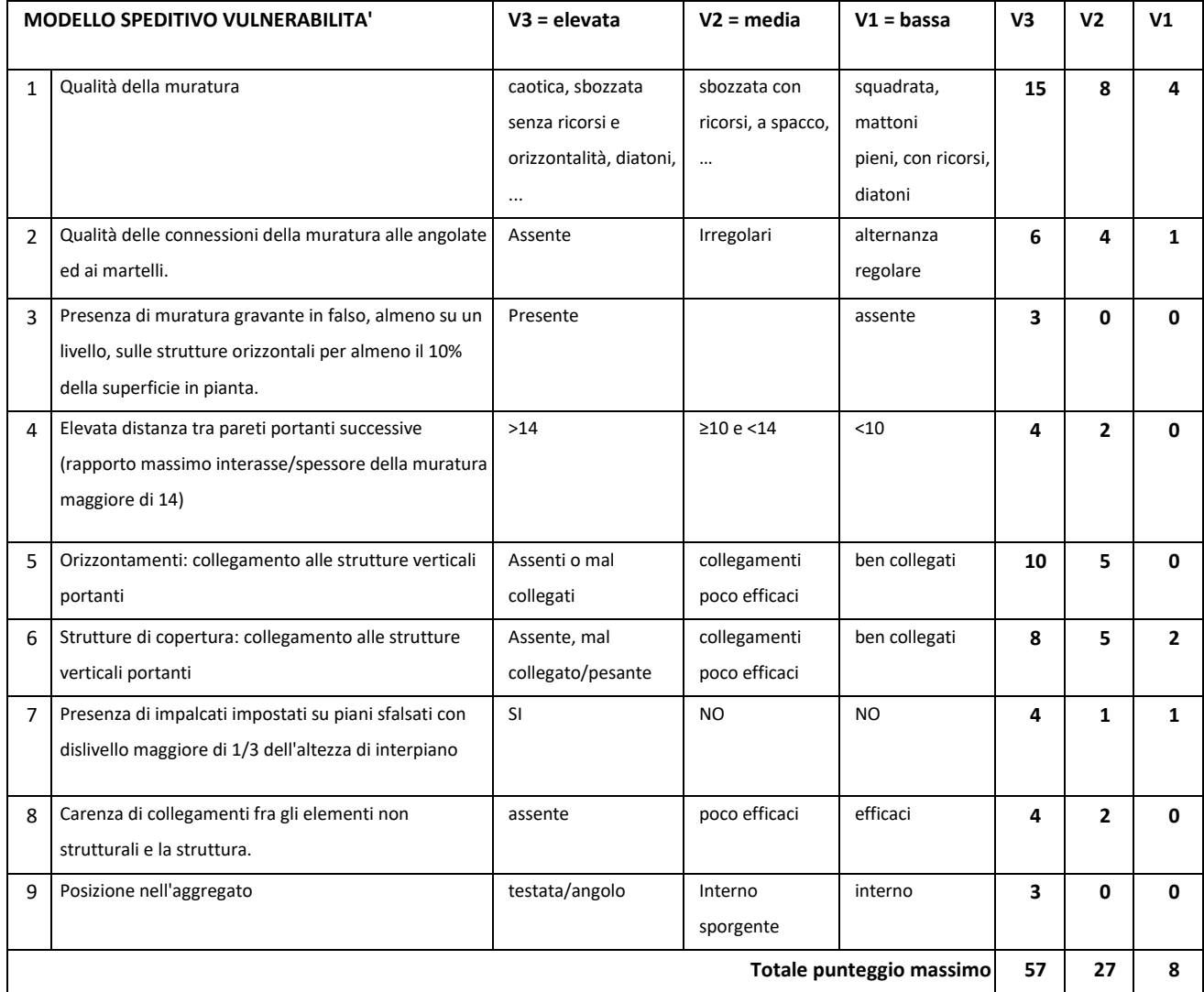

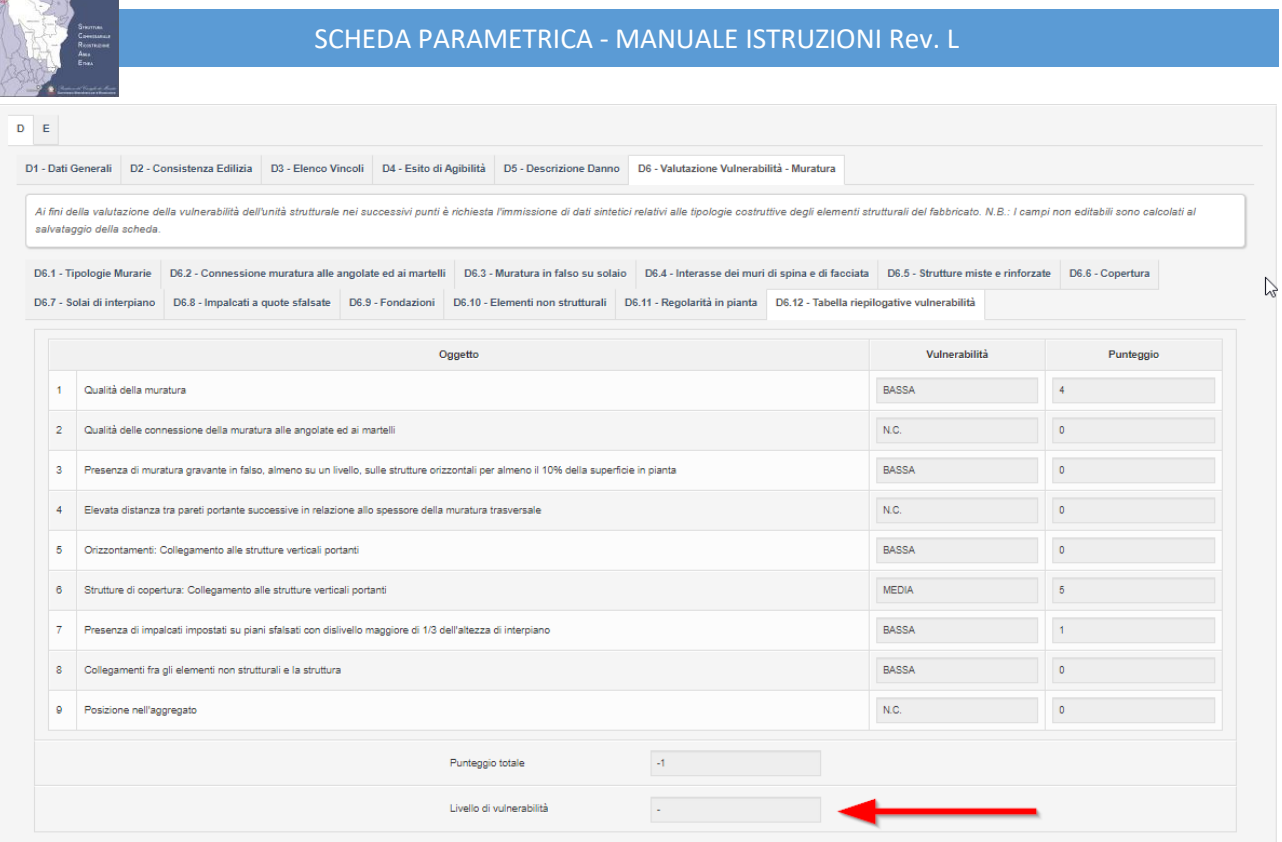

*Figura 53 - Sezione D6.12 per edifici in muratura*

<span id="page-59-0"></span>**Il calcolo della vulnerabilità è effettuato al SALVATAGGIO della scheda**. Se il livello di vulnerabilità non viene calcolato, come rappresentato in [Figura 53,](#page-59-0) occorre correggere eventuali errori presenti nelle varie schede delle vulnerabilità e mostrati in questa scheda con valore **N.C.** In particolare nell[a Tabella 10](#page-59-1) sono indicate le sezioni da usare per correggere eventuali errori di calcolo delle vulnerabilità. **Dopo aver corretto i dati è necessario SALVARE per effettuare nuovamente il calcolo.**

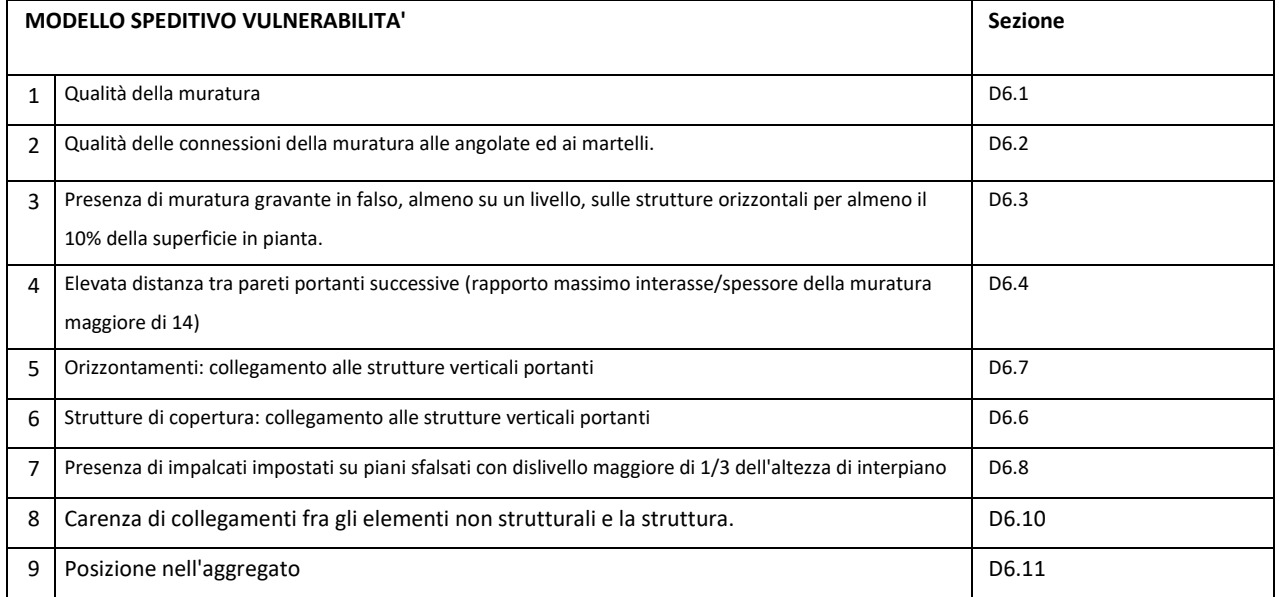

<span id="page-59-1"></span>*Tabella 10 – Sezione D12. Vulnerabilià nel caso della muratura e relative sezioni di riferimento.*

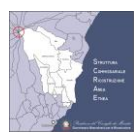

# **5.10SEZIONE D6 – VALUTAZIONE VULNERABILITÀ EDIFICI IN CALCESTRUZZO ARMATO O ACCIAIO**

Analogamente a quanto già descritto per gli edifici in muratura, la vulnerabilità degli edifici in calcestruzzo armato o acciaio è determinata con un modello speditivo basato sulla analisi della tipologia costruttiva della Unità Strutturale e delle principali carenze costruttive da intendere come indicatori di vulnerabilità.

La scheda guida il professionista nell'individuazione di tali carenze con un percorso logico di supporto anche per la scelta degli interventi necessari per la eliminazione e/o mitigazione delle vulnerabilità rilevate.

Nella sezione D6.12 sono riportati, per ciascun indicatore, il giudizio e il punteggio delle singole vulnerabilità rilevate, il punteggio totale e il livello di vulnerabilità complessiva.

Ai fini della valutazione della vulnerabilità dell'unità strutturale nei successivi punti è richiesta l'immissione di dati sintetici relativi alle tipologie costruttive degli elementi strutturali del fabbricato.

Per attivare questa sezione è necessario impostare nella sezione D1 la tipologia costruttiva adeguata

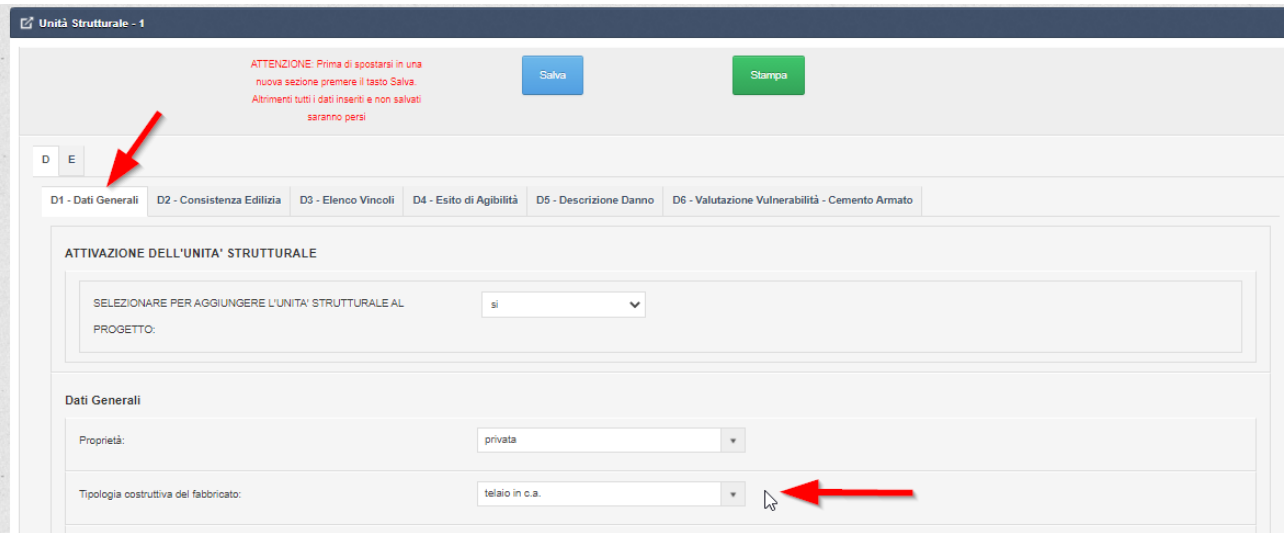

*Figura 54 -Per attivare la valutazione delle vulnerabilità per c.a. è necessario selezionare nella sezione D1 la corretta tipologia costruttiva*

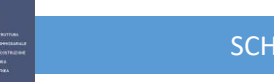

## **5.10.1 SEZIONE D6.1 - REGOLARITA' IN PIANTA**

La configurazione in pianta si considera compatta se, immaginando la pianta iscritta in un rettangolo, il rapporto dei lati è inferiore a 4.

**Indicazioni per la compilazione:** Inserire le dimensioni *Lx* e *Ly* del rettangolo in cui l'edificio risulta inscritto. Il foglio di calcolo determina il rapporto tra i lati e assegna automaticamente la regolarità.

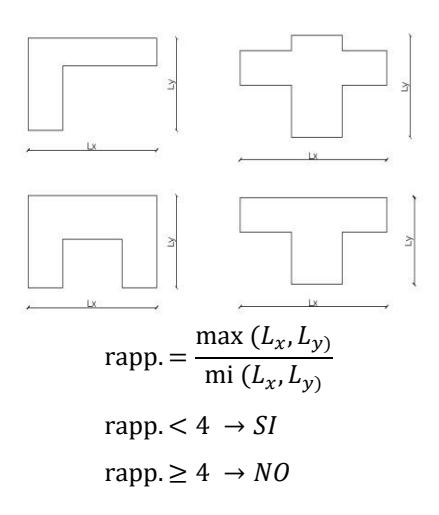

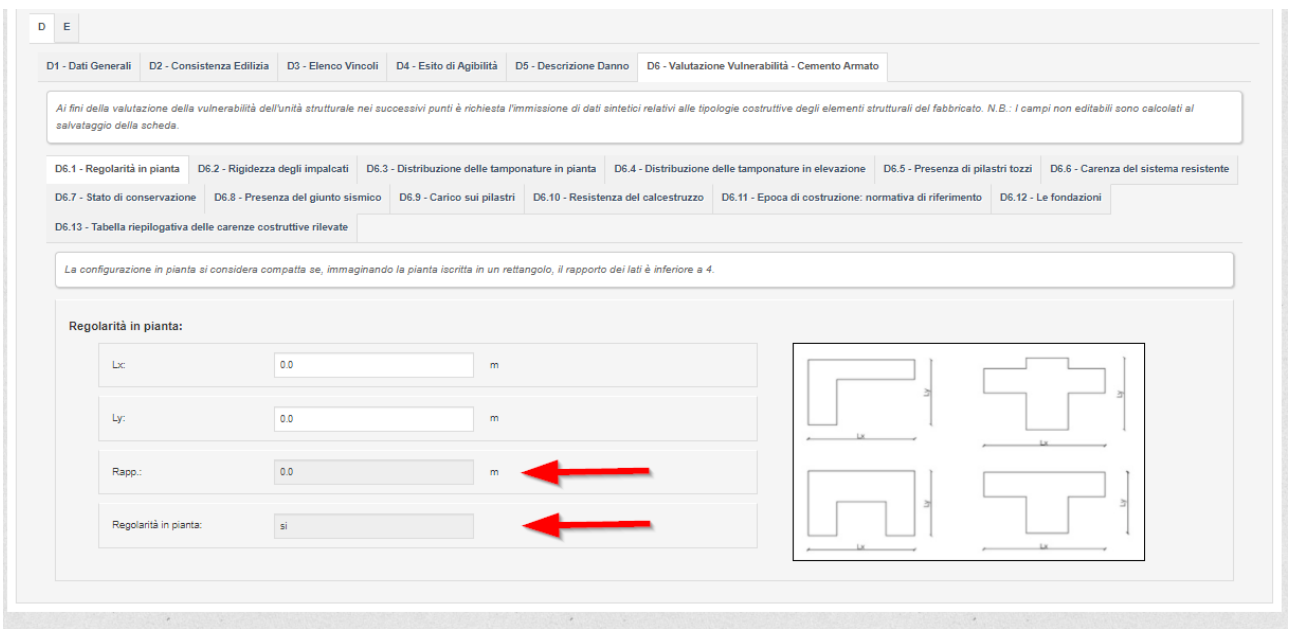

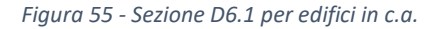

<span id="page-61-0"></span>Per **aggiornare i calcoli** dei campi calcolati evidenziati con le frecce in [Figura 55](#page-61-0) è necessario **SALVARE** i dati usando l'apposito pulsante.

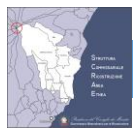

## **5.10.2 SEZIONE D6.2 – RIGIDEZZA DEGLI IMPALCATI**

I solai possono essere considerati infinitamente rigidi nel loro piano rispetto agli elementi verticali se è presente una soletta armata.

Indicare per ogni livello se i solai sono dotati di soletta armata per almeno l'80% della superficie.

- − **Tipologie solaio**: Latero cemento con travetti prefabbricati, SAP, Gettato in opera, Ferro e tavelloni o voltine, Legno
- − **Tipologie soletta**: Armata, Debolmente armata, Non armata, Assente, Tavolato, Doppio tavolato

Se presente almeno una tipologia "ASSENTE " oppure NON ARMATA si otterrà il valore SI

Per **aggiornare i calcoli** dei campi calcolati è necessario **SALVARE** i dati usando l'apposito pulsante.

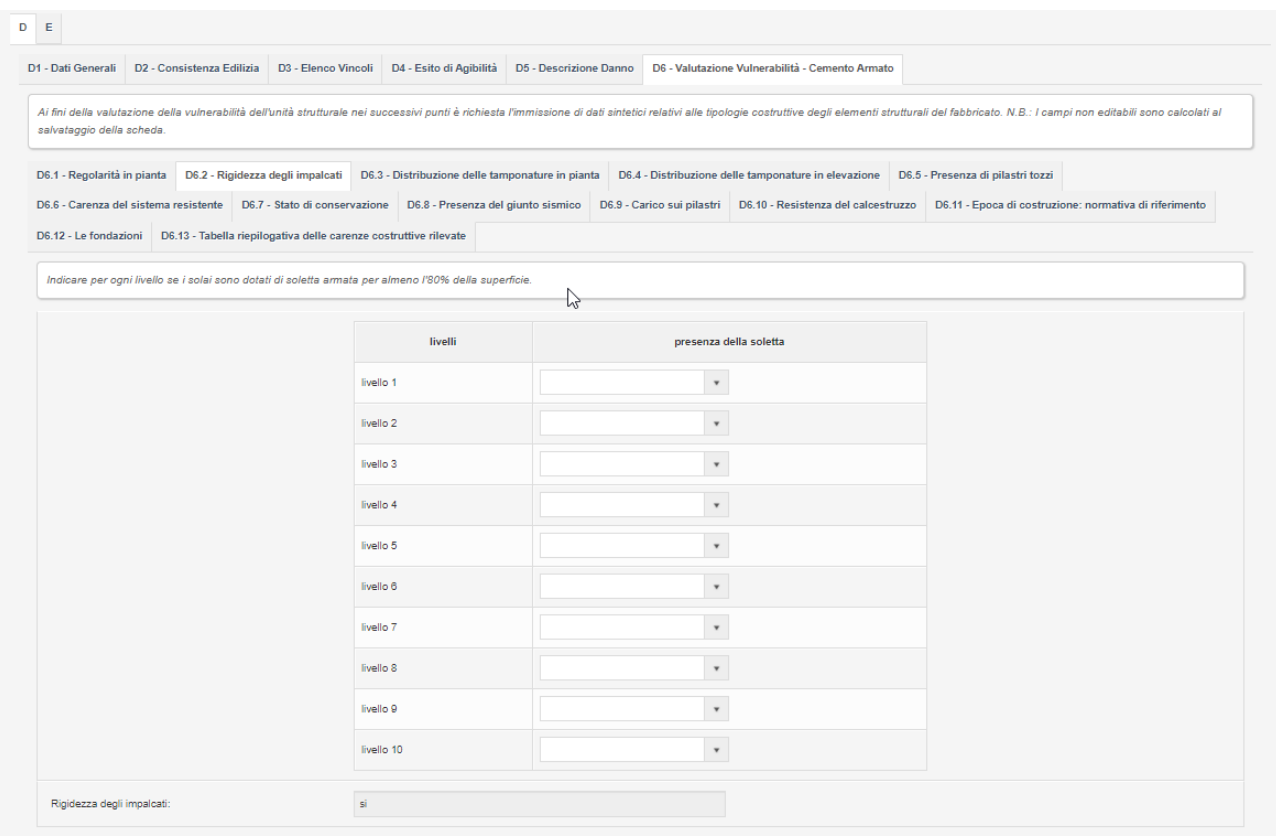

*Figura 56 - Sezione D6.2 per edifici in c.a.*

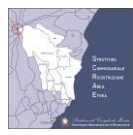

## **5.10.3 SEZIONE D6.3 - DISTRIBUZIONE DELLE TAMPONATURE IN PIANTA**

La distribuzione è irregolare se, almeno su un livello, la tamponatura è disposta soltanto su uno o due lati ortogonali.

Un lato è considerato vuoto se ha tamponatura per meno del 20% della lunghezza del lato stesso al netto degli elementi.

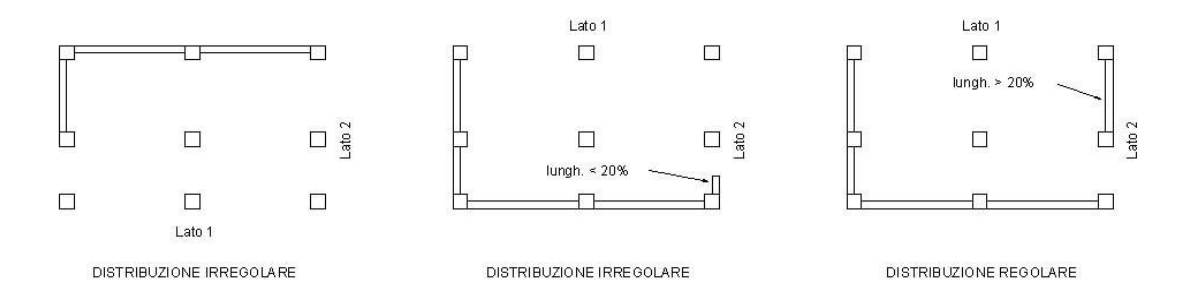

Disposizione irregolare delle tamponature in pianta (tamponature disposte solo su uno o due lati ortogonali).

Si verifica la carenza n.1 quando, almeno su un livello, la tamponatura è disposta soltanto su uno o due lati ortogonali. Per dimostrare la presenza della carenza bisogna quindi avere almeno due lati vuoti, cioè non aventi tamponatura o aventi tamponatura insufficiente. La tamponatura viene considerata insufficiente se essa copre una lunghezza non maggiore del 20% della lunghezza del lato stesso.

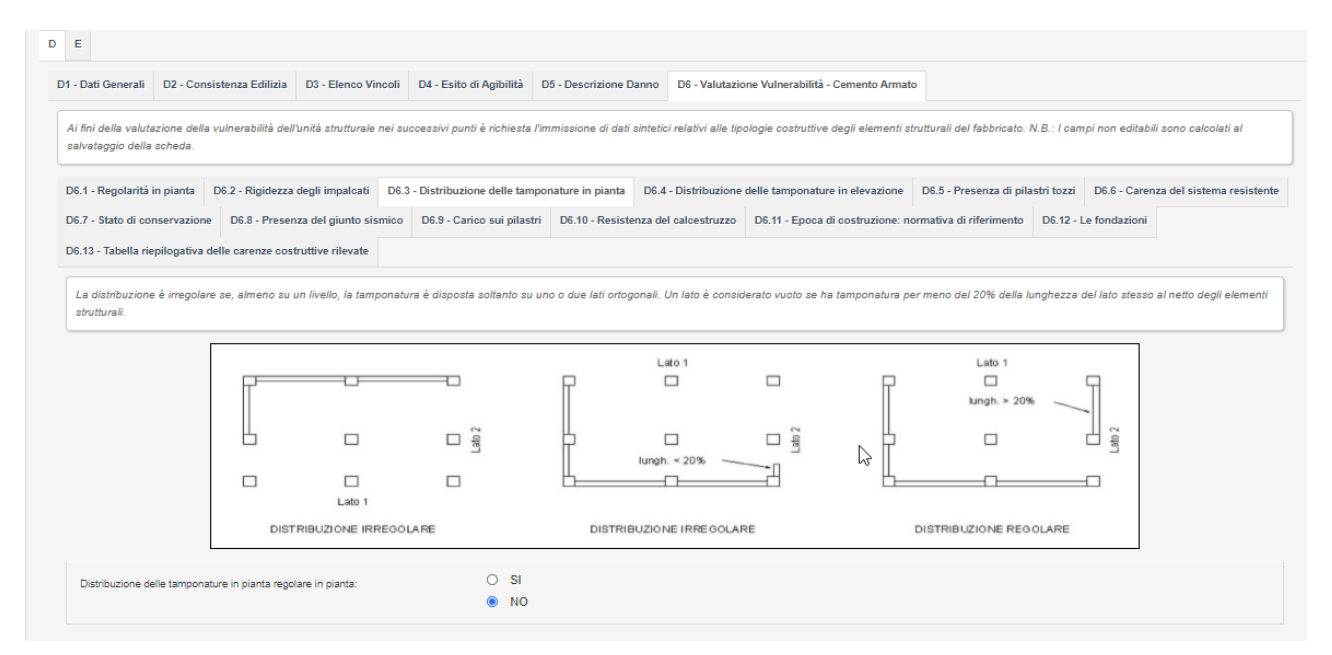

*Figura 57 - Sezione D6.3 per edifici in c.a.*

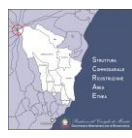

## **5.10.4 SEZIONE D6.4 - DISTRIBUZIONE DELLE TAMPONATURE IN ELEVAZIONE**

La distribuzione delle tamponature è regolare se, ad eccezione dell'ultimo, si hanno vuoti nella tamponatura con

percentuale di bucatura maggiore del 50% della singola campata per almeno il 50% delle campate.

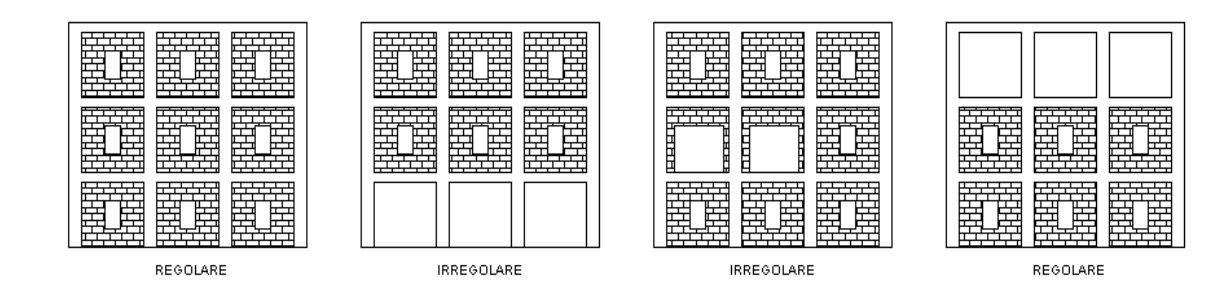

Si verifica la carenza quando, a qualsiasi livello, ad eccezione dell'ultimo, si hanno vuoti nella tamponatura con percentuale di bucatura maggiore del 50% della singola campata per almeno il 50% delle campate. Rilevare la presenza della carenza con il supporto degli schemi.

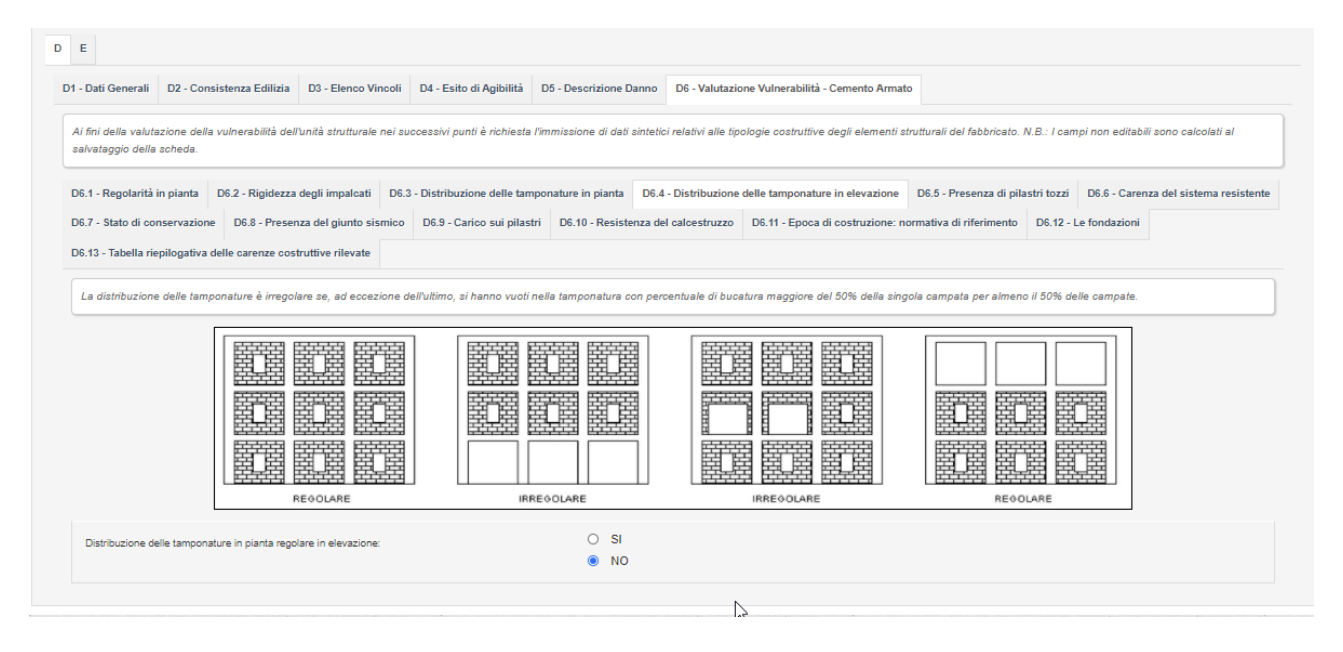

*Figura 58 - Sezione D6.4 per edifici in c.a.*

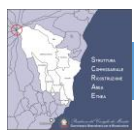

## **5.10.5 SEZIONE D6.5 – PRESENZA DI PILASTRI TOZZI**

I pilastri sono tozzi se resi tali da tamponature robuste che hanno aperture a nastro con altezza inferiore al 50%

dell'altezza della tamponatura su quel livello (hb minore del 50% di h)

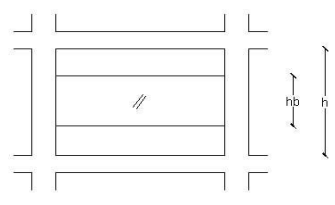

## pilastri tozzi =  $hb < h \rightarrow SI$

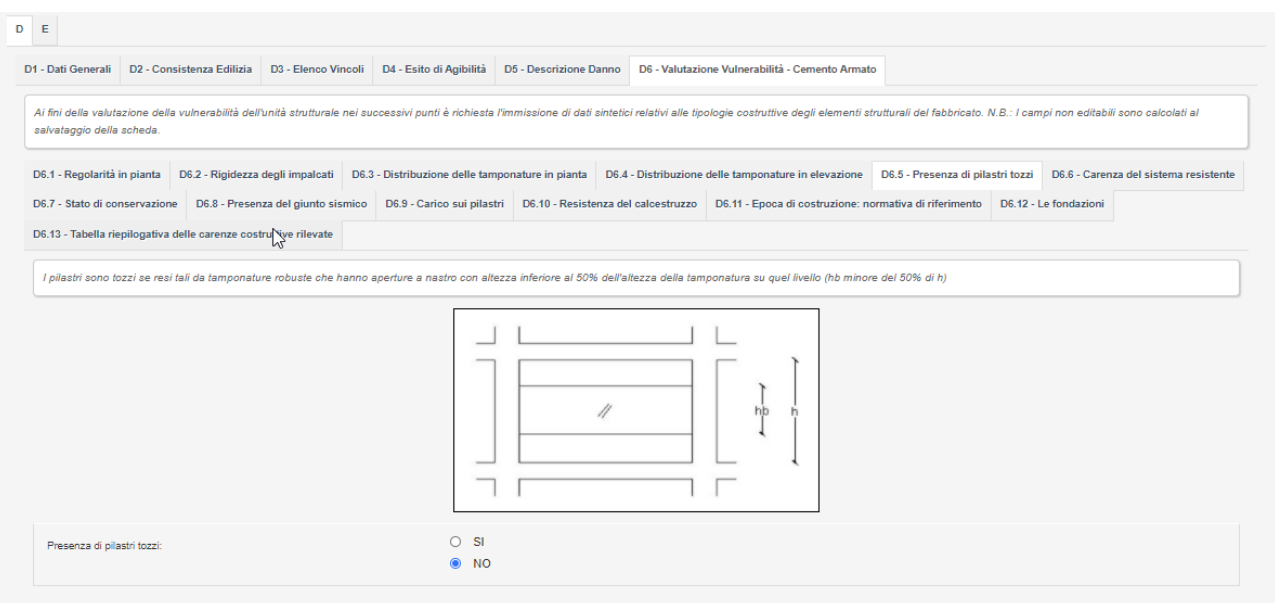

*Figura 59 - Sezione D6.5 per edifici in c.a.*

## **5.10.6 SEZIONE D6.6 – CARENZA DEL SISTEMA RESISTENTE**

Carenza di elementi resistenti in una o entrambe le direzioni principali (es. travi esclusivamente a spessore di solaio o assenza totale di telai efficaci o di altre strutture di controvento, quali setti o controventi metallici, in una direzione).

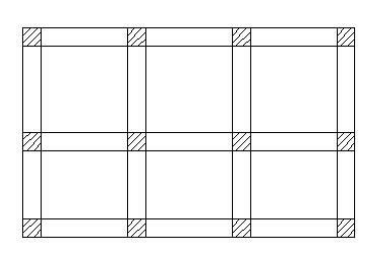

CARENZA ASSENTE

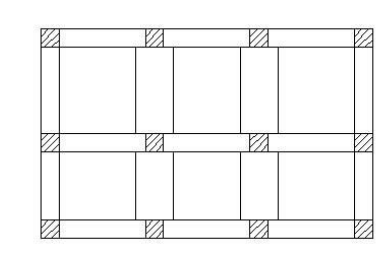

CARENZA PRESENTE

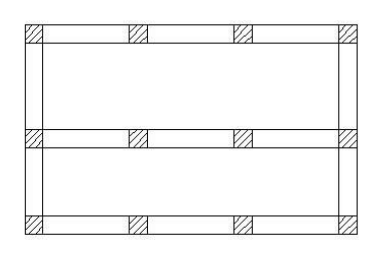

CARENZA PRESENTE

Si determina la carenza quando in una o entrambe le direzioni non si hanno elementi strutturali efficaci a resistere alle azioni orizzontali per la presenza di travi a spessore e/o elementi verticali con pilastri sottili e l'assenza di elementi di controvento (setti in cemento armato, controventi metallici).

## SCHEDA PARAMETRICA - MANUALE ISTRUZIONI Rev. L

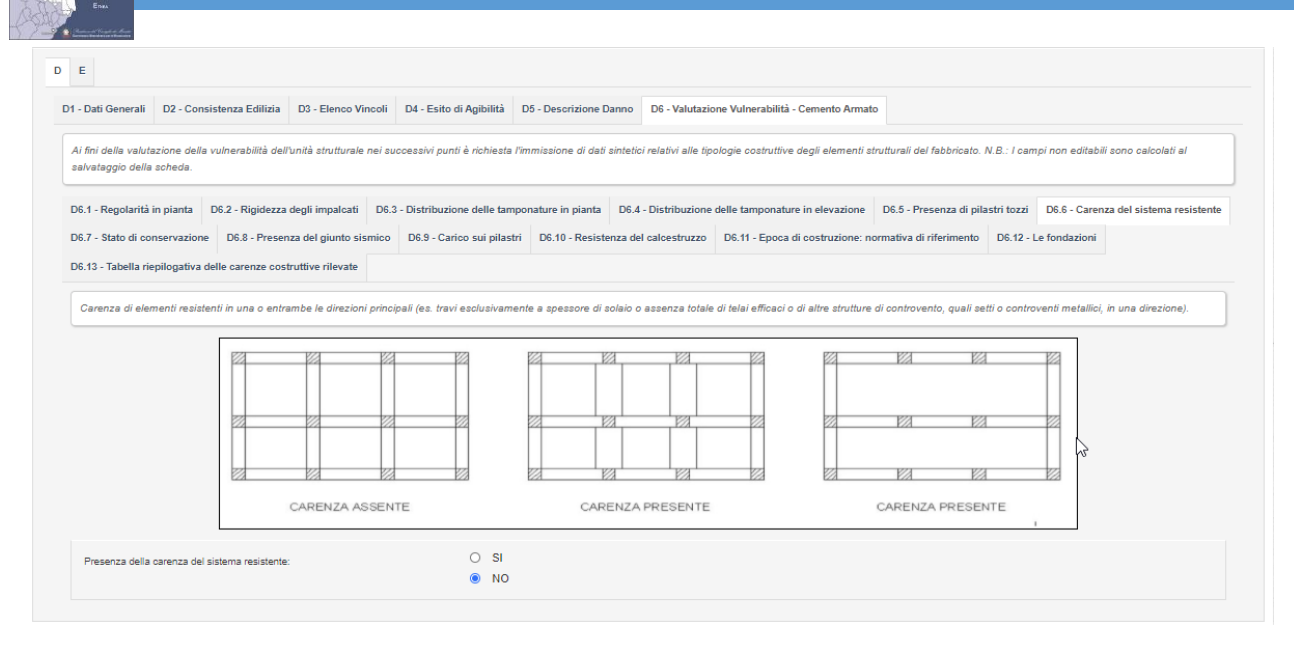

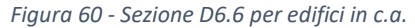

## **5.10.7 SEZIONE D6.7 – STATO DI CONSERVAZIONE**

Cattivo stato di conservazione e/o manutenzione con evidenti riflessi sull'efficienza delle strutture (ad esempio, stato di fessurazione, carbonatazione del calcestruzzo ed ossidazione delle armature, distacco del copriferro). Si verifica quando il cattivo stato di conservazione influisce sull'efficienza delle strutture. È sufficiente che sia presente:

- ossidazione dell'armatura in almeno il 10% degli elementi resistenti verticali e/o orizzontali;
- distacco del copriferro per almeno 100 cm nel 5% degli elementi resistenti verticali e/o orizzontali;
- profondità di carbonatazione maggiore del copriferro in almeno il 5% degli elementi sia essi orizzontali che verticali per una lunghezza di almeno 20-30 cm;
- evidente stato di ammaloramento diffuso del calcestruzzo.

Per ogni condizione indicare il livello in cui si verifica la presenza di ossidazione delle armature in almeno il 10% degli elementi strutturali portanti (travi e pilastri), la presenza di zone di distacco del copriferro di lunghezza superiore a 1 m presenti in almeno il 5% degli elementi strutturali (travi e pilastri) , la profondità della carbonatazione maggiore dello spessore del copriferro in almeno il 5% degli elementi strutturali e sia presente un ammaloramento diffuso del calcestruzzo.

$$
st.\,conserv. = \sum_{liv=1}^{10} [(ossidazione \ge 10\%) + (distacco \ge 5\%) + (carbonatazione \ge 5\%)
$$

$$
+ (ammaloramento = 1)]
$$

st. conserv.  $> 0 \rightarrow SI$  (cattivo stato)

Per **aggiornare i calcoli** dei campi calcolati è necessario **SALVARE** i dati usando l'apposito pulsante.

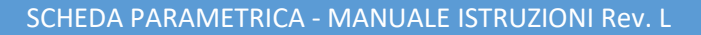

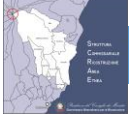

 $\overline{D}$  $\mathbb{R}$ 

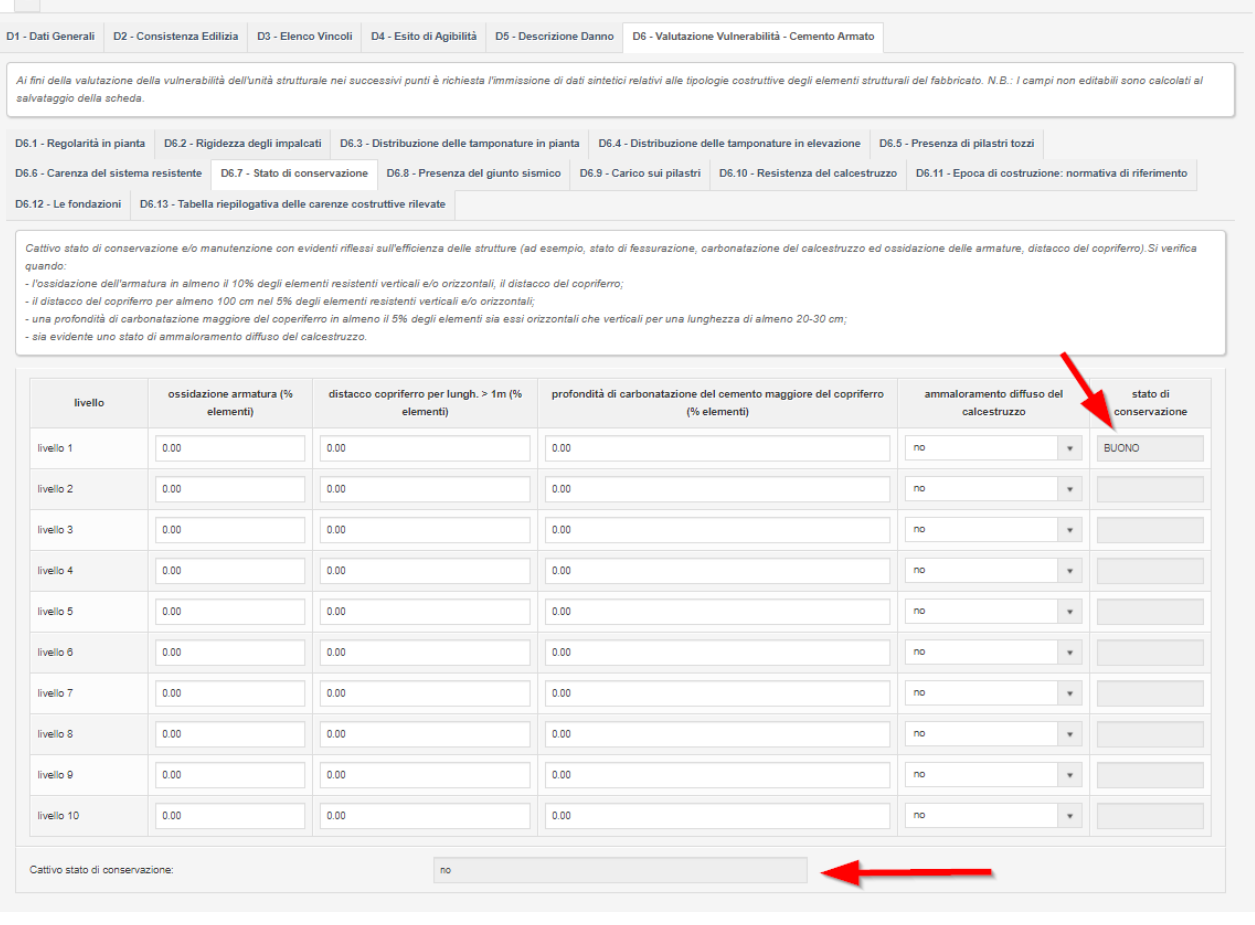

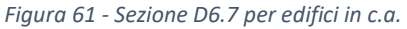

#### **5.10.8 SEZIONE D6.8 – PRESENZA DI GIUNTO SISMICO**

Indicare la presenza del giunto sismico rispetto allo spiccato delle fondazioni e la sua ampiezza. Si verifica la carenza quando il giunto sismico non è sufficiente ad evitare possibili fenomeni di martellamento fra strutture adiacenti. La norma impone che il giunto per essere efficace deve avere ampiezza superiore a **(h<sup>p</sup> / 100) \* 2ag/g \* S** *(per il significato dei simboli si rimanda alla vigente normativa sismica)*

$$
accel. or izz. massima = ag \cdot S = ag \cdot (S_S \cdot S_T)
$$

ampiezza minima indicata dalla normativa vigente (cm) = 
$$
\frac{(hp)(2ag \cdot S)}{g}
$$

$$
ampiezza del giunto sufficiente = d \ge \frac{(hp)\left(2ag \cdot S\right)}{100} \rightarrow SI
$$

 $\emph{presenza di un giunto sismico sufficiente} = \emph{SI se per tutti i livelli l'ampiezza e'SI}$ 

*ag (g) = accelerazione orizzontale massima su suolo tipo A;*

- *S<sup>S</sup> = coefficiente di amplificazione sismica per stratigrafia;*
- *S<sup>T</sup> = coefficiente topografico di amplificazione sismica;*

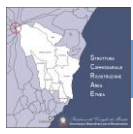

*h (m) = quota giunto rispetto la quota dello spiccato delle fondazioni;*

*d (cm) = ampiezza giunto*

*ag/g = accelerazione minima per l'adeguamento*.

#### Per **aggiornare i calcoli** dei campi calcolati è necessario **SALVARE** i dati usando l'apposito pulsante.

|                             | D1 - Dati Generali D2 - Consistenza Edilizia D3 - Elenco Vincoli D4 - Esito di Agibilità D5 - Descrizione Danno                                                                                                    |                      | D6 - Valutazione Vulnerabilità - Cemento Armato                                                                                                    |                                         |  |
|-----------------------------|----------------------------------------------------------------------------------------------------|----------------------|----------------------------------------------------------------------------------------------------|-----------------------------------------|--|
| salvataggio della scheda.   | Ai fini della valutazione della vulnerabilità dell'unità strutturale nei successivi punti è richiesta l'immissione di dati sintetici relativi alle tipologie costruttive degli elementi strutturali del fabbricato. N.B.: I ca                                                                                                    |                      |                                                                                                    |                                         |  |
| D6.1 - Regolarità in pianta | D6.2 - Rigidezza degli impalcati   D6.3 - Distribuzione delle tamponature in pianta<br>D6.8 - Presenza del giunto sismico<br>D6.12 - Le fondazioni  D6.13 - Tabella riepilogativa delle carenze costruttive rilevate<br>Occorre indicare se il giunto sismico, se presente, ha un'ampiezza maggiore di (h / 100) x ag x S / 0.5g (per il significato dei simboli si rimanda alla vigente normativa sismica) |                      | D6.4 - Distribuzione delle tamponature in elevazione<br>D6.5 - Presenza di pilastri tozzi<br>D6.9 - Carico sui pilastri D6.10 - Resistenza del calcestruzzo D6.11 - Epoca di costruzione: normativa di riferimento |                                         |  |
|                             | 0.30015<br>Accelerazione orizzontale massima, ag x S=                                                                                                    |                      | g                                                                                                    |                                         |  |
| livello                     | quota giunto rispetto la quota dello spiccato delle fondazioni (m)                                                                                                    | ampiezza giunto (cm) | ampiezza minima indicata dalla normativa vigente (cm)                                                                                                    | Ampiezza del giunto sufficiente (si/no) |  |
| livello 1                   | 0.0                                                                                                    | 0.0                  | 0.0                                                                                                    |                                         |  |
| livello 2                   | 0.0                                                                                                    | 0.0                  | 0.0                                                                                                    | no                                      |  |
| livello 3                   | 0.0                                                                                                    | 0.0                  | 0.0                                                                                                    | no                                      |  |
| livello 4                   | 0.0                                                                                                    | 0.0                  | 0.0                                                                                                    | no                                      |  |
| livello 5                   | 0.0                                                                                                    | 0.0                  | 0.0                                                                                                    | no                                      |  |
|                             |                                                                                                    |                      |                                                                                                    |                                         |  |
| livello 6                   | 0.0                                                                                                    | 0.0                  | 0.0                                                                                                    | no                                      |  |
| livello 7                   | 0.0                                                                                                    | 0.0                  | 0.0                                                                                                    | no                                      |  |
| livello 8                   | 0.0                                                                                                    | 0.0                  | 0.0                                                                                                    | no                                      |  |
| livello <sub>9</sub>        | 0.0                                                                                                    | 0.0                  | 0.0                                                                                                    | no                                      |  |

*Figura 62 - Sezione D6.8 per edifici in c.a.*

## **5.10.9 SEZIONE D6.9 – CARICO SUI PILASTRI**

Occorre verificare se ci sono pilastri aventi uno sforzo di compressione medio nella combinazione rara (vedere paragrafo 2.5.3 delle NTC 2018) maggiore di 8,0 Mpa. Indicare in tabella i pilastri nelle condizioni più gravose.

Indicare per i pilastri maggiormente sollecitati:

- 
- − livello dove è ubicato l'elemento strutturale;
- − numero del pilastro;
- − dimensione minore in sezione (b) espresso in cm;
- − dimensione maggiore in sezione (h) espresso in cm;
- − carico assiale sul pilastro (k) espresso in kN.

Il modello di calcolo determina la superficie della sezione, il valore della pressione unitaria espressa in Mega Pascal (MPa) e segnala la presenza della carenza. Nel caso di pilastri con sezione qualunque inserire i dati relativi ad un quadrilatero equivalente.

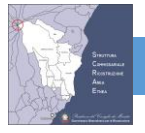

area sezione  $(cm^2) = b \cdot h$ 

$$
\sigma_C \ (MPa) = \frac{k}{b \cdot h}
$$

 $\sigma_c > 8MPa \rightarrow SI$ 

#### elevato carico su pilastri =  $SI$  se almeno un  $SI$  e' presente

|                                                                                                    |             | D3 - Elenco Vincoli D4 - Esito di Agibilità D5 - Descrizione Danno |                              | D6 - Valutazione Vulnerabilità - Cemento Armato                                                                                                    |                    |                |                 |
|----------------------------------------------------------------------------------------------------|-------------|--------------------------------------------------------------------|------------------------------|----------------------------------------------------------------------------------------------------|--------------------|----------------|-----------------|
| Ai fini della valutazione della vulnerabilità dell'unità strutturale nei successivi punti è richiesta l'immissione di dati sintetici relativi alle tipologie costruttive degli elementi strutturali del fabbricato. N.B.: I ca<br>salvataggio della scheda. |             |                                                                    |                              |                                                                                                    |                    |                |                 |
| D6.1 - Regolarità in pianta  D6.2 - Rigidezza degli impalcati                                                                                                    |             |                                                                    |                              | D6.3 - Distribuzione delle tamponature in pianta D6.4 - Distribuzione delle tamponature in elevazione D6.5 - Presenza di pilastri tozzi D6.6 - Carenza del sistema resistente |                    |                |                 |
|                                                                                                    |             | D6.9 - Carico sui pilastri                                         |                              | D6.10 - Resistenza del calcestruzzo   D6.11 - Epoca di costruzione: normativa di riferimento   D6.12 - Le fondazioni                                                          |                    |                |                 |
| D6.13 - Tabella riepilogativa delle carenze costruttive rilevate                                                                                                    |             |                                                                    |                              |                                                                                                    |                    |                |                 |
| Occorre verificare se ci sono pilastri aventi uno sforzo di compressione medio nelle combinazione rara (vedere paragrafo 2.5.3 delle NTC 2018) maggiore di 8,0 Mpa. Indicare in tabella i pilastri nelle condizioni più gravos                              |             |                                                                    |                              |                                                                                                    |                    |                |                 |
|                                                                                                    |             |                                                                    |                              |                                                                                                    |                    |                |                 |
| impalcato                                                                                                    | pilastro n. | dimensione sezione b<br>(cm)                                       | dimensione sezione h<br>(cm) | carico assiale sul<br>pilastro(KN)                                                                                                    | Area sezione (cm2) | sigma c (MPa)  | sigma c > 8 MPa |
| $\mathbf{v}$                                                                                                    |             | 0 <sub>0</sub>                                                     | 0 <sub>0</sub>               | 0 <sub>0</sub>                                                                                                    | 0.0                | 0 <sub>0</sub> | no              |
| $\pmb{\mathrm{v}}$                                                                                                    |             | 0.0                                                                | 0.0                          | 0.0                                                                                                    | 0.0                | 0.0            | no              |
| $\mathbf v$                                                                                                    |             | 0.0                                                                | 0 <sub>0</sub>               | 0.0                                                                                                    | 0.0                | 0.0            | no              |
| $\boldsymbol{\mathrm{v}}$                                                                                                    |             | 0.0                                                                | 0 <sub>0</sub>               | 0 <sub>0</sub>                                                                                                    | 0.0                | 0.0            | no              |
|                                                                                                    |             | 0.0                                                                | 0 <sub>0</sub>               | 0.0                                                                                                    | 0.0                | 0.0            | no              |
| $\scriptstyle\rm w$                                                                                                    |             | 0.0                                                                | 0.0                          | 0.0                                                                                                    | 0.0                | 0.0            | no              |
| $\scriptstyle\rm v$                                                                                                    |             |                                                                    |                              |                                                                                                    |                    |                |                 |

*Figura 63 - Sezione D6.9 per edifici in c.a.*

## **5.10.10 SEZIONE D6.10 – RESISTENZA DEL CALCESTRUZZO**

Si verifica la carenza quando, a seguito di prove effettuate su provini di calcestruzzo di travi e pilastri, si stima la resistenza cilindrica effettiva media fc,m minore di 12 MPa.

Resistenza a compressione media cubica in situ del calcestruzzo, ossia valutata su provini cilindrici con altezza/diametro unitario e senza applicare alcun coefficiente correttivo, eventualmente valutata tenendo conto anche di prove non distruttive opportunamente calibrate sui dati delle prove distruttive, risulti inferiore a 12 MPa. Nel caso di provini cilindrici con il suddetto rapporto maggiore di uno, si riporta la resistenza ottenuta a quella cubica secondo le formulazioni correnti.

$$
Se\ d = h \rightarrow R_{m(car)} = f_{(car)}
$$

$$
Se\ d \neq h \rightarrow R_{m(car)} = \frac{f_{(car)} \cdot \left[\frac{2}{\left(1.5 + \frac{d}{h}\right)}\right] \cdot C_{dia}}{0.83}
$$

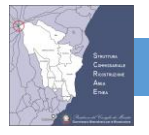

$$
R_m = \frac{\sum_{i=1}^{n} R_{m(car)} i}{n}
$$

## cattiva qualita' del calcestruzzo = se  $R_m < 12 \rightarrow SI$

*Rm (MPa) = resistenza cubica media del calcestruzzo;*

*Rmcar (MPa) = resistenza cubica media della carota;*

*Cdia = 1 = coefficiente correttivo* 

*fcar (MPa) = resistenza cilindrica effettiva media*

*d (mm) = diametro carota*;

*h (mm) = altezza carota*;

*n = numero di carote*;

#### Per **aggiornare i calcoli** dei campi calcolati è necessario **SALVARE** i dati usando l'apposito pulsante.

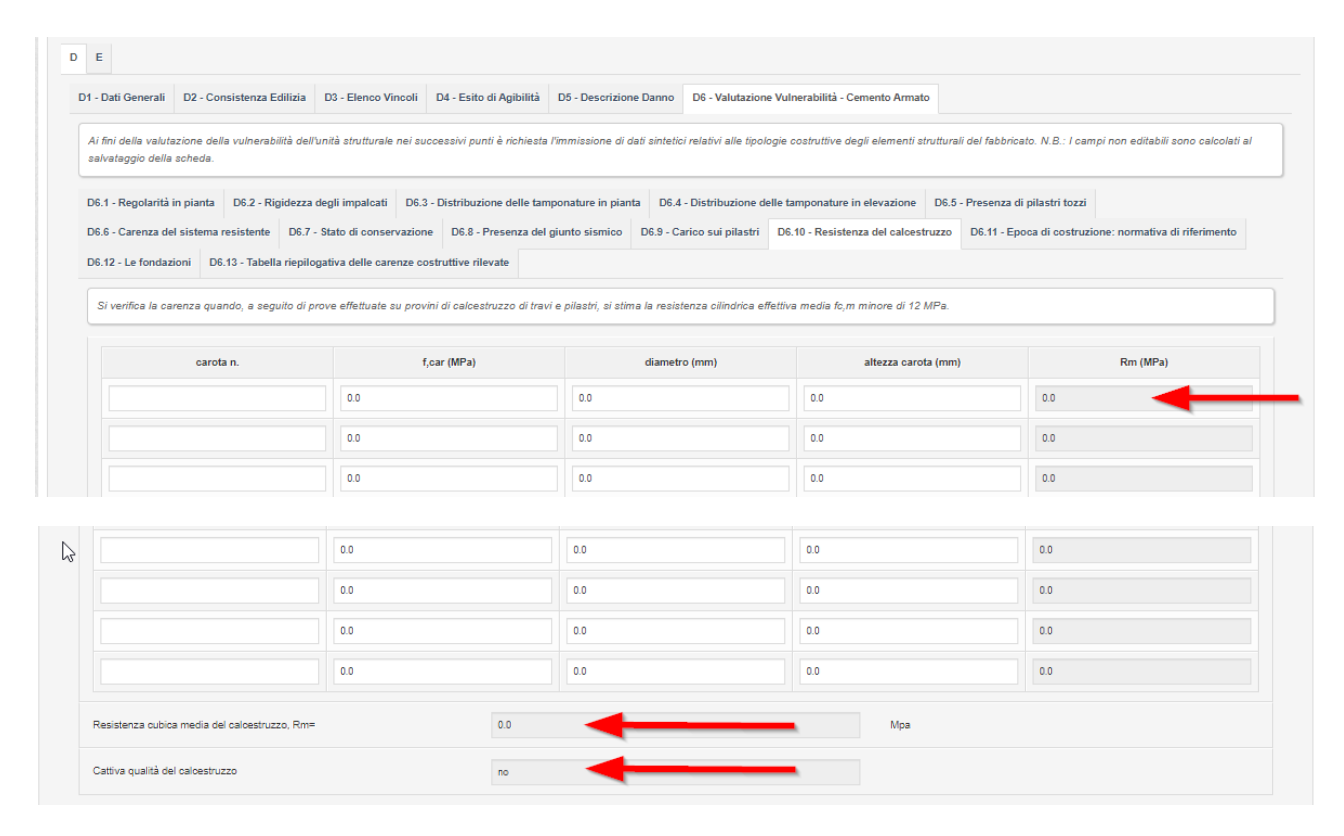

*Figura 64 - Sezione D6.10 per edifici in c.a.*

## **5.10.11 SEZIONE D6.11 – EPOCA DI COSTRUZIONE: NORMATIVA DI RIFERIMENTO**

Si rileva la carenza quando l'epoca di costruzione del calcestruzzo è anteriore al 1974.

#### carenza epoca costruttiva = SI se l'anno di progettazione è < 1974

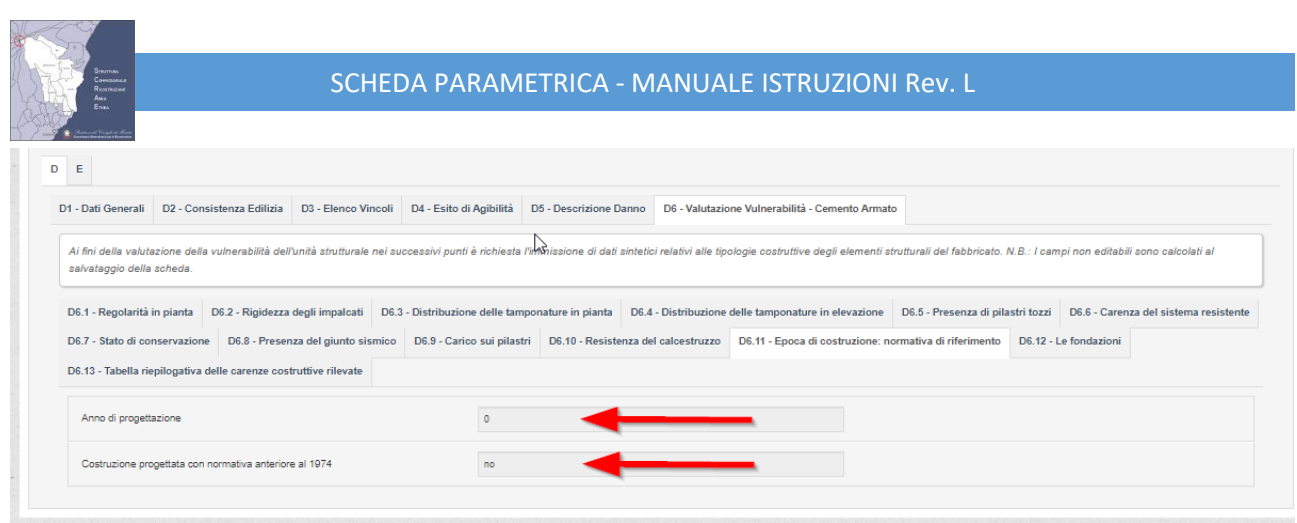

*Figura 65 - Sezione D6.11 per edifici in c.a.*

Per **aggiornare i calcoli** dei campi calcolati è necessario **SALVARE** i dati usando l'apposito pulsante. L'anno di progettazione è prelevato dalla sezione D1 della scheda parametrica.

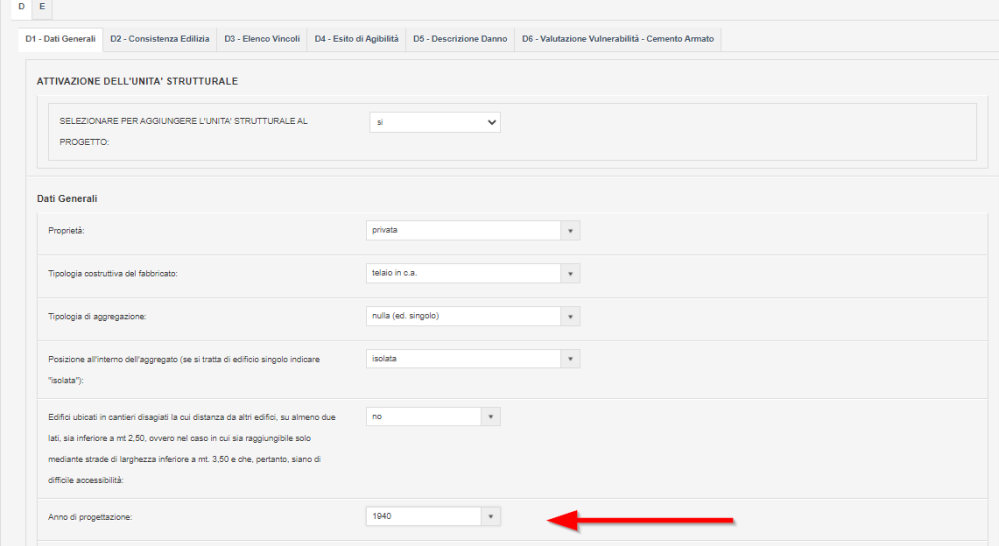

*Figura 66 - Anno di progettazione nella sezione D1*

## **5.10.12 SEZIONE D6.12 – LE FONDAZIONI**

Occorre segnalare l'eventuale presenza di evidenti cedimenti fondali e, in tal caso, inserire tutte le informazioni richieste nella seguente tabella.

- Cedimenti fondali dovuti al sisma del 26 dicembre 2018
- Strutture di fondazione
- Tipo terreno (prevalenza)
- Fondazione su piani sfalsati
- Profondità minima di imposta (m)
- Profondità massima di imposta (m)
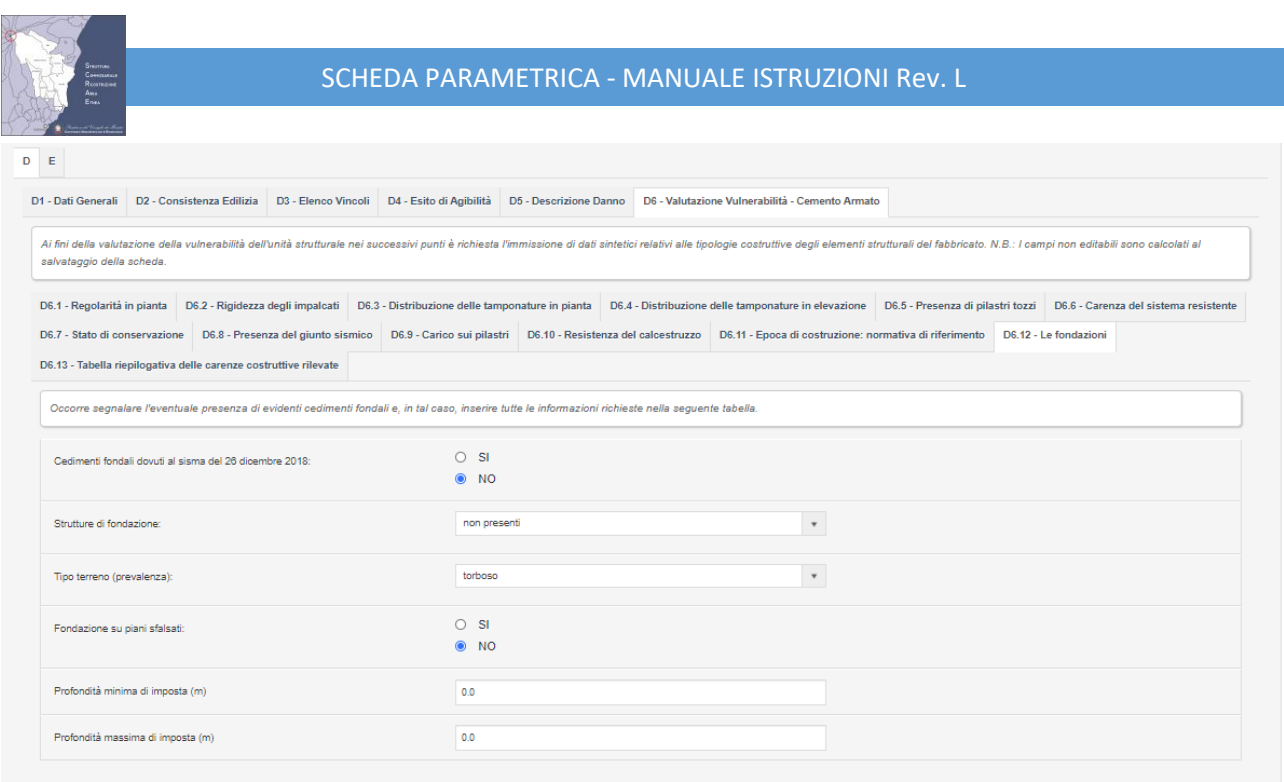

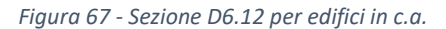

## <span id="page-72-0"></span>**5.10.13 SEZIONE D6.13 – TABELLA RIEPILOGATIVA DELLE CARENZE COSTRUTTIVE RILEVATE** *CRITERI PER LA DETERMINAZIONE DELLE VULNERABILITA' DEGLI EDIFICI IN CEMENTO ARMATO*

La vulnerabilità è stata graduata su tre livelli: elevata, media e bassa. A ciascuna carenza costruttiva è stata attribuita una classe tra A (principale) e B (secondaria). La vulnerabilità è elevata (V3) quando sono presenti almeno 2 carenze costruttive di classe A, è bassa (V1) se sono presenti meno di 3 carenze costruttive di classe B con nessuna di classe A, e media (V2) in tutti gli altri casi.

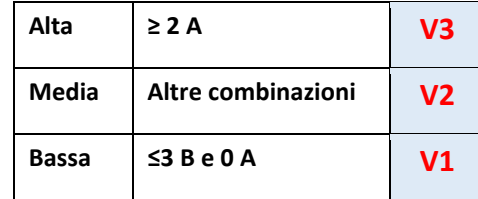

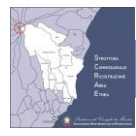

Nella tabella sono riportati gli indicatori di vulnerabilità, la classe ed i rispettivi punteggi per il calcolo (la somma viene comunque mostrata come statistica).

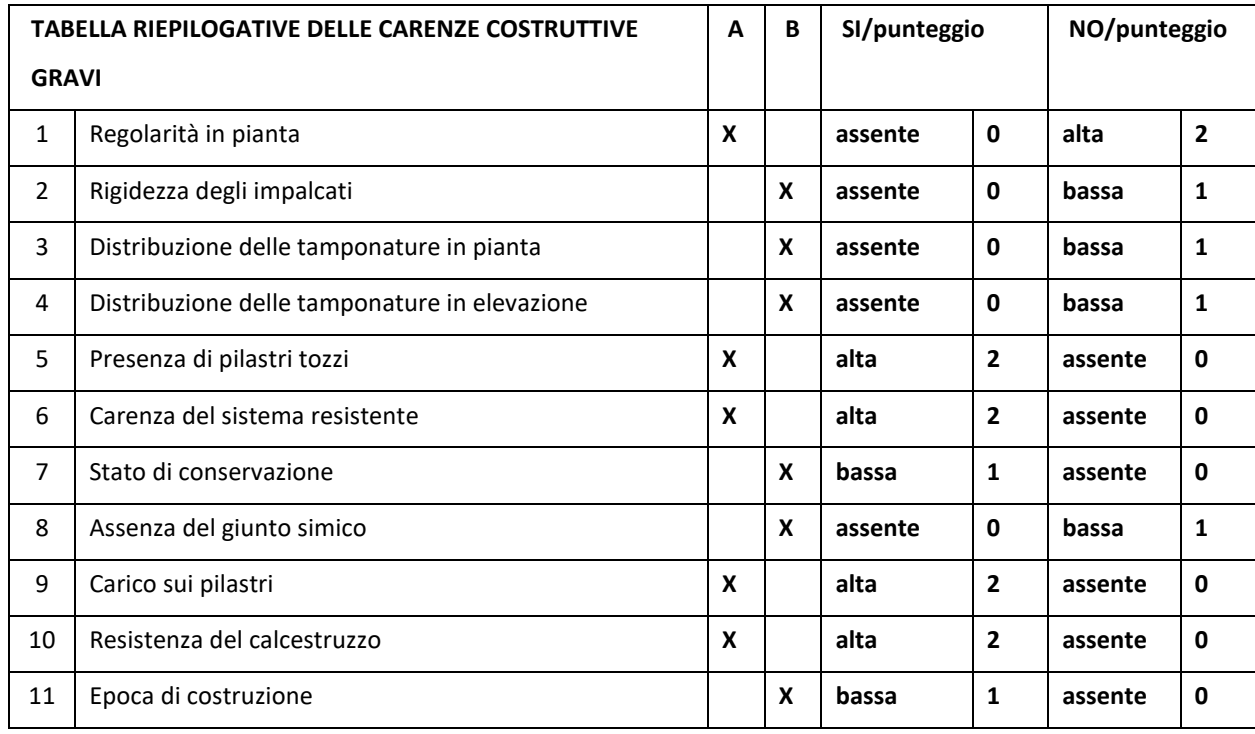

Tabella 11 – Sezione D13. Vulnerabilià nel caso del c.a.

<span id="page-73-1"></span>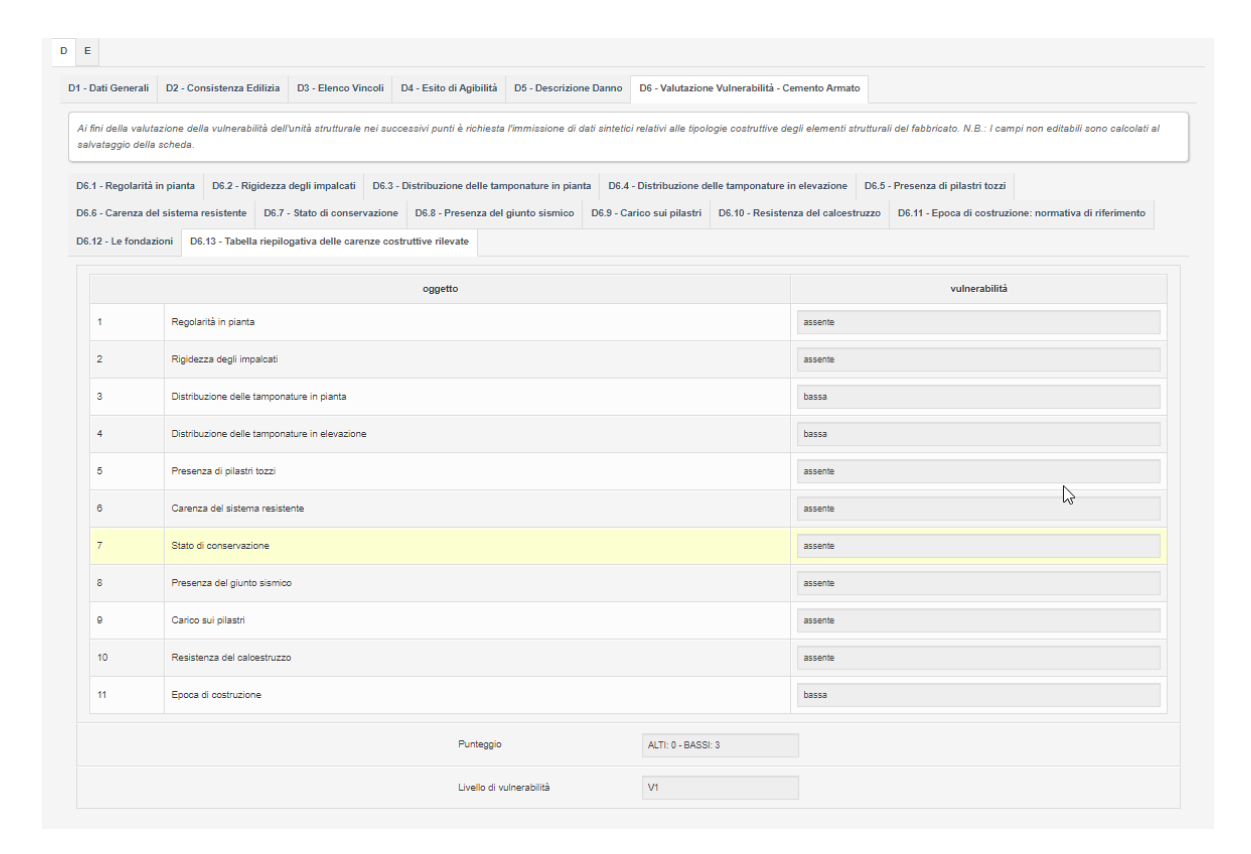

<span id="page-73-0"></span>*Figura 68 - Sezione D6.13 per edifici in c.a.*

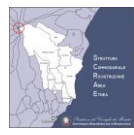

**Il calcolo della vulnerabilità è effettuato al SALVATAGGIO della scheda**. Se il livello di vulnerabilità non viene calcolato, come rappresentato in [Figura 68,](#page-73-0) occorre correggere eventuali errori presenti nelle varie schede delle vulnerabilità e mostrati in questa scheda con valore **N.C.** In particolare nell[a Tabella 12](#page-74-0) sono indicate le sezioni da usare per correggere eventuali errori di calcolo delle vulnerabilità. **Dopo aver corretto i dati è necessario SALVARE per effettuare nuovamente il calcolo.**

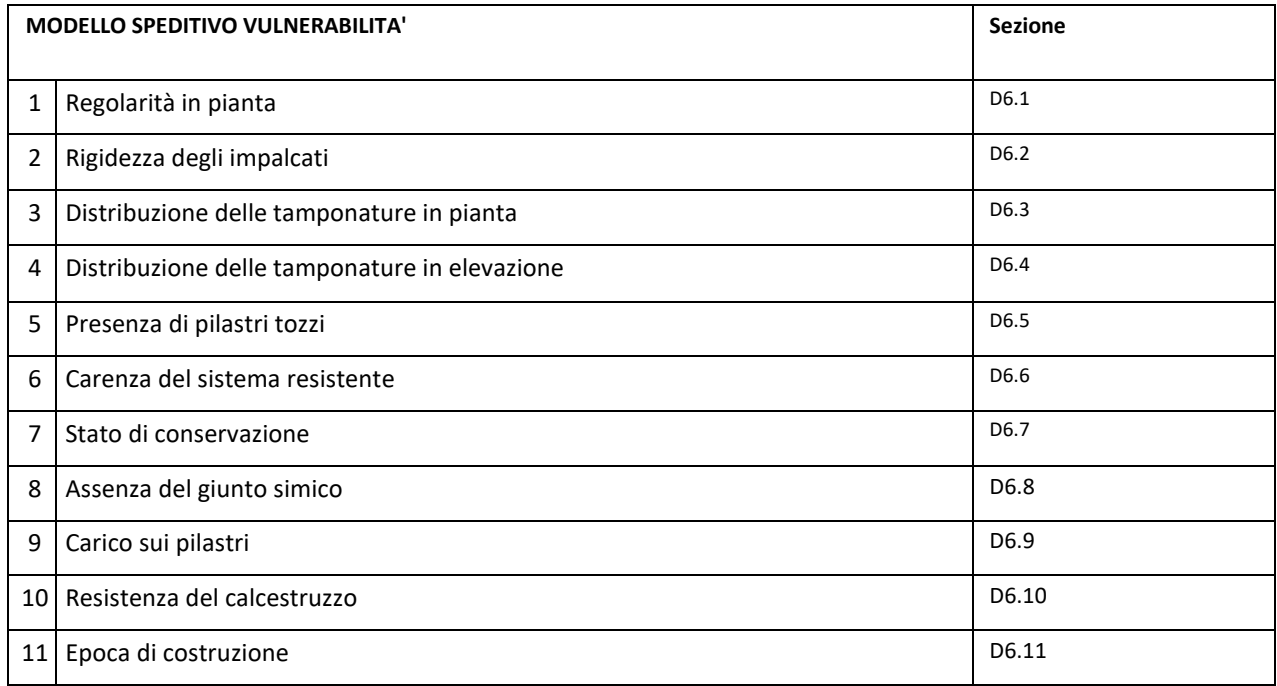

<span id="page-74-0"></span>*Tabella 12 - Sezione D13. Vulnerabilià nel caso del c.a. e relative sezioni di riferimento.*

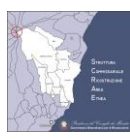

# **5.11SEZIONE E1 – SOSTITUZIONE EDILIZIA**

Nella sezione E1 il tecnico incaricato inserisce i dati richiesti.

Particolare rilevanza ha la voce "Edificio crollato o demolito per ordinanza sindacale". Quando viene selezionata la voce "Si", la scheda imposta il livello operativo L3 e non tiene più in conto delle sezioni D5 (Danno) e D6 (Vulnerabilità) che possono anche non essere compilate.

Nella versione del software 1.6.1 è stata aggiunta la voce nr. 6: "Il progetto prevede demolizione e ricostruzione per un volume superiore al 40% (solo per livello L2 e L3)". Questa opzione è attivabile solo nel caso in cui il livello operativo sia L2 o L3. Scegliendo "Si" sarà inclusa la maggiorazione del 5% relativa a "Demolizione, asportazione e conferimento ad idonei impianti di selezione, recupero o smaltimento dei materiali" nella sezione E4.

Dalla **versione 1.7.0** è stato aggiunto il campo "**1b - In caso di crollo o demolizione per ordinanza sindacale, le spese di demolizione, asportazione e conferimento ad idonei impianti di selezione, recupero o smaltimento dei materiali vengono sostenute da ente pubblico (ad es. Prot. Civile, ecc.)**".

Se **entrambi i campi**:

- "1 Edificio crollato o demolito per ordinanza sindacale"
- "1b In caso di crollo o demolizione per ordinanza sindacale, le spese di demolizione, asportazione e conferimento ad idonei impianti di selezione, recupero o smaltimento dei materiali vengono sostenute da ente pubblico (ad es. Prot. Civile, ecc.)"

sono impostati a "**Si**" **NON** sarà aggiunta la maggiorazione del 5% per "Demolizione, asportazione e conferimento ad idonei impianti di selezione, recupero o smaltimento dei materiali" presente nella sezione E4 anche se dovessero essere valide le altre condizioni e cioè il livello operativo (L2 o L3), la percentuale di crolli o demolizione superiore al 40%.

NOTA: Se il campo "1 - Edificio crollato o demolito per ordinanza sindacale" è impostato a "No", anche il campo "1b - In caso di crollo o demolizione per ordinanza sindacale, le spese di demolizione, asportazione e conferimento ad idonei impianti di selezione, recupero o smaltimento dei materiali vengono sostenute da ente pubblico (ad es. Prot. Civile, ecc.)", durante il salvataggio, viene forzato a "no".

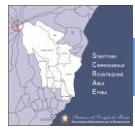

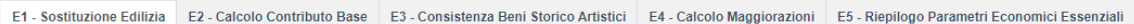

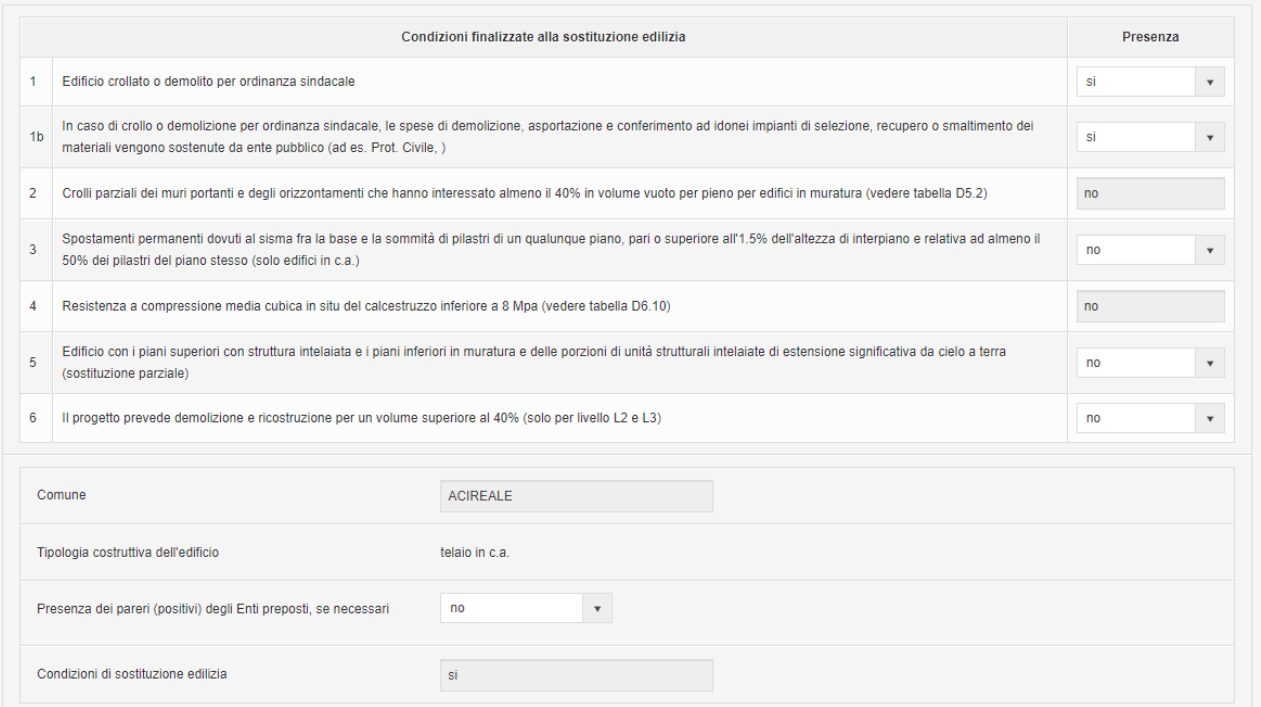

#### *Figura 69 - Sezione E1*

## <span id="page-76-1"></span>**5.12SEZIONE E2 – CALCOLO DEL CONTRIBUTO BASE**

Il contributo è valutato con criteri di calcolo parametrico che, sulla base dei danni e delle vulnerabilità, stimano i fabbisogni economici necessari al raggiungimento degli obiettivi di progetto.

Dalla versione 1.2 del software, nel caso di edificio crollato o demolito per ordinanza sindacale (impostato nella sezione E1), il livello operativo è impostato a L3 indipendentemente dalle sezioni D5 (danno) e D6 (vulnerabilità).

Nella [Tabella 13](#page-76-0) sono riportati i livelli di costo base previsti dall'Ordinanza 14.

<span id="page-76-0"></span>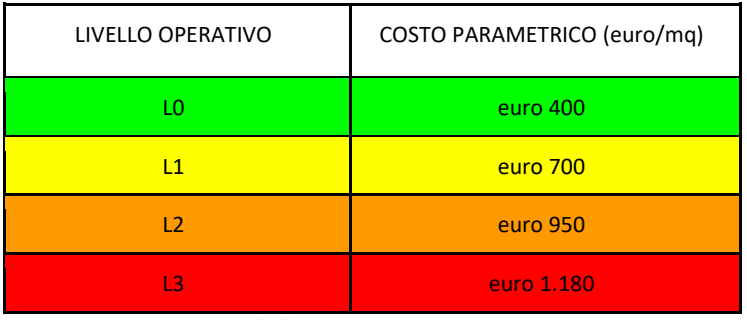

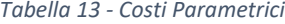

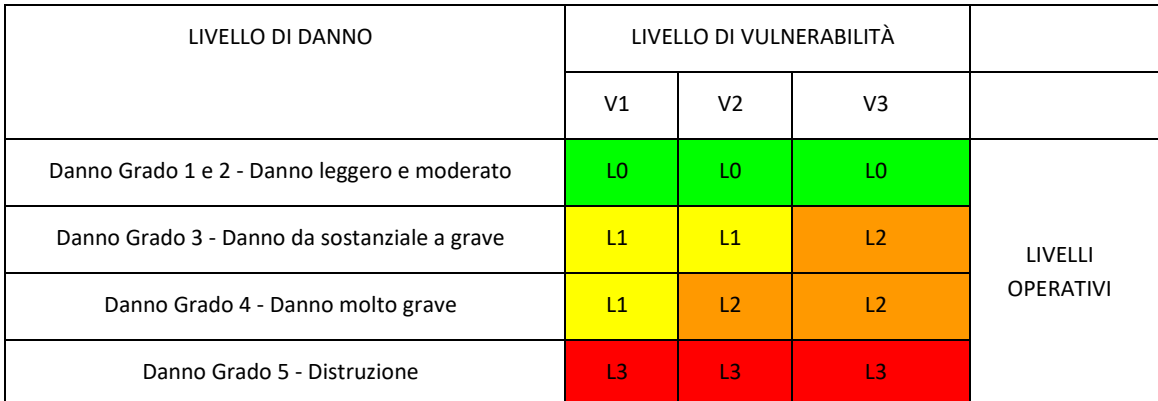

Nella [Tabella 14](#page-77-0) è indicato il livello di costo determinato in base alla correlazione tra il danno e la vulnerabilità.

*Tabella 14- Livelli Operativi definiti nell'Ordinanza 14*

<span id="page-77-0"></span>**Il calcolo è effettuato al SALVATAGGIO della scheda. In caso di errori nella compilazione della sezione D5 relativa al danno o D6 relativo alla vulnerabilità, il calcolo non viene effettuato. Occorre correggere gli errori, salvare e verificare che il calcolo viene effettuato correttamente.**

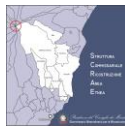

E1 - Sostituzione Edilizia E2 - Calcolo Contributo Base E3 - Consistenza Beni Storico Artistici E4 - Calcolo Maggiorazioni E5 - Riepilogo Parametri Economici Essenziali

Il contributo viene valutato a partire dall'esito di agibilità e dalla valutazione parametrica del danno e della vulnerabilità del fabbricato come sintetizzato nelle tabelle seguenti. I campi non editabili sol

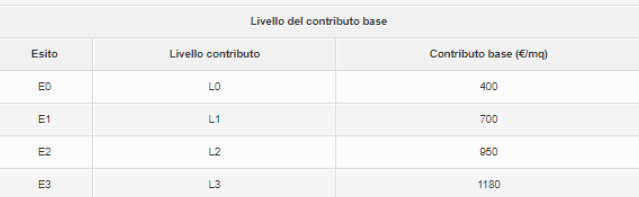

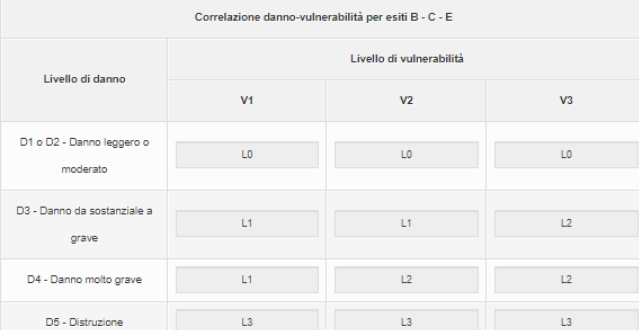

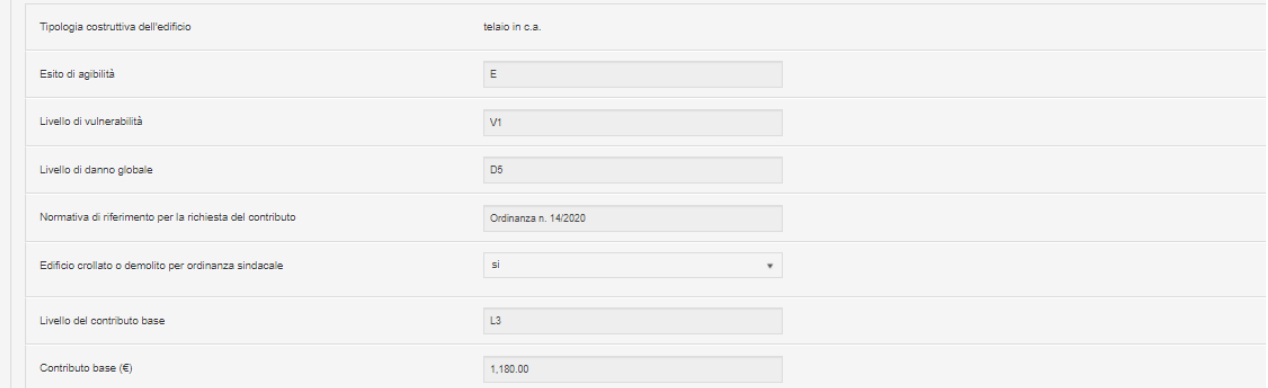

*Figura 70 - Sezione E2, Calcolo del Contributo Base*

# <span id="page-78-0"></span>**5.13SEZIONE E3 – CONSISTENZA BENI STORICO ARTISTICI**

Questa sezione permette al progettista incaricato di indicare la presenza di beni storico artistici.

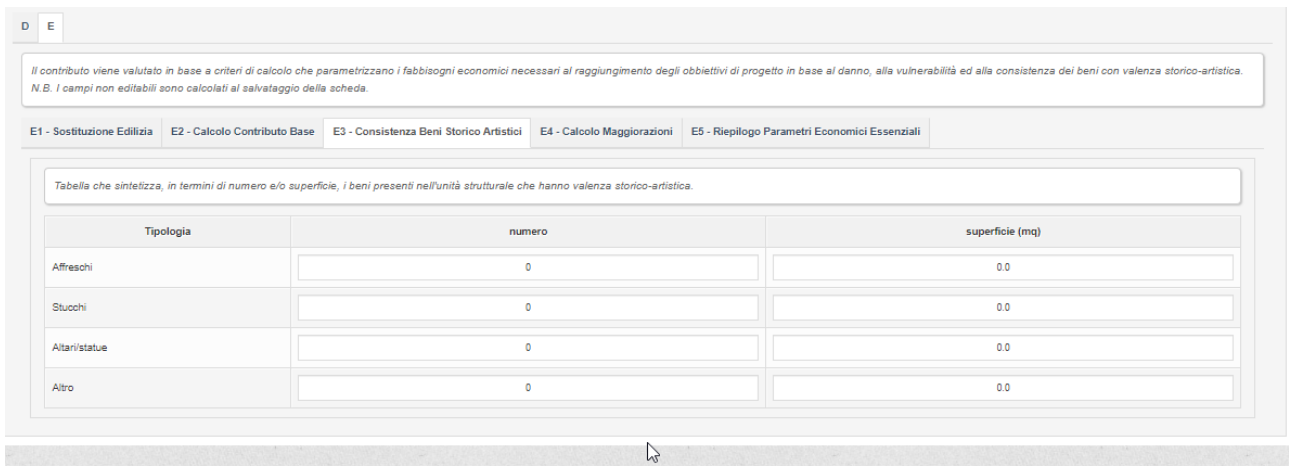

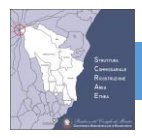

*Tabella 15 - Sezione E3*

# <span id="page-79-1"></span>**5.14SEZIONE E4 – CALCOLO MAGGIORAZIONI**

Nella sezione E4 vengono elencate le maggiorazioni e le relative percentuali, in base a quanto stabilito nell'Ordinanza

14, art. 10 c.6 e i dati inseriti nella sezione D dell'U.S.

#### **Il calcolo è effettuato al SALVATAGGIO della scheda.**

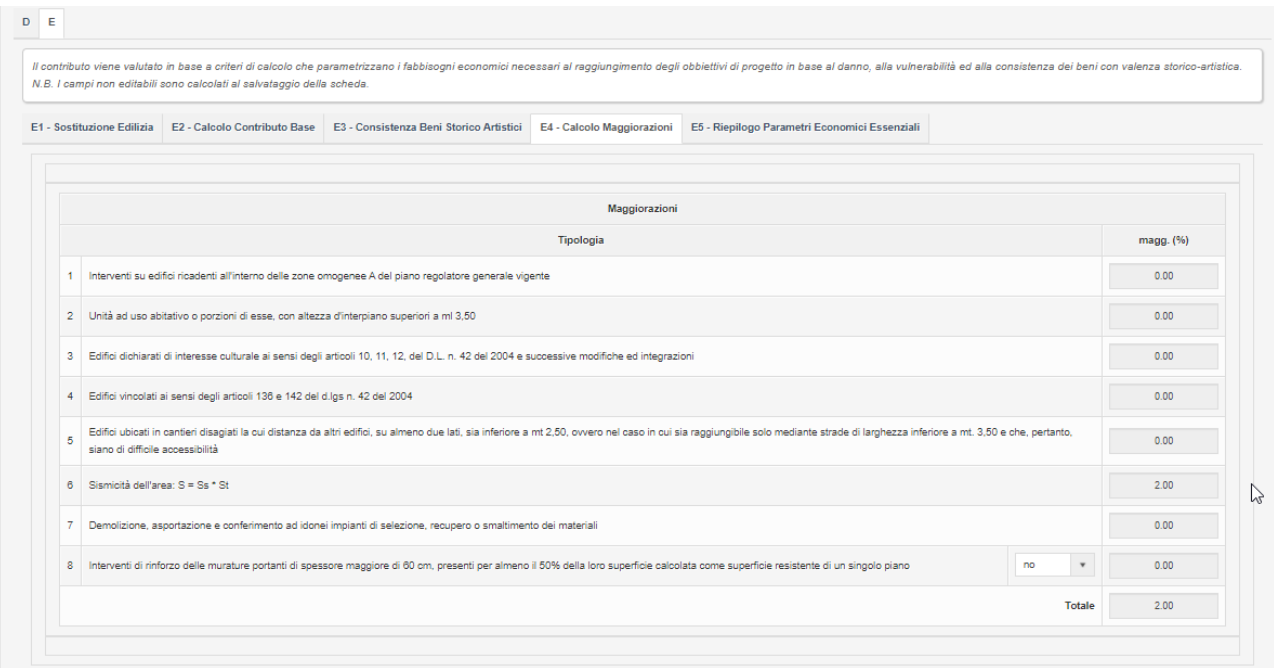

*Figura 71 - Sezione E4, Maggiorazioni*

## <span id="page-79-0"></span>**5.15SEZIONE E5 – RIEPILOGO PARAMETRI ECONOMICI ESSENZIALI**

In questa sezione viene effettuato il calcolo del contributo massimo spettante per le U.S., considerando:

- 1. il valore del contributo base, già calcolato e visualizzato nella sezione E2
- 2. le maggiorazioni, già calcolate e visualizzate nella sezione E4
- 3. Le **superfici delle U.S. che devono essere inserite** in questa sezione, in particolare nella **sottosezione E5.3**

#### **5.15.1 SEZIONE E5.1 – TABELLA DI SINTESI PER IL CALCOLO DEL CONTRIBUTO**

In questa sezione è riportata la tabella di sintesi per il calcolo del contributo, i dati calcolati sono prelevati nelle sezioni precedenti. Anche in questo caso, **il calcolo è effettuato al SALVATAGGIO della scheda**. Occorre quindi salvare la scheda per essere sicuri che i valori visualizzati siano aggiornati.

I valori visualizzati sono:

• **Maggiorazioni calcolate**. I dati sono prelevati dalla sezione E4 relative al calcolo delle maggiorazioni

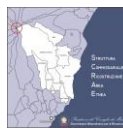

- **Maggiorazioni ammesse**. In base a quanto stabilito nell'Ordinanza 14, il limite massimo delle maggiorazioni è fissato al 35%. Questo campo visualizza il valore delle maggiorazioni eventualmente bloccato al massimale.
- **Totale maggiorazioni**. Questo campo mostra il valore in euro delle maggiorazioni. Tale valore dipende ovviamente dal contributo base.
- **Limite del contributo base**. Questo campo è ricavato dalla sezione E2, in base al livello operativo calcolato in base al Danno e Vulnerabilità.
- **Totale limite del contributo massimo unitario**. Questo valore è la somma fra il contributo base e la maggiorazione. Tale valore, moltiplicato per la superficie dell'U.S. che dovrà essere inserito nella sezione E5.2, darà il contributo massimo
- **Aliquota IVA sui lavori**. Questo valore è inserito nella sezione C5 e rappresenta l'aliquota IVA sui lavori.

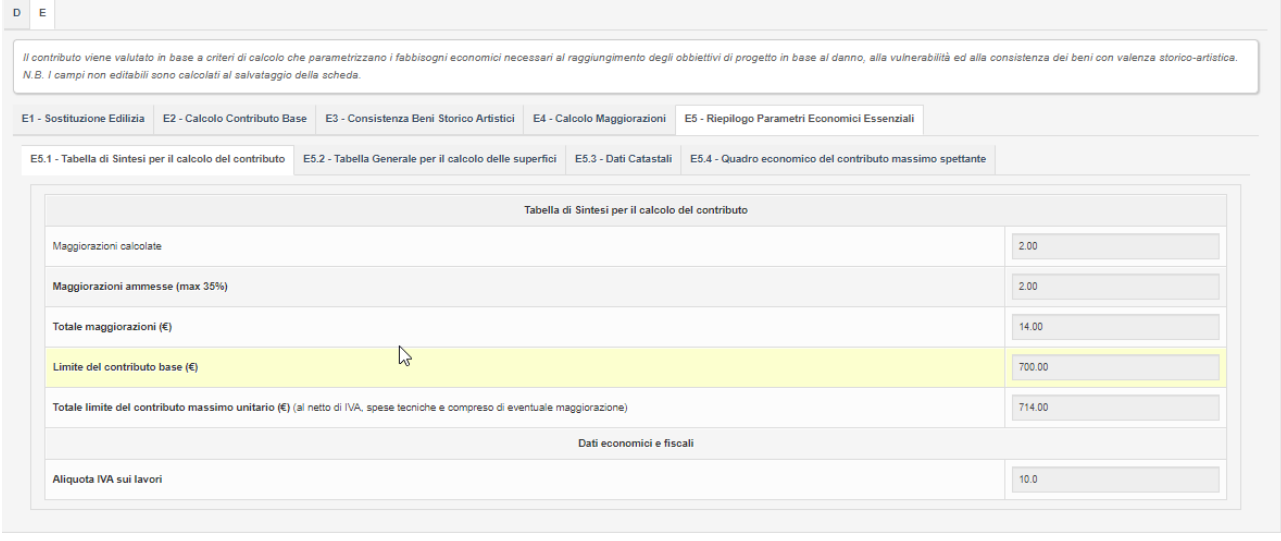

*Figura 72- Sezione E5.1*

## <span id="page-80-0"></span>**5.15.2 SEZIONE E5.2 – TABELLA GENERALE PER IL CALCOLO DELLE SUPERFICI**

Nella schermata sono indicati i dati generali delle Unità Immobiliari che compongono l'Unità Strutturale.

- 1. **Superficie condominiale complessiva (parti comuni)**: la superficie condominiale è riferita alle "parti comuni" definite nell'Ordinanza 14.
- 2. **Proprietario/Delegato**: nome di uno degli intestatari o dei delegati; nel caso di più proprietari indicare quello che ha una percentuale maggiore di proprietà;
- 3. **Codice fiscale o partita iva dell'intestatario**: codice fiscale o partita iva di ciascun intestatario; nel caso di più proprietari indicare quello che ha una percentuale maggiore di proprietà. Il mancato inserimento non consente il calcolo delle superfici.
- 4. **Soggetto Interessato art.10 c2 d.l. 32/2019**: per semplificare la compilazione di questa sezione, dalla versione 1.8.0 della piattaforma è stata modificata la label di questo campo. I valori ammessi sono riportati i[n Figura 73.](#page-81-0) Il calcolo del contributo massimo spettante non è stato modificato e rimane quello definito in Ordinanza 14.

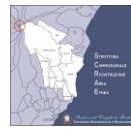

Da notare che la il valore "art. 10 c. 2 lett. d" non è presente in elenco in quanto le superfici per le parti comuni vanno inserite nel campo nr. 1 "Superficie condominiale complessiva (parti comuni)". Durante la chiusura della scheda parametrica è stato aggiunto un controllo per verificare che i valori di questo campo siano stati aggiornati.

Soggetto Interessato art. 10 c.2 d.l. 32/2019:

```
art. 10 c. 2 lett. a (es. abitazione principale...)
art. 10 c. 2 lett. b (es. locazione con residenza anagrafica...)
art. 10 c. 2 lett. c (es. seconde case...)
art. 10 c. 2 lett. e (es. attività produttive...)
```
*Figura 73 - Elenco valori per il Soggetto Interessato*

- <span id="page-81-0"></span>5. **Numero totale degli occupati;**
- 6. **Numero degli occupanti portatori di handicap;**
- 7. **Superficie condominiale (mq)**:
- 8. **Superficie totale (mq)**
- 9. **Superficie ridotta (mq)**
- 10. **Categoria catastale**: selezionare con il menu a discesa la categoria catastale;
- 11. **Utilizzazione:** selezionare con il menu a discesa l'utilizzazione tra residenza principale, residenza secondaria, studio professionale, locale commerciale, altro uso, non utilizzato.

È presente una unità immobiliare per ogni unità strutturale, ed è necessario modificare i dati utilizzando l'apposita icona. Ad una unità immobiliare è possibile associare una o più dati catastali attraverso la sezione E5.3. In questo modo è possibile, ad esempio, inserire tutte le pertinenze relative all'unità strutturale.

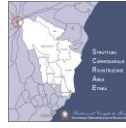

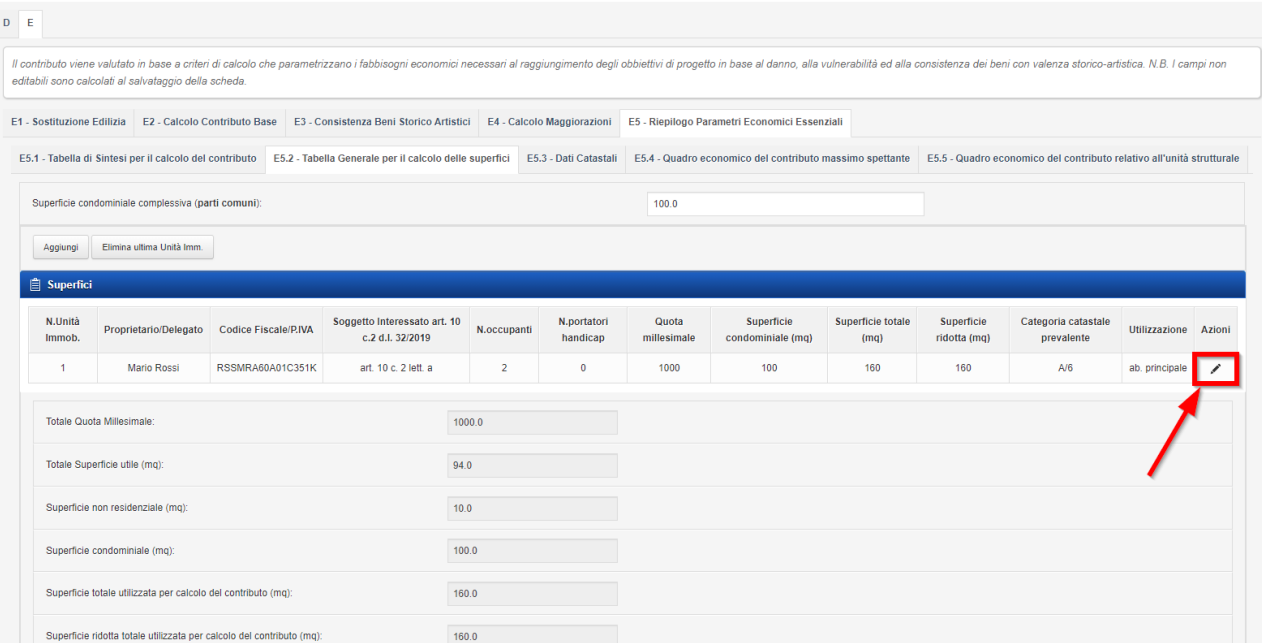

#### *Figura 74- Sezione E5.2*

<span id="page-82-0"></span>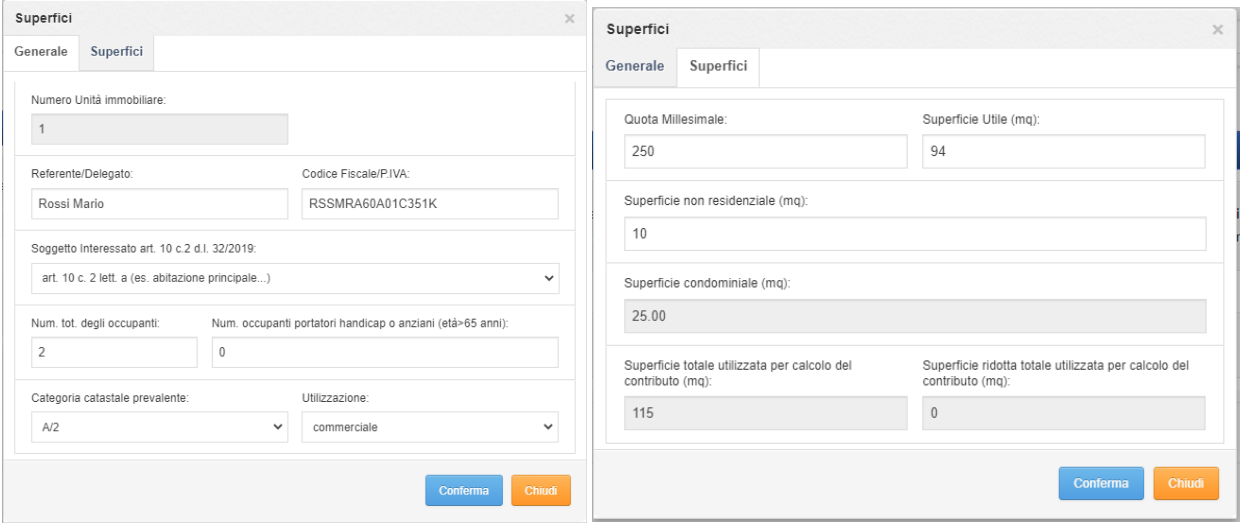

*Figura 75 - Sezione E5.2, schermata per la modifica e inserimento delle unità immobiliari*

<span id="page-82-1"></span>Premendo il pulsante per la modifica delle unità immobiliari, oppure il pulsante per aggiungere una nuova unità immobiliare, si apre una finestra in cui devono essere inseriti le seguenti informazioni:

- **1. Referente/Delegato**: nome di uno degli intestatari o dei delegati; nel caso di più proprietari indicare quello che ha una percentuale maggiore di proprietà;
- **2. Codice Fiscale / Partita IVA**: il codice fiscale o partita iva del referente/delegato

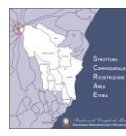

- **3. Soggetto Interessato art.10 c.2 d.l. 32/2019**: per semplificare la compilazione di questa sezione, dalla versione 1.8.0 della piattaforma è stata modificata la label di questo campo. I valori ammessi sono riportati i[n Figura 73.](#page-81-0) Il calcolo del contributo massimo spettante non è stato modificato e rimane quello definito in Ordinanza 14. Da notare che la il valore "art. 10 c. 2 lett. d" non è presente in elenco in quanto le superfici per le parti comuni vanno inserite nel campo nr. 1 "Superficie condominiale complessiva (parti comuni)". Durante la chiusura della scheda parametrica è stato aggiunto un controllo per verificare che i valori di questo campo siano stati aggiornati.
- **4. Numero totale degli occupati;**
- **5. Numero degli occupanti portatori di handicap;**
- **6. Categoria catastale**: selezionare con il menu a discesa la categoria catastale;
- **7. Utilizzazione:** selezionare con il menu a discesa l'utilizzazione tra residenza principale, residenza secondaria, studio professionale, locale commerciale, altro uso, non utilizzato.
- **8.** riportare la **quota millesimale** della unità immobiliare; nell'ultima riga è indicata la quota millesimale corrispondente a tutte le U.I.;
- **9.** indicare la **superficie utile residenziale** complessiva determinata secondo quanto previsto dall'Ordinanza 14.
- **10.** indicare la **superficie non residenziale** complessiva determinata secondo quanto previsto dall'Ordinanza 14.
- **11.** il modello di calcolo determina in automatico la quota di **superficie condominiale** in base ai millesimi, dopo aver effettuato il **SALVATAGGIO** della scheda parametrica;
- **12. Superficie totale utilizzata per calcolo del contributo (mq):** il modello di calcolo determina in automatico la superficie totale, dopo aver effettuato il **SALVATAGGIO** della scheda parametrica; **Nella versione 1.6.2 è stato corretto un bug e adesso la superficie non residenziale che sarà presa in considerazione sarà al massimo pari alla superficie utile, così come indicato in ordinanza.**
- **13. Superficie ridotta utilizzata per calcolo del contributo (mq):** il modello di calcolo determina in automatico la superficie totale, dopo aver effettuato il **SALVATAGGIO** della scheda parametrica; La superficie ridotta sarà quella effettivamente utilizzata per il calcolo del contributo base e tiene conto delle priorità e delle condizioni indicate nell'Ordinanza 14.

# **Dopo aver premuto il tasto salva nella schermata per la modifica e inserimento delle unità immobiliari, è necessario salvare la scheda parametrica per effettuare i calcoli con i dati delle superfici aggiornate.**

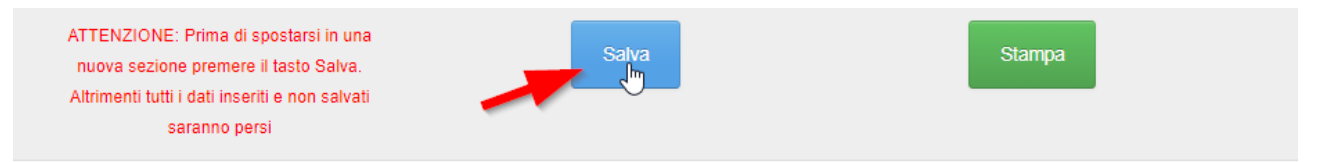

<span id="page-83-0"></span>*Figura 76 - Sezione E5.2. Per calcolare le superfici è necessario salvare la scheda parametrica*

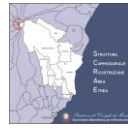

#### È possibile aggiungere o rimuovere unità immobiliari utilizzando gli appositi pulsanti

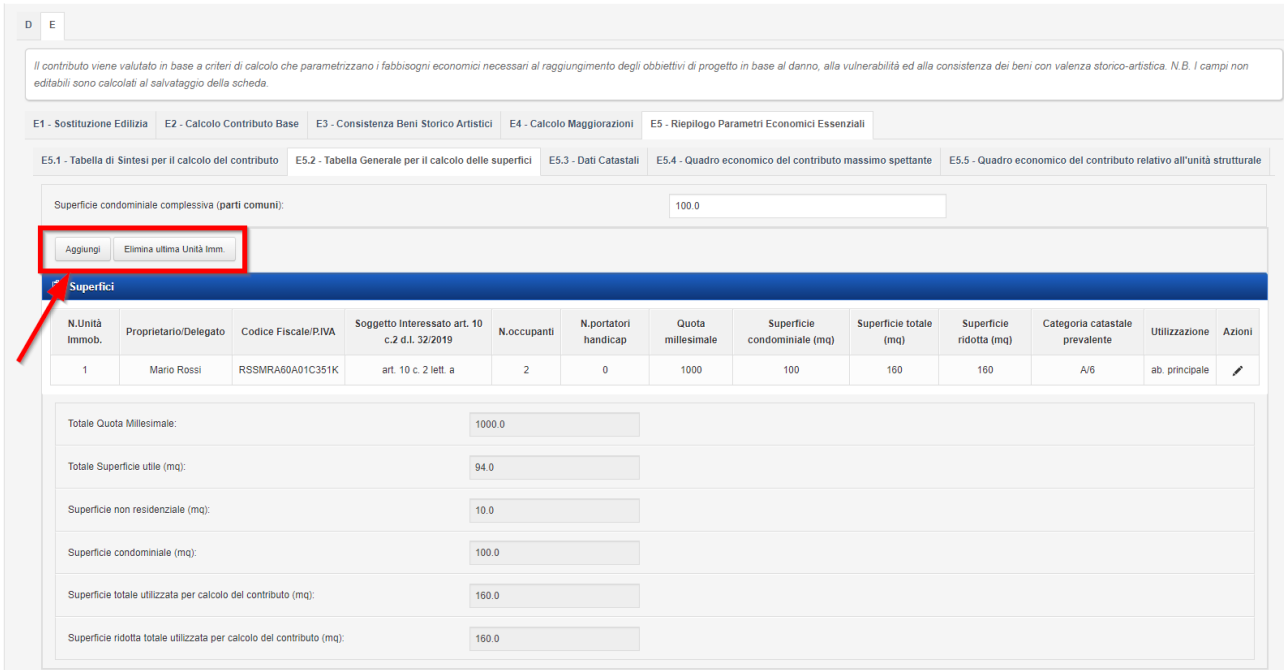

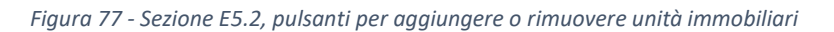

<span id="page-84-0"></span>A titolo puramente di esempio si riportano alcuni esempi di calcolo relativamente alla superficie ridotta in base a quanto stabilito dall'Ordinanza 14

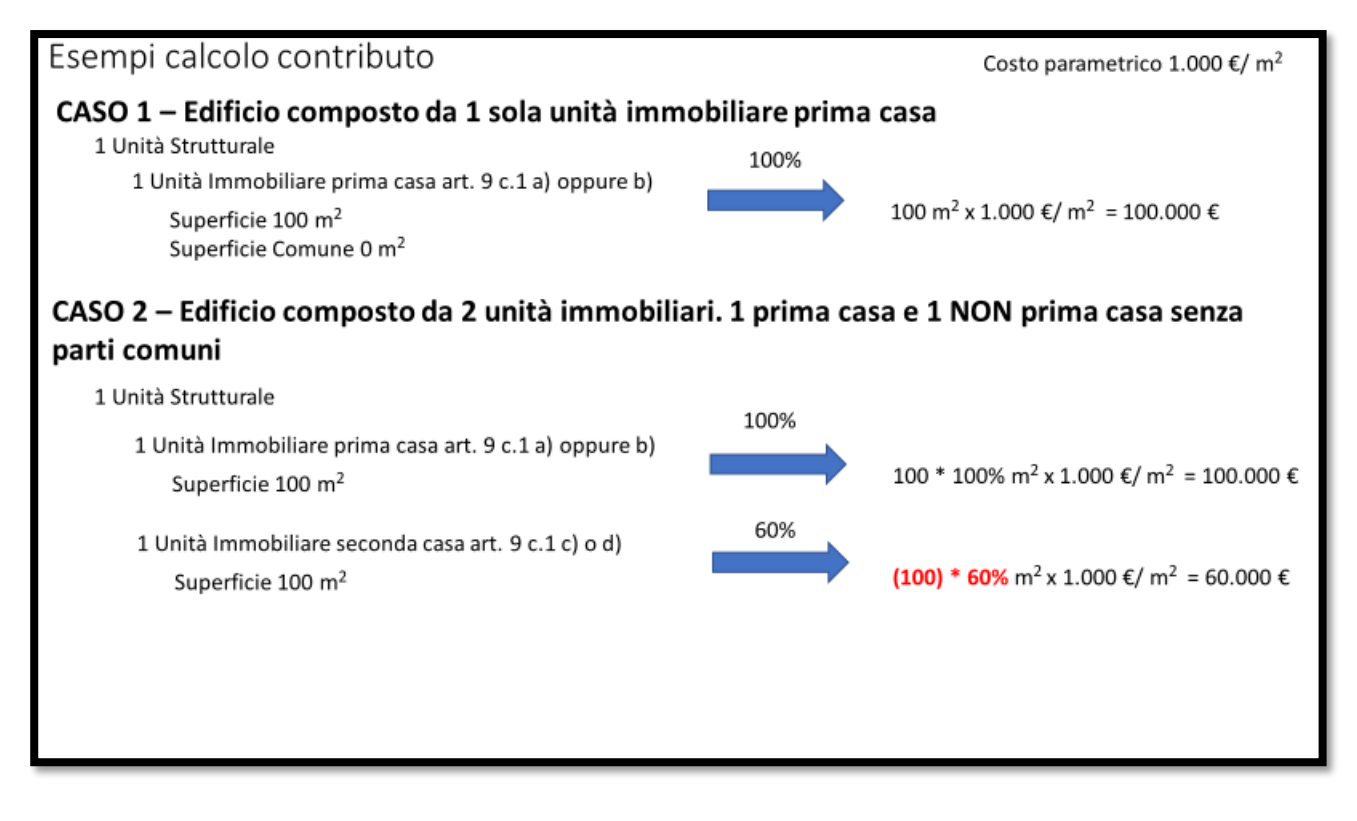

<span id="page-84-1"></span>*Figura 78 - Esempio di calcolo nel caso di 1 U.S. con 1 U.I. e nel caso di 1 U.S. e 1 U.I. prima casa e 1 U.I. non prima casa*

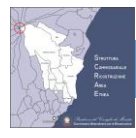

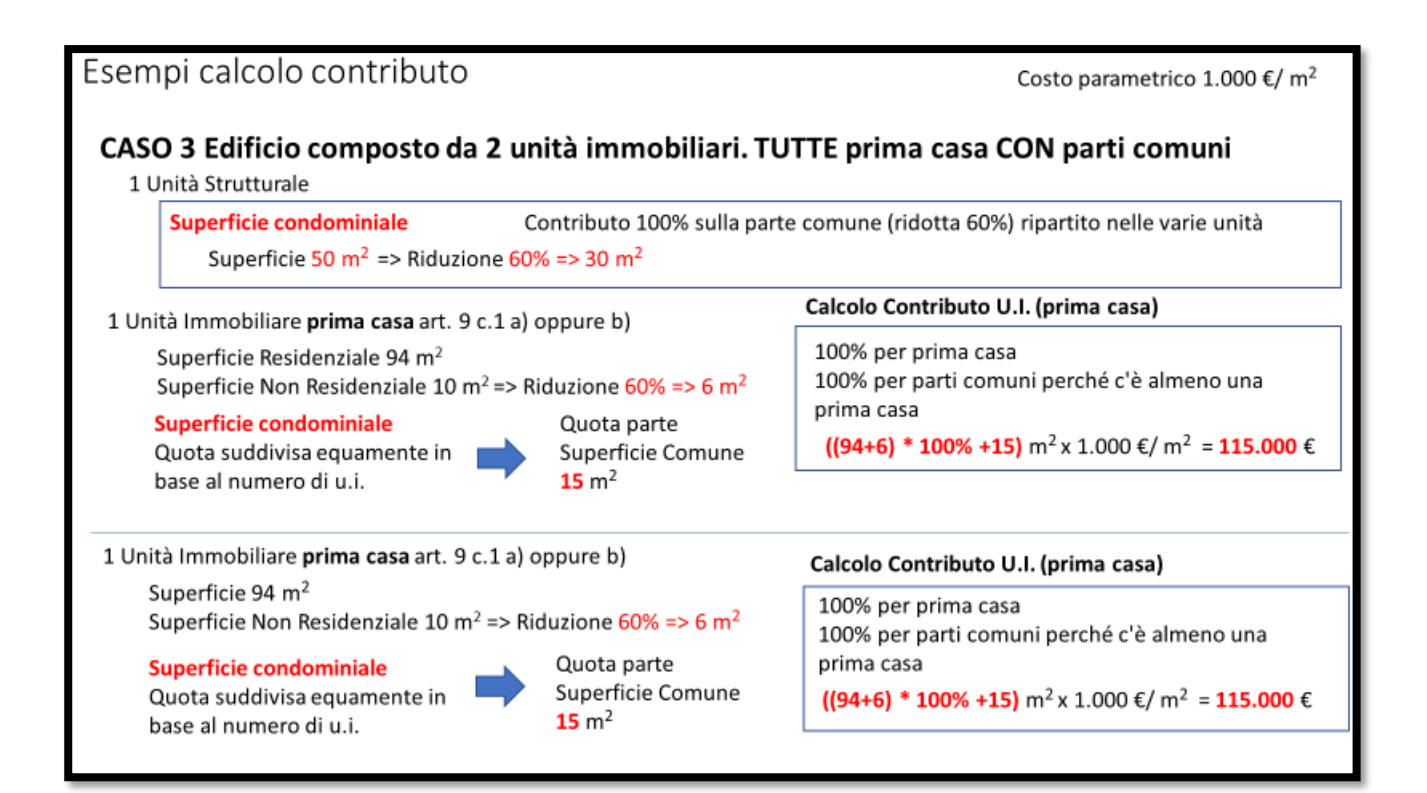

*Figura 79 - Esempio di calcolo di 1 U.S. con 2 U.I. entrambe prima casa con parti comuni*

<span id="page-85-0"></span>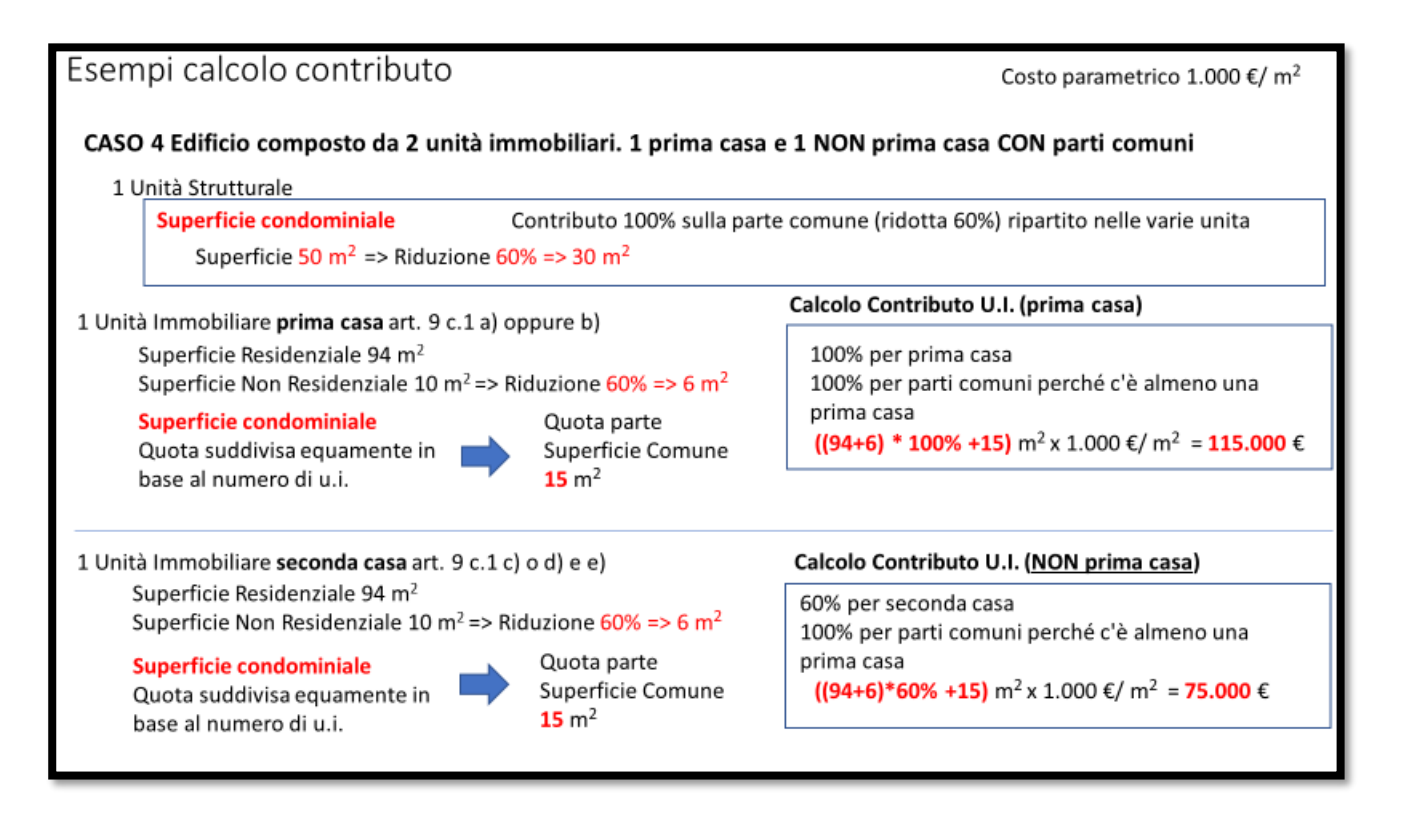

<span id="page-85-1"></span>*Figura 80 - Esempio di calcolo di 1 U.S. con 2 U.I. di cui solo una è prima casa, con la presenza di parti comuni*

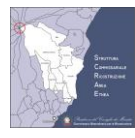

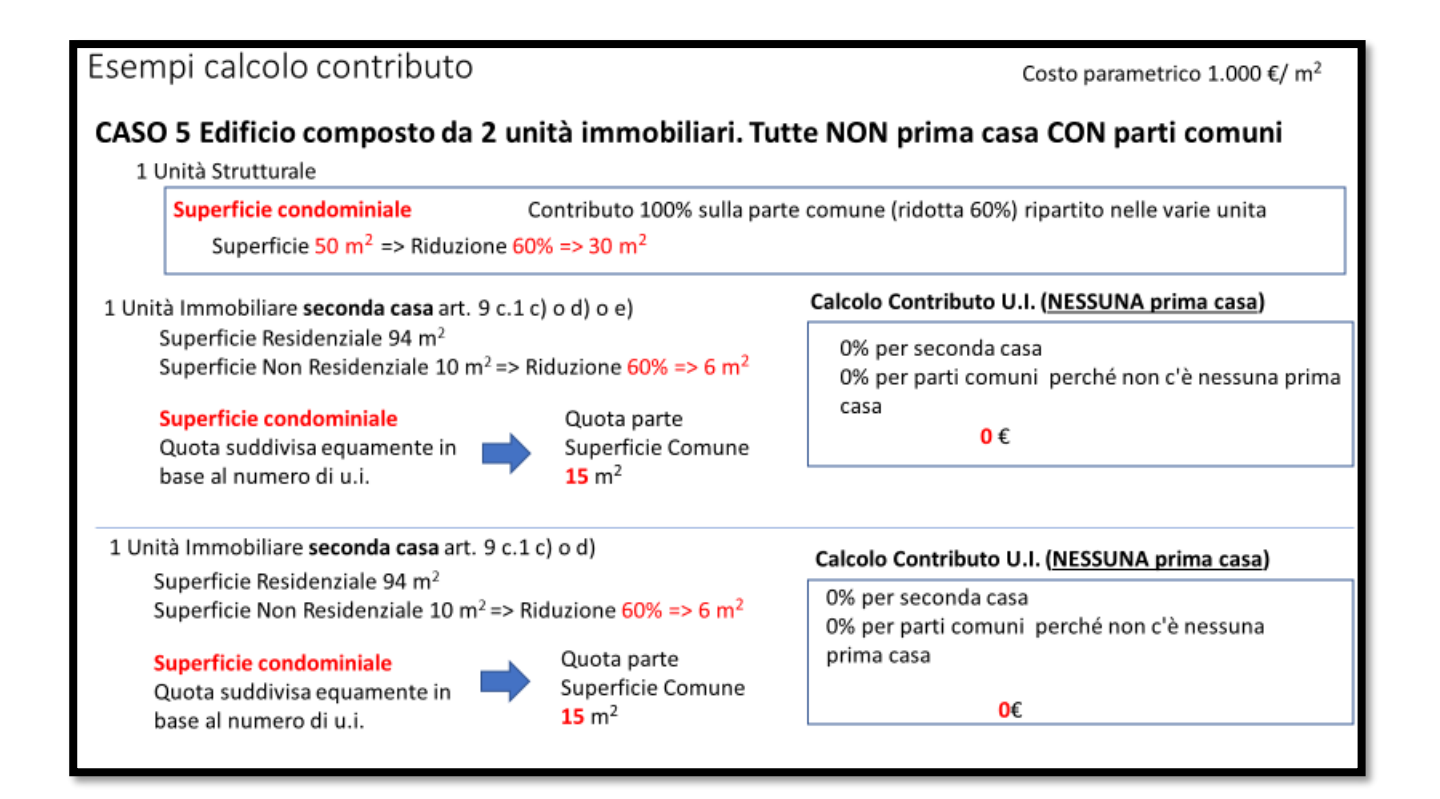

*Figura 81 - Esempio di calcolo di 1 U.S. con 2 U.I. di cui nessuna prima casa, con la presenza di parti comuni*

## <span id="page-86-0"></span>**5.15.3 SEZIONE E5.3 – DATI CATASTALI**

Nella tabella sono indicati i dati catastali e di superficie. Per ogni unità immobiliare è possibile inserire una o più dati

catastali, in modo tale da poter includere, ad esempio, le pertinenze relative all'unità immobiliare.

- numero della unità immobiliari;
- indicare il foglio catastale;
- indicare la particella catastale;
- Indicare il subalterno catastale;
- Indicare la categoria catastale;
- indicare la superficie della unità immobiliare.

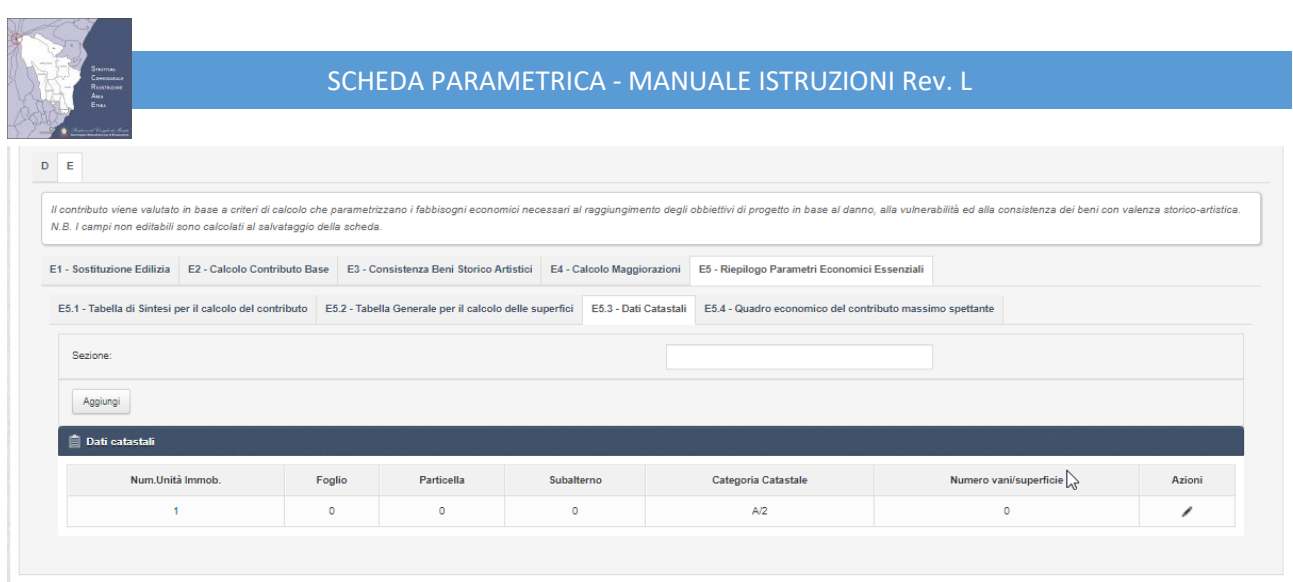

*Figura 82 - Sezione E5.3*

<span id="page-87-0"></span>Analogamente a quanto visto nella sezione E5.2, è possibile aggiungere o modificare i dati catastali utilizzando il pulsante di modifica o di aggiunta.

Non è invece possibile eliminare i dati catastali. L'eliminazione dei dati catastali avviene contestualmente alla rimozione della U.I. ad essa associati.

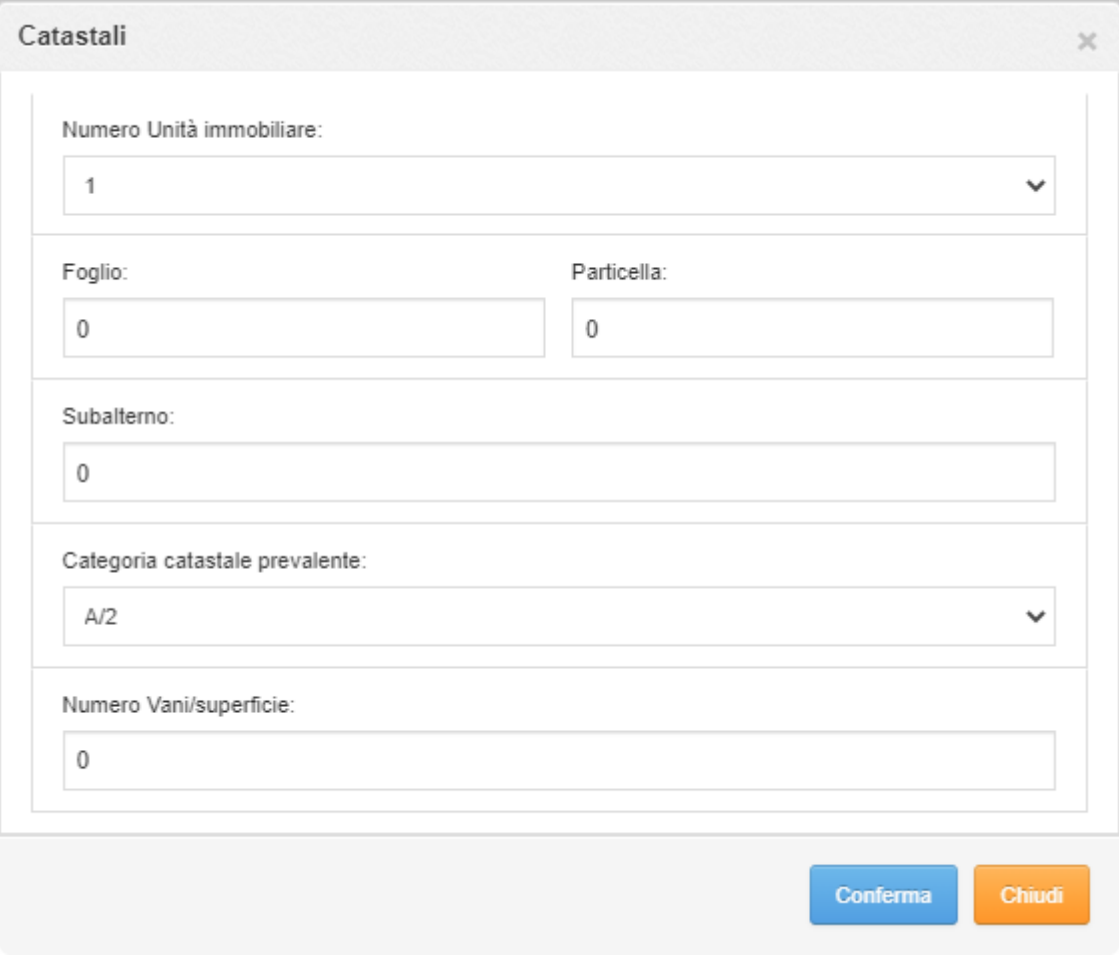

<span id="page-87-1"></span>*Figura 83 - Sezione E5.3, schermata per la modifica e l'aggiunta dei dati catastali*

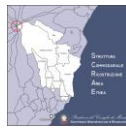

**Dopo aver premuto il tasto salva nella schermata per la modifica e inserimento dei dati catastali, è necessario salvare la scheda parametrica per effettuare i calcoli.** 

**Stampa** 

ATTENZIONE: Prima di spostarsi in una nuova sezione premere il tasto Salva. Altrimenti tutti i dati inseriti e non salvati saranno persi

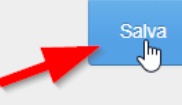

*Figura 84 - Sezione E5.3. Per calcolare le superfici è necessario salvare la scheda parametrica*

### <span id="page-88-0"></span>**5.15.4 SEZIONE E5.4 – QUADRO ECONOMICO DEL CONTRIBUTO MASSIMO SPETTANTE**

Nella tabella E5.4 e riportato il quadro economico di progetto comprendente i lavori da eseguire per ogni unità

Strutturale, con la distinzione tra le diverse categorie ammesse a contributo.

**p1 - Contributo per lavori di riparazione, miglioramento/adeguamento sismico, finiture ed impianti** – è riportato in modo automatico l'importo limite dei lavori concorrenti al contributo limite per tutte le UI di riparazione del danno, miglioramento sismico, impianti e finiture.

**p4 - Contributo per l'eliminazione delle barriere architettoniche**– inserire l'eventuale contributo richiesto per abbattimento delle barriere architettoniche;

**p6 - Contributo muri di sostegno** – inserire l'eventuale contributo richiesto per la realizzazione dei muri di sostegno;

**p7, p8, p9, p10 (A7)** – inserire l'eventuale importo previsto (opzionale);

**P - Totale contributo richiesto** – Totale dei lavori iva esclusa per ciascuna U.I.;

**Superficie totale ridotta ai fini del calcolo (mq) –** viene riportata la superficie totale ridotta calcolata nella sezione E5.2

**Importo lavori concorrenti al contributo IVA escl. (€/mq)** – viene riportato il valore dell'importo del contributo base

**Il calcolo è effettuato al SALVATAGGIO della scheda, quindi per vedere le modifiche apportate va preventivamente salvata la scheda parametrica.**

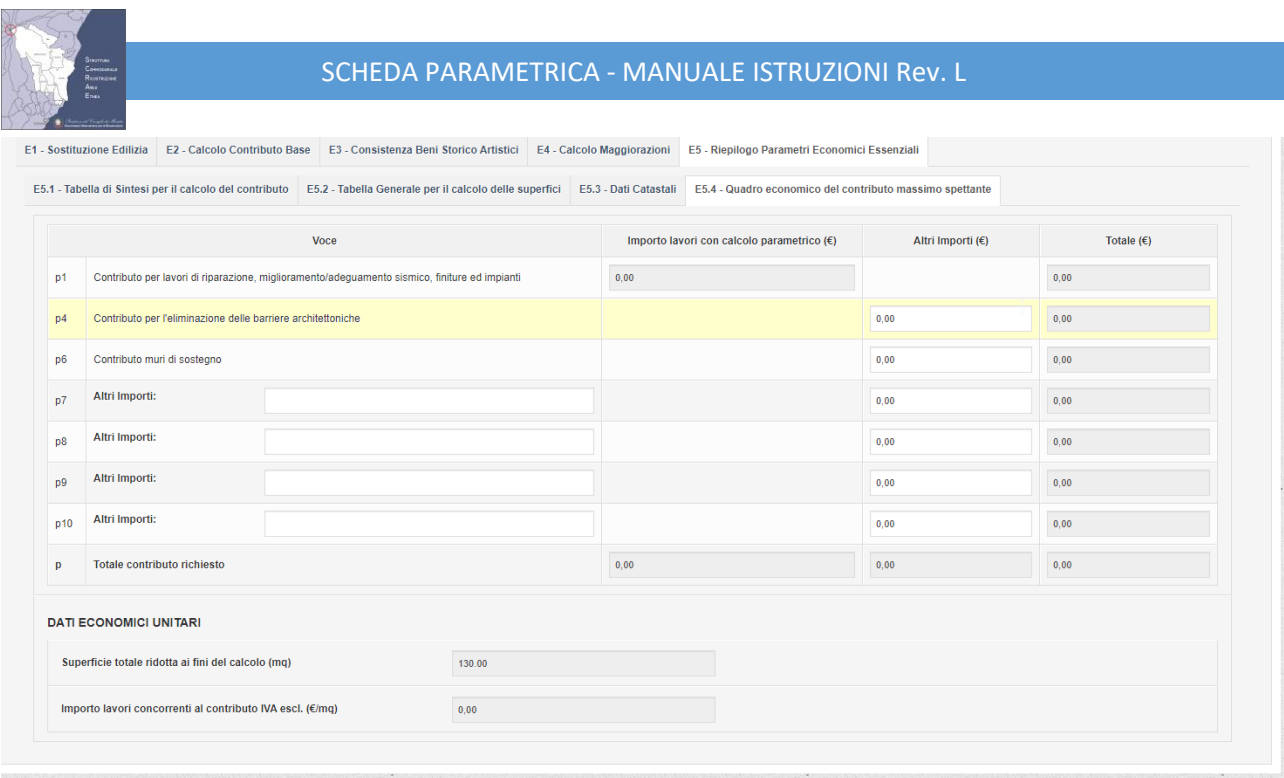

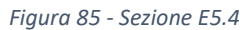

## <span id="page-89-1"></span>**5.15.5 SEZIONE E5.5 – QUADRO ECONOMICO DEL CONTRIBUTO RELATIVO ALL'UNITÀ STRUTTURALE**

Nella sezione E5.5 è mostrato il quadro economico dell'unità strutturale con il dettaglio relativo alle singole unità immobiliari, così come mostrato in [Figura 86.](#page-89-0)

Questa sezione è stata aggiunta nella versione 1.2 del software.

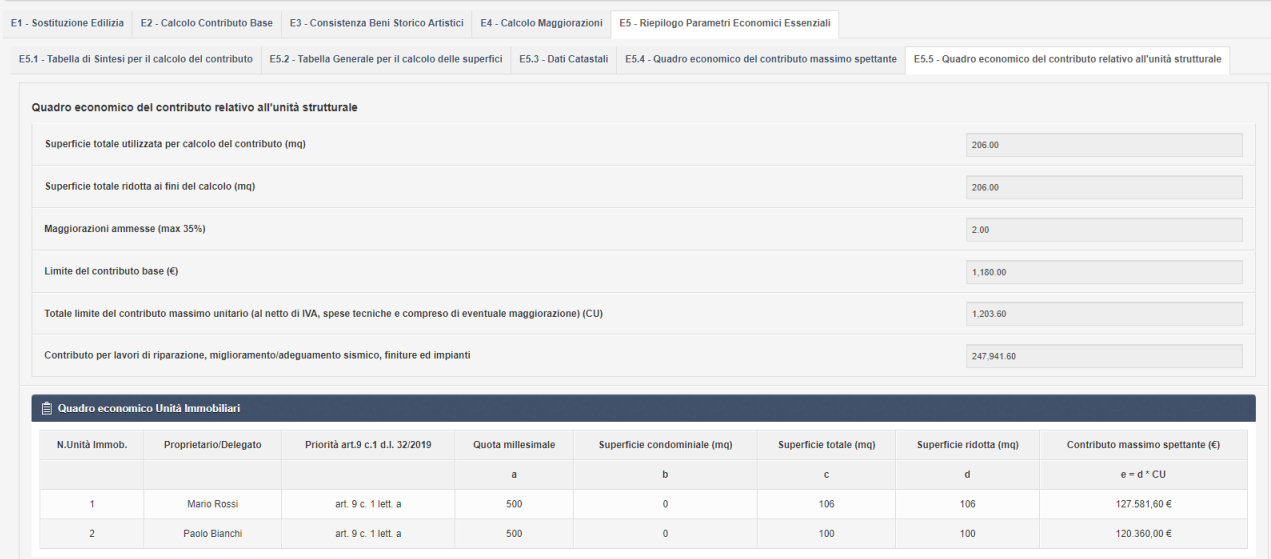

<span id="page-89-0"></span>*Figura 86 - Sezione E5.5*

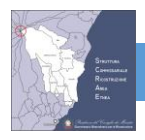

# **5.16 SEZIONE CHECK SCHEDA**

La sezione Check Scheda permette al tecnico incaricato di verificare eventuali errori nella compilazione della scheda.

| SCRAE-00012                                                                                                    |  |                  |  |  |  |  |  |  |  |  |
|----------------------------------------------------------------------------------------------------|--|------------------|--|--|--|--|--|--|--|--|
| La scheda NON è stata chiusa!                                                                                                    |  |                  |  |  |  |  |  |  |  |  |
| · Sezione B8, Selezionare almeno un comune<br>• Sezione B7. Selezionare il soggetto interessato<br>· Sezione B8. Attenzione, tutti i campi relativi al proprietrio devono essere compilati<br>· Sezione B10, Attenzione, inserire una data di scadenza dell'iscrizione valida<br>· Sezione B10. Attenzione, tutti i campi obbligatori relativi alla ditta incaricata devono essere compilati<br>. Unita' strutturale 1 sezione D6.12. Il livello della vulnerabilita' e' stato calcolato correttamente |  | $\triangleright$ |  |  |  |  |  |  |  |  |
|                                                                                                    |  |                  |  |  |  |  |  |  |  |  |

*Figura 87 - Sezione Check Scheda*

<span id="page-90-0"></span>**NOTA IMPORTANTE 1**: Prima di effettuare il check scheda **SALVARE** i dati usando l'apposito pulsante

**NOTA IMPORTANTE 2**: Prima di spostarsi da una Sezione all'altra usando le voci di menu è necessario **SALVARE** i dati usando l'apposito pulsante, altrimenti i dati non salvati saranno persi.

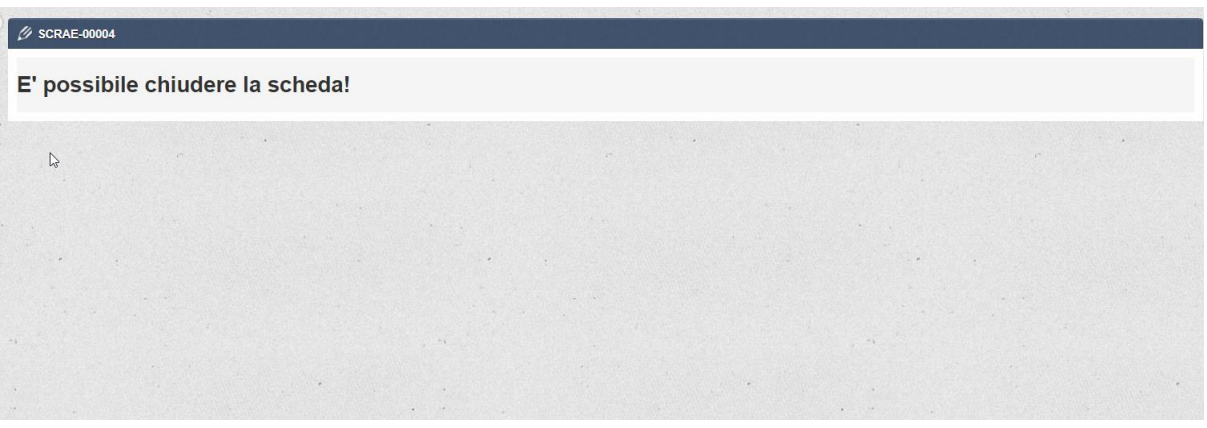

*Figura 88 - Sezione Check Scheda relativa ad una scheda correttamente compilata e pronta per essere chiusa*

## **5.17SEZIONE CHIUDI SCHEDA**

La sezione Chiudi Scheda permette la chiusura della scheda, per la stampa definitiva. **Premendo il pulsante** *"chiudi scheda"* **viene visualizzato il messaggio "tale operazione comporta la chiusura della scheda e di conseguenza non sarà più possibile modificare la scheda". Prima della chiusura definitiva della scheda viene comunque effettuato il controllo di correttezza dei dati da parte del software.**

<span id="page-90-1"></span>.

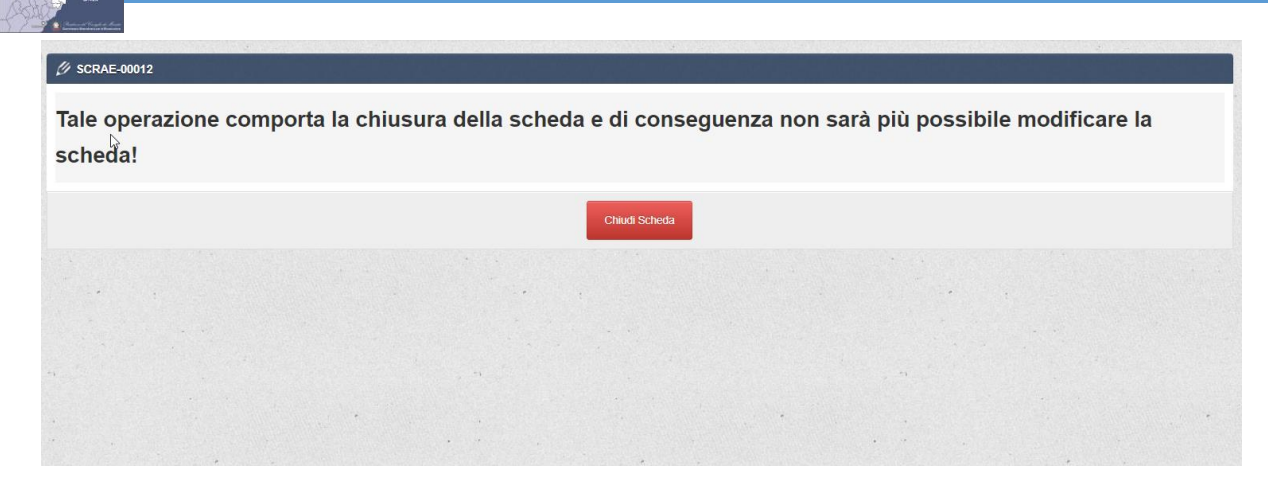

*Figura 89 - Sezione Chiudi Scheda*

<span id="page-91-0"></span>Dopo aver chiuso la scheda sarà possibile esclusivamente stamparla per poi presentarla agli uffici preposti con tutta la documentazione richiesta e indicata nell'Ordinanza 14.

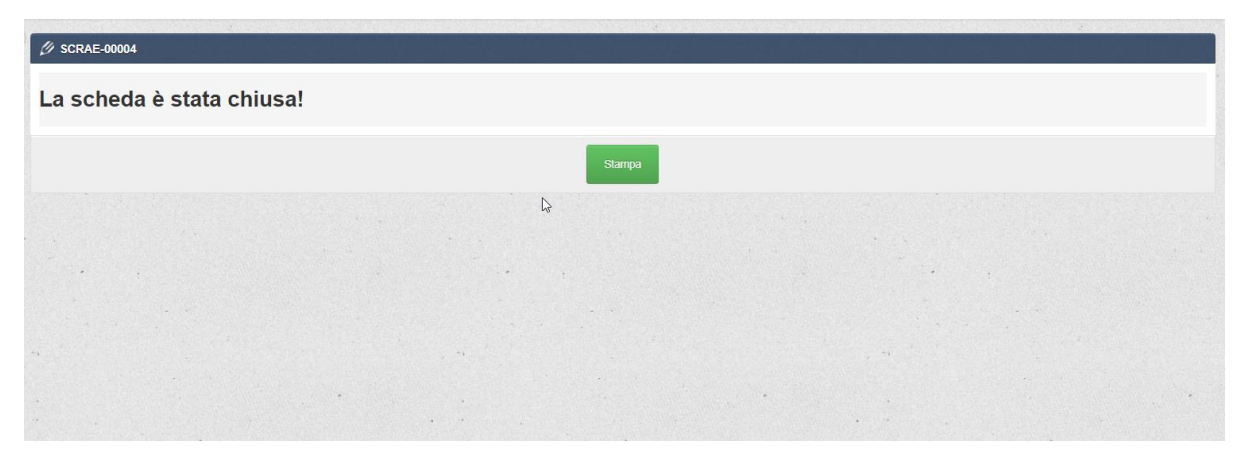

*Figura 90 - Sezione Chiudi Scheda dopo aver chiuso correttamente la scheda*

<span id="page-91-1"></span>Effettuando nuovamente l'accesso dopo aver chiuso la scheda, il sistema permetterà esclusivamente la stampa attraverso la Sezione A.

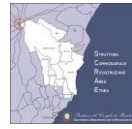

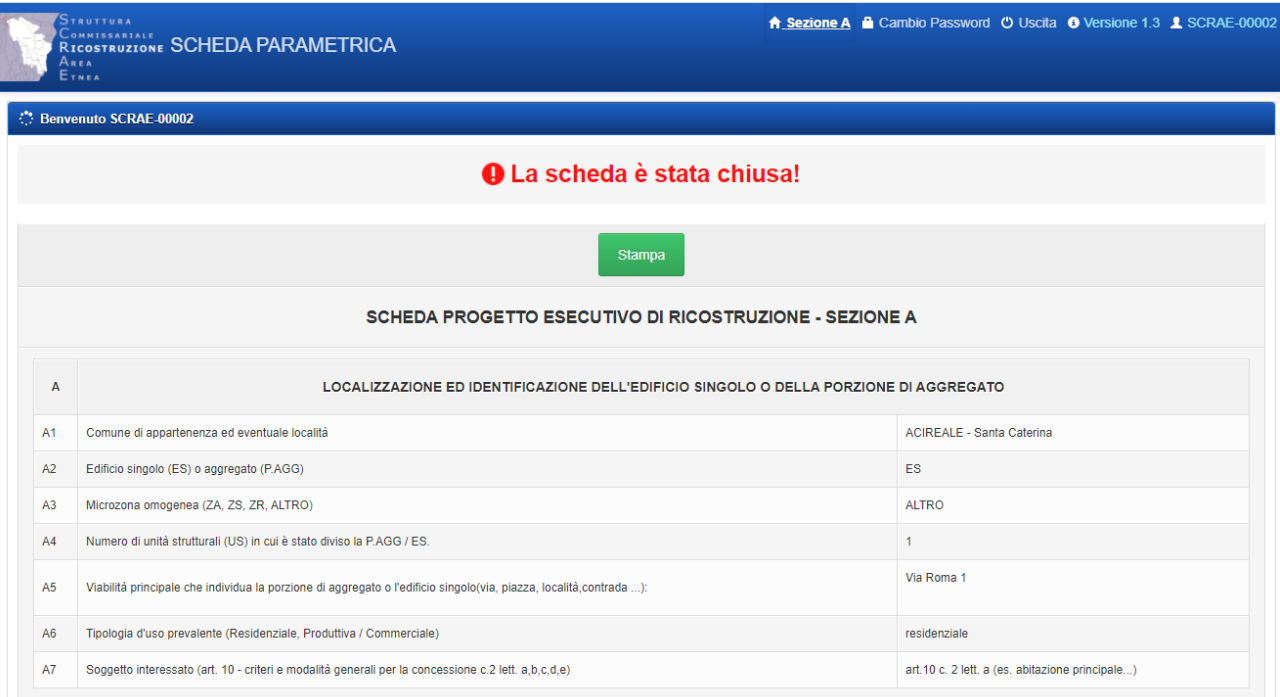

<span id="page-92-0"></span>*Figura 91 - Accesso alla scheda dopo averla chiuso. Solo la Sezione A è visualizzata, dove è possibile stampare la scheda*

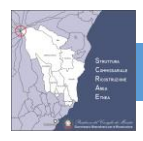

# **6 APPENDICE - NORMATIVA SISMICA**

Nella tabella seguente sono riportate le normative sismiche. L'applicazione prevede la possibilità di selezionare il valore "altro" da usare in caso di altra norma non richiamata nell'elenco.

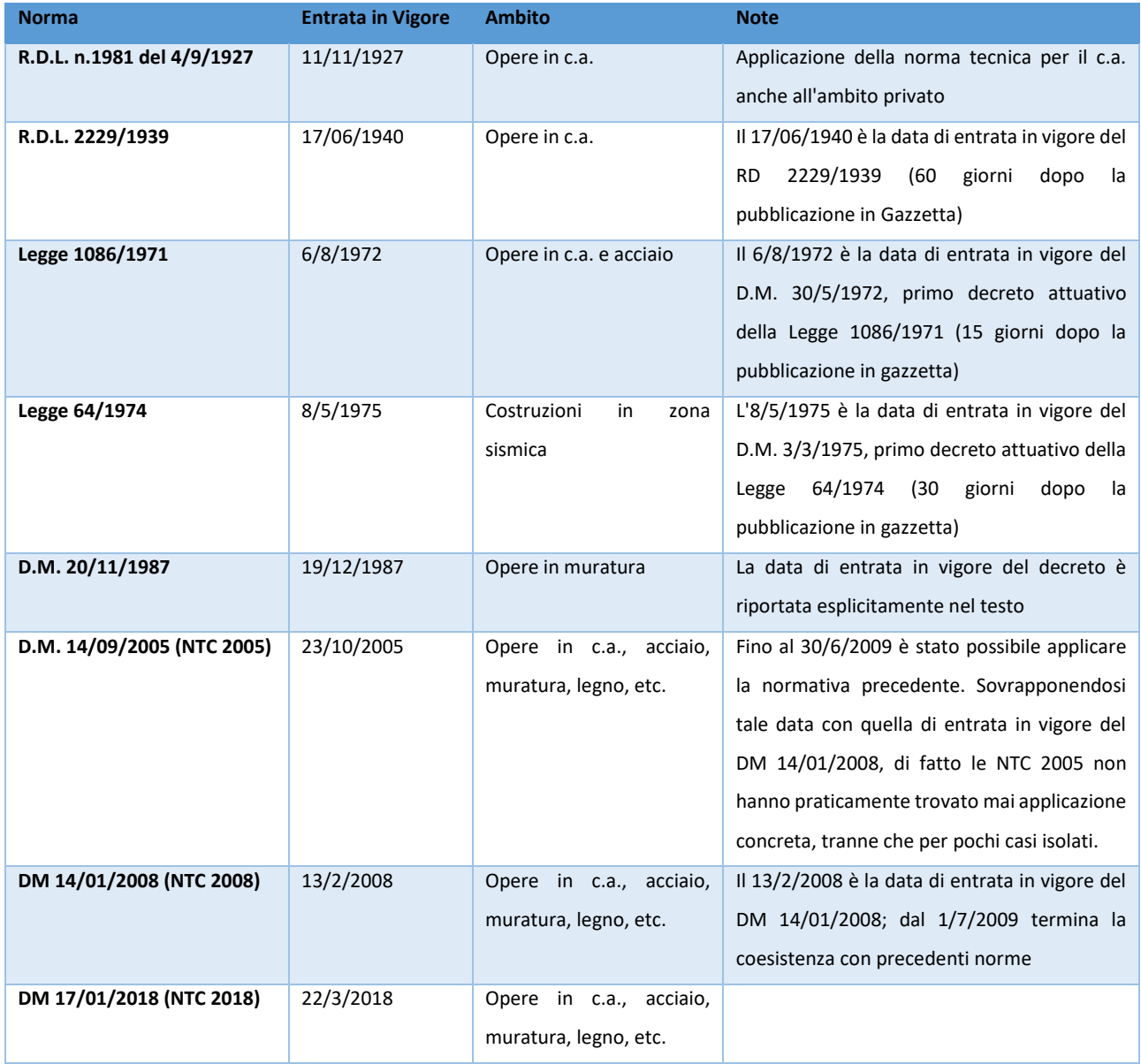

<span id="page-93-0"></span>*Tabella 16 - Normativa Sismica*

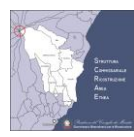

# **7 INDICE DELLE FIGURE**

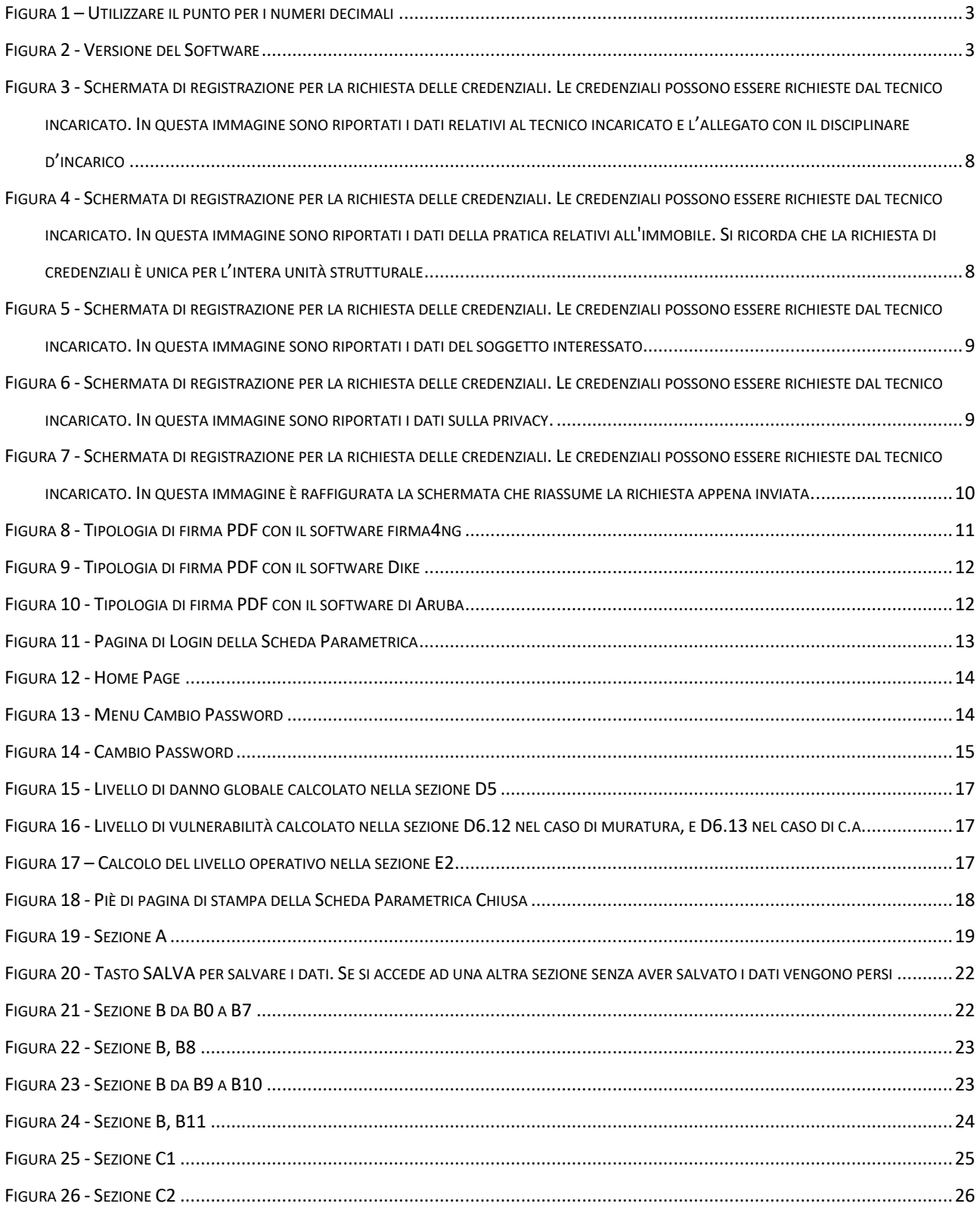

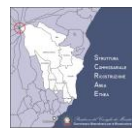

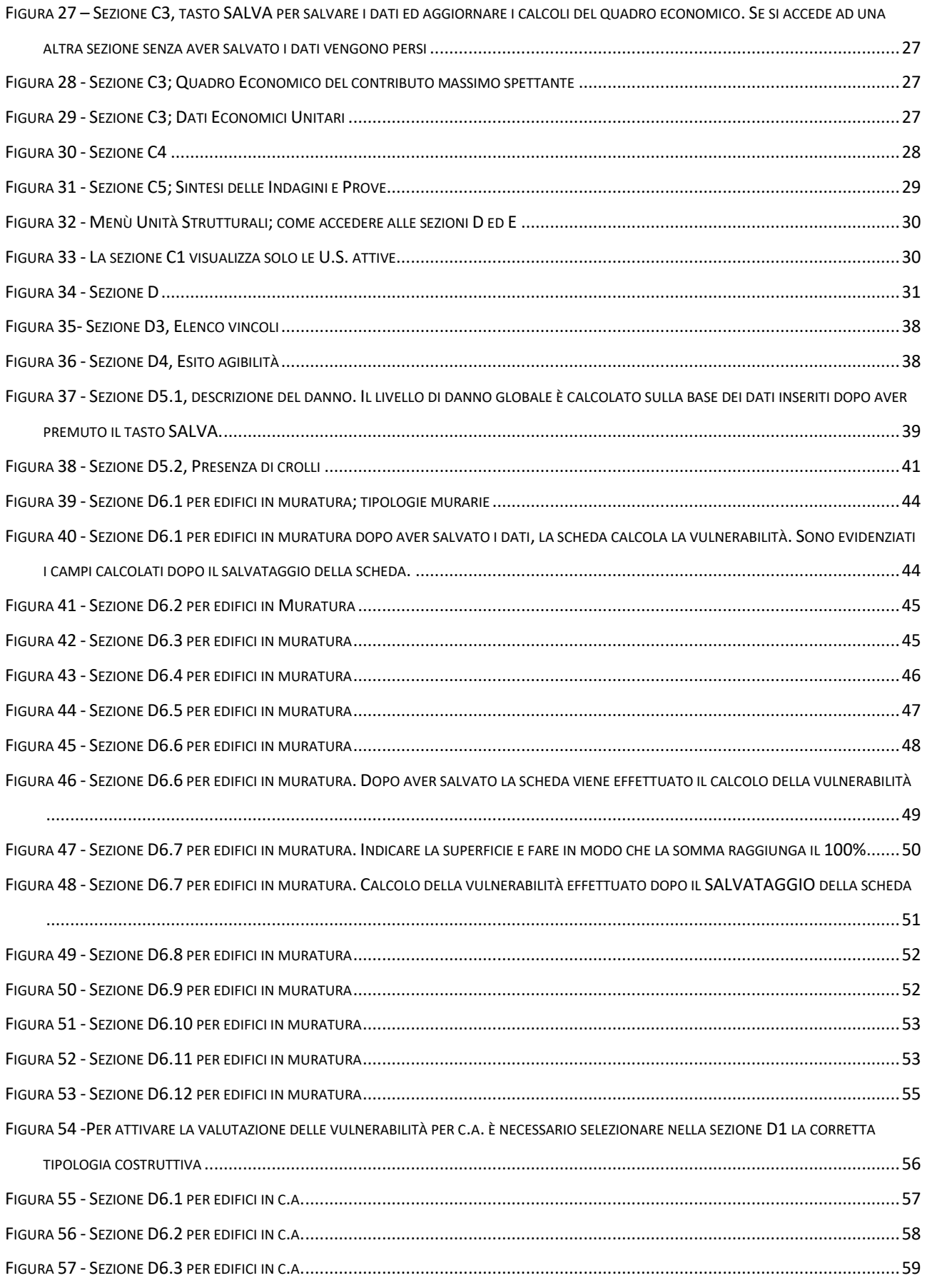

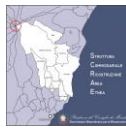

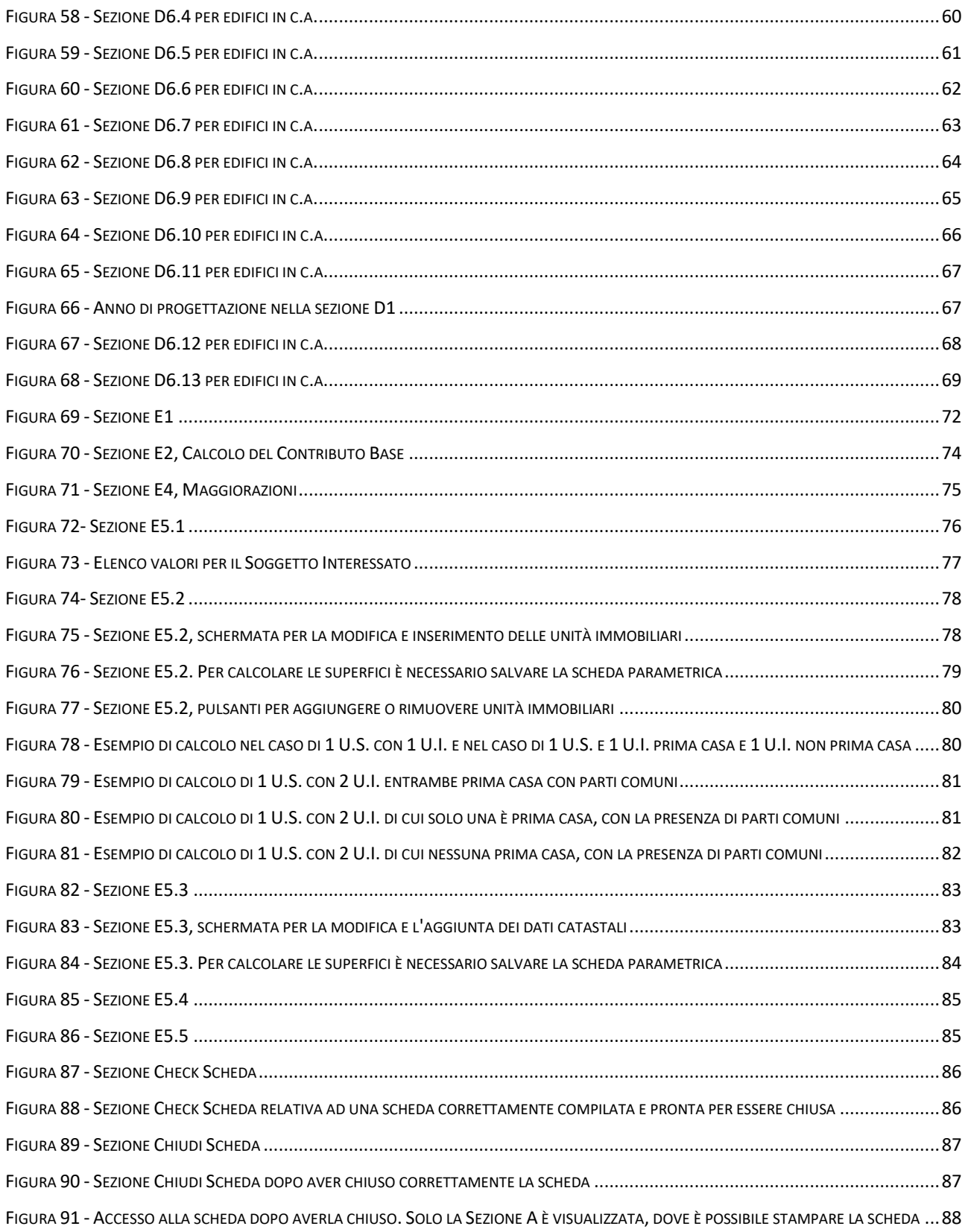

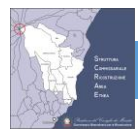

# **8 INDICE DELLE TABELLE**

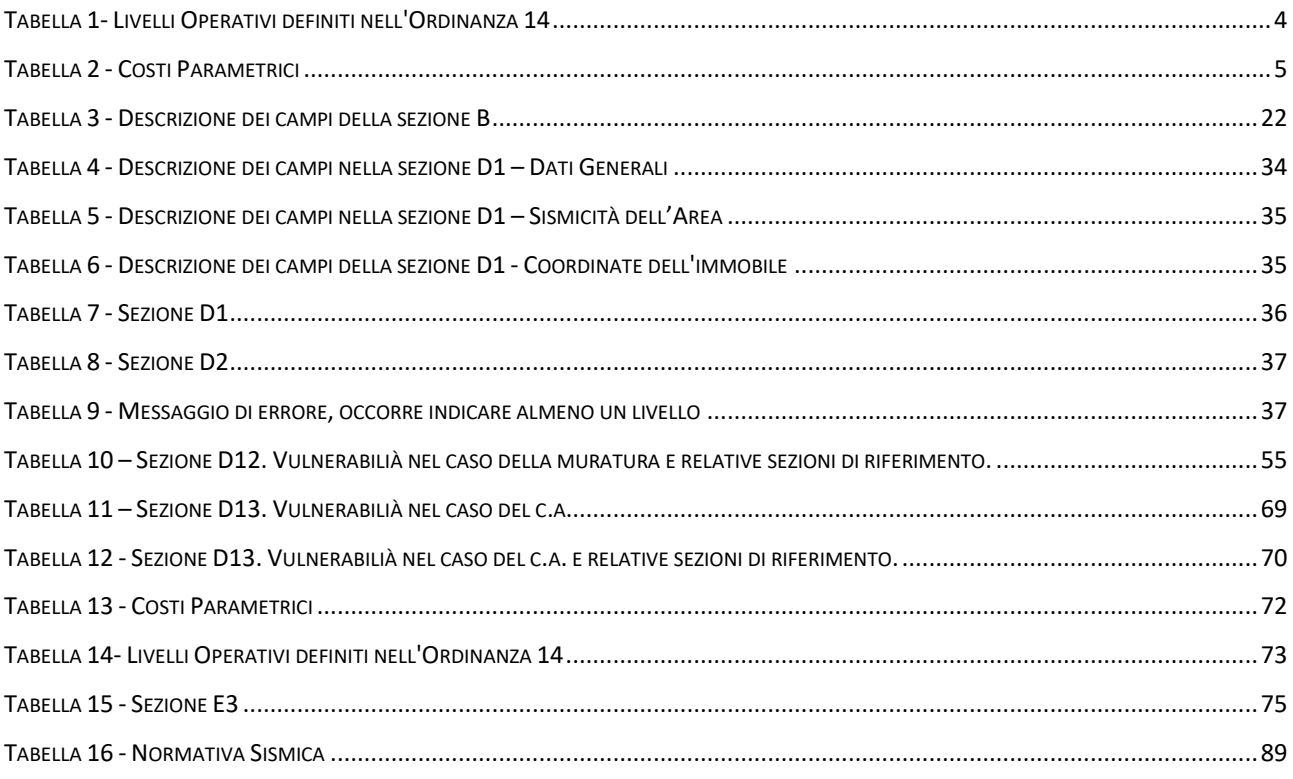